# Technische Information Proline Promag P 100

# Magnetisch‐induktives Durchflussmessgerät

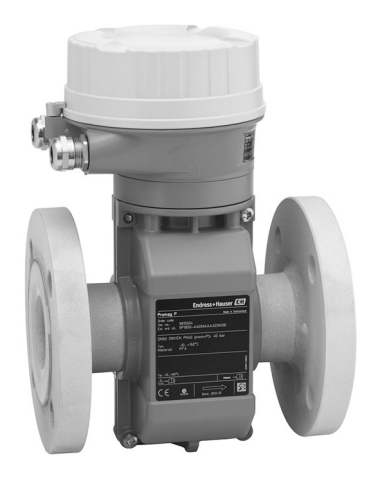

# Das Durchflussmessgerät für höchste Messstofftemperaturen mit einem ultrakompakten Messumformer

# Anwendungsbereich

- Das bidirektionale Messprinzip ist praktisch unabhängig von Druck, Dichte, Temperatur und Viskosität
- Speziell für Chemie-/Prozessanwendungen mit korrosiven Flüssigkeiten und hohen Messstofftemperaturen

## *Geräteeigenschaften*

- Nennweite: max. DN 600 (24")
- Alle gängigen Ex-Zulassungen
- Messrohrauskleidung aus PTFE oder PFA
- Robustes, ultrakompaktes Messumformergehäuse
- Vor-Ort-Anzeige erhältlich

# Ihre Vorteile

- Vielfältiges Einsatzgebiet große Auswahl an mediumsberührenden Materialien
- Energiesparende Durchflussmessung kein Druckverlust durch Querschnittsverengung
- Wartungsfrei keine beweglichen Teile
- Platzsparende Installation volle Funktionalität auf engstem Raum
- Zeitsparende Bedienung vor Ort ohne zusätzliche Soft- und Hardware – integrierter Webserver
- Verifikation ohne Ausbau Heartbeat Technology

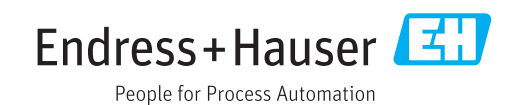

# Inhaltsverzeichnis

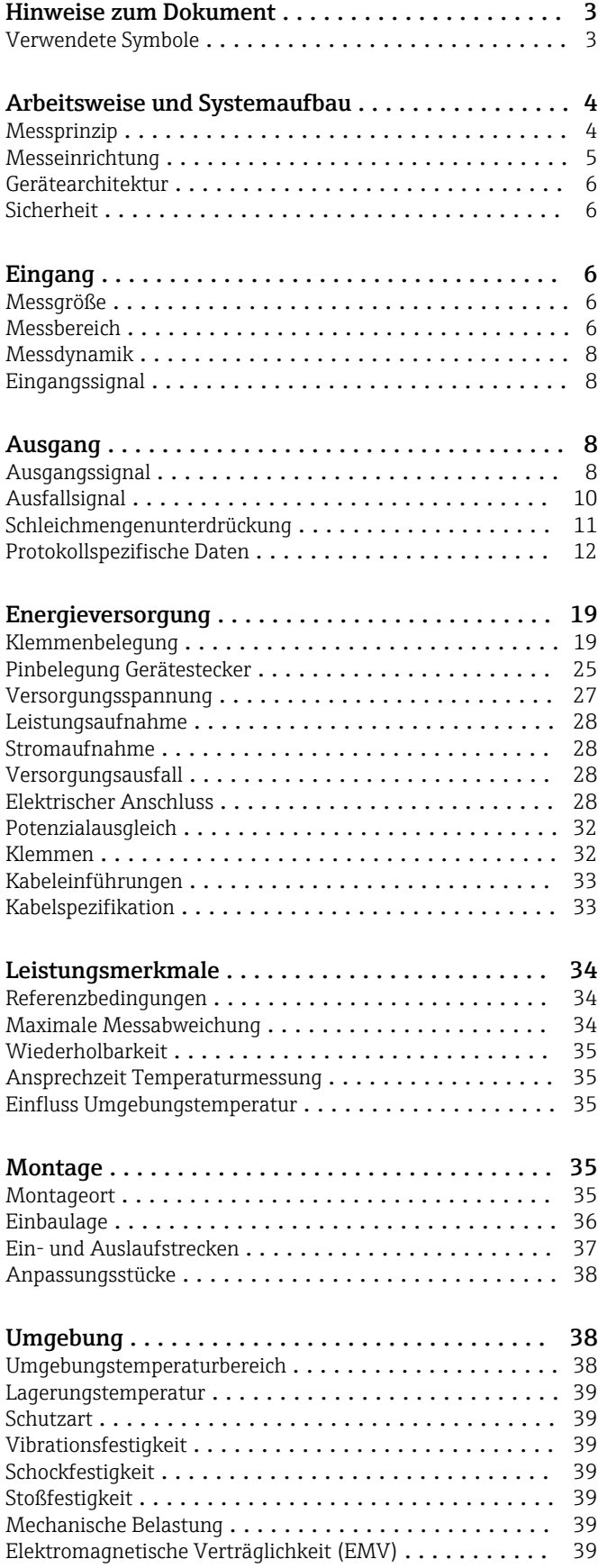

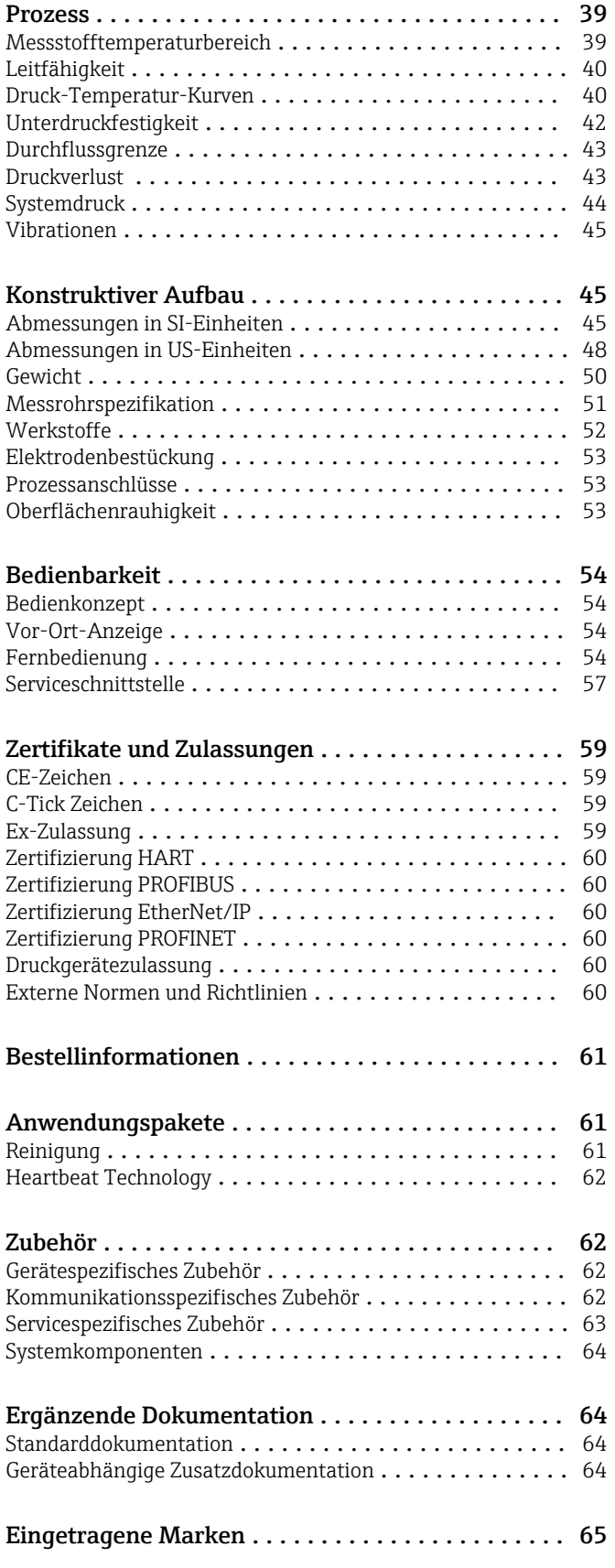

# Hinweise zum Dokument

# <span id="page-2-0"></span>Verwendete Symbole Elektrische Symbole

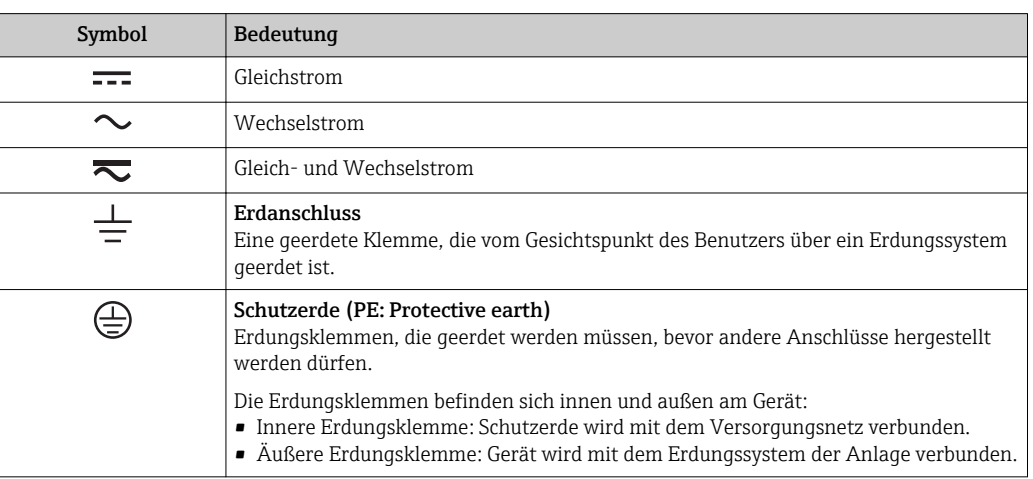

# Symbole für Informationstypen

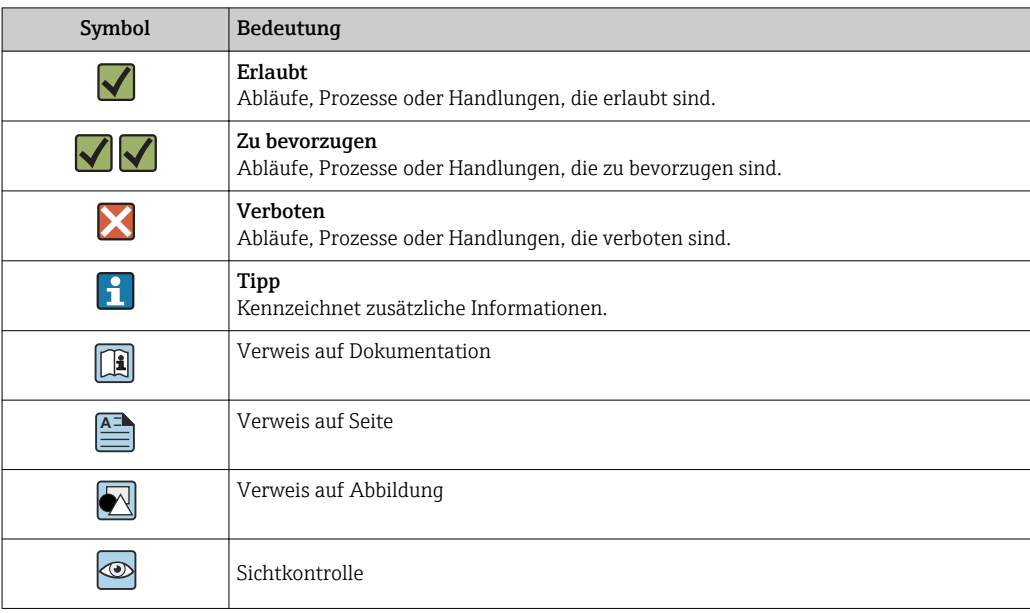

# Symbole in Grafiken

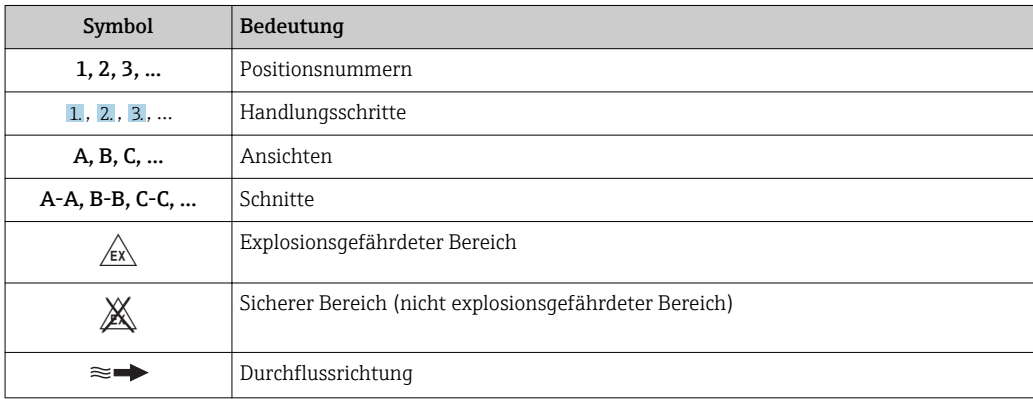

# Arbeitsweise und Systemaufbau

<span id="page-3-0"></span>Messprinzip Gemäß dem *Faraday'schen Induktionsgesetz* wird in einem Leiter, der sich in einem Magnetfeld bewegt, eine Spannung induziert.

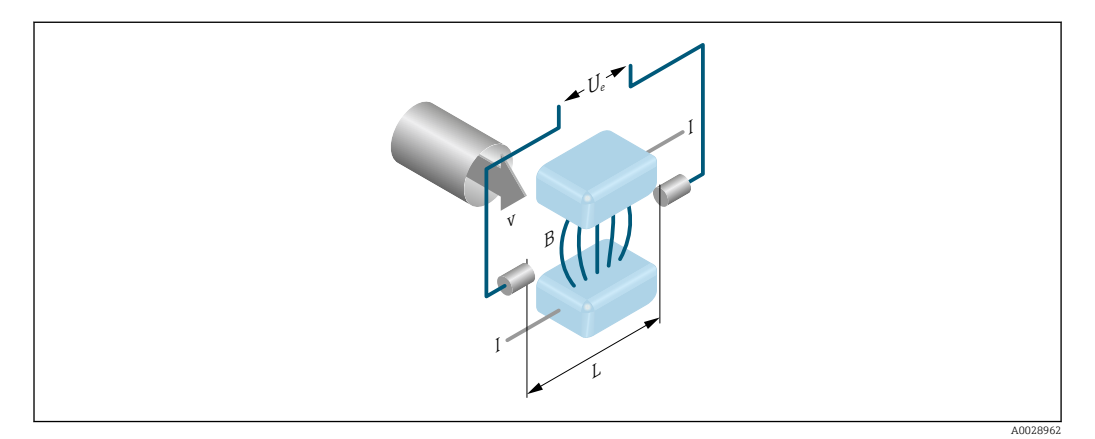

- *Ue Induzierte Spannung*
- *B Magnetische Induktion (Magnetfeld)*
- *L Elektrodenabstand*
- *I Stromstärke*
- *v Durchflussgeschwindigkeit*

Beim magnetisch-induktiven Messprinzip entspricht der fließende Messstoff dem bewegten Leiter. Die induzierte Spannung (U<sub>e</sub>) verhält sich proportional zur Durchflussgeschwindigkeit (v) und wird über zwei Messelektroden dem Messverstärker zugeführt. Über den Rohrleitungsquerschnitt (A) wird das Durchflussvolumen (Q) errechnet. Das magnetische Gleichfeld wird durch einen geschalteten Gleichstrom wechselnder Polarität erzeugt.

## Berechnungsformeln

- Induzierte Spannung  $U_e = B \cdot L \cdot v$
- Volumendurchfluss  $Q = A \cdot v$

<span id="page-4-0"></span>Messeinrichtung Das Gerät besteht aus Messumformer und Messaufnehmer.

Das Gerät ist als Kompaktausführung verfügbar: Messumformer und Messaufnehmer bilden eine mechanische Einheit.

#### Messumformer

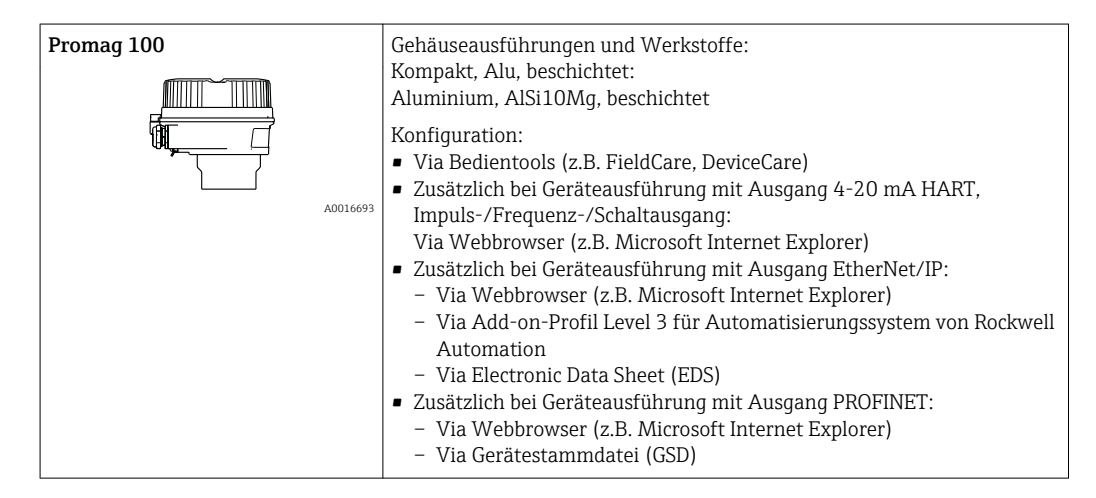

#### Messaufnehmer

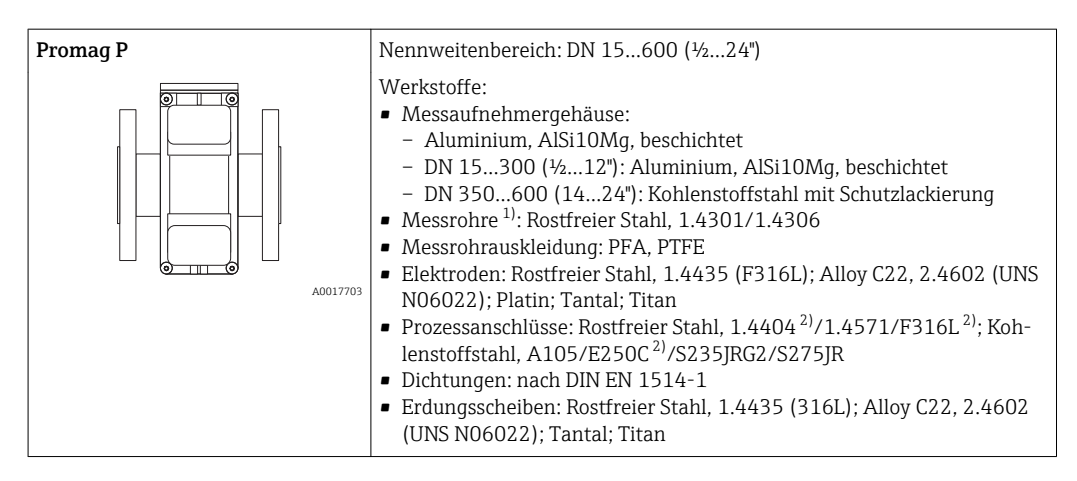

- 1) Bei Flanschwerkstoff aus Kohlenstoffstahl mit Al/Zn-Schutzbeschichtung (DN 15…300 (½…12")) oder Schutzlackierung (DN 350…600 (14…24"))
- 2) Mit Al/Zn-Schutzbeschichtung (DN 15…300 (½…12")) oder Schutzlackierung (DN 350…600 (14…24"))

#### <span id="page-5-0"></span>Gerätearchitektur

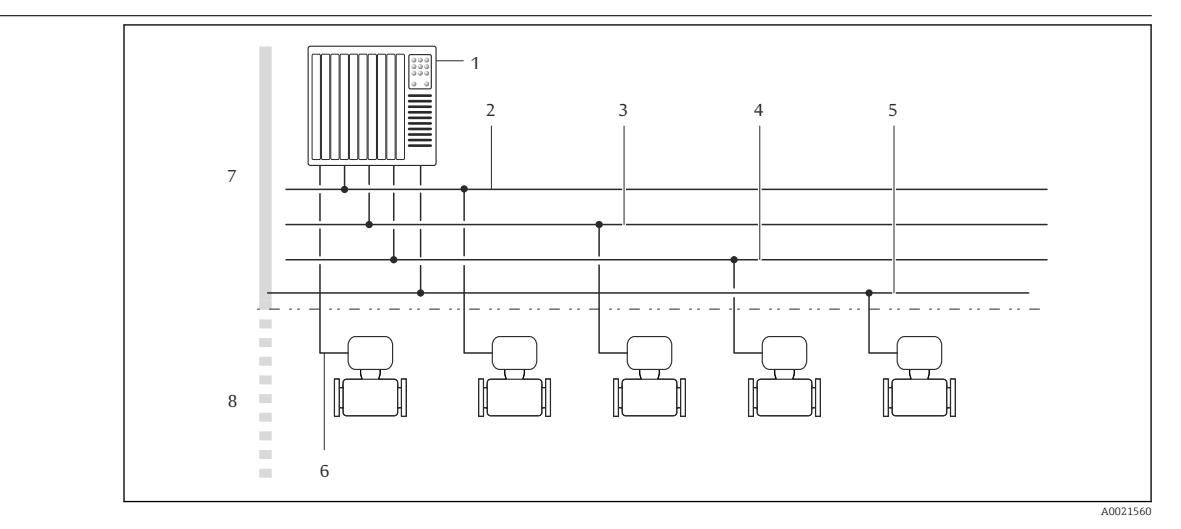

- *1 Möglichkeiten für die Messgeräteinbindung in ein System*
- *1 Automatisierungssystem (z.B. SPS)*
- *2 EtherNet/IP*
- *3 PROFIBUS DP*
- *4 PROFINET*
- *5 Modbus RS485*
- *6 4-20 mA HART, Impuls-/Frequenz-/Schaltausgang*
- *7 Nicht explosionsgefährdeter Bereich*
- *8 Nicht explosionsgefährdeter Bereich und Zone 2/Div. 2*

# Sicherheit IT-Sicherheit

Eine Gewährleistung unsererseits ist nur gegeben, wenn das Gerät gemäß der Betriebsanleitung installiert und eingesetzt wird. Das Gerät verfügt über Sicherheitsmechanismen, um es gegen versehentliche Veränderung der Einstellungen zu schützen.

IT-Sicherheitsmaßnahmen gemäß dem Sicherheitsstandard des Betreibers, die das Gerät und dessen Datentransfer zusätzlich schützen, sind vom Betreiber selbst zu implementieren.

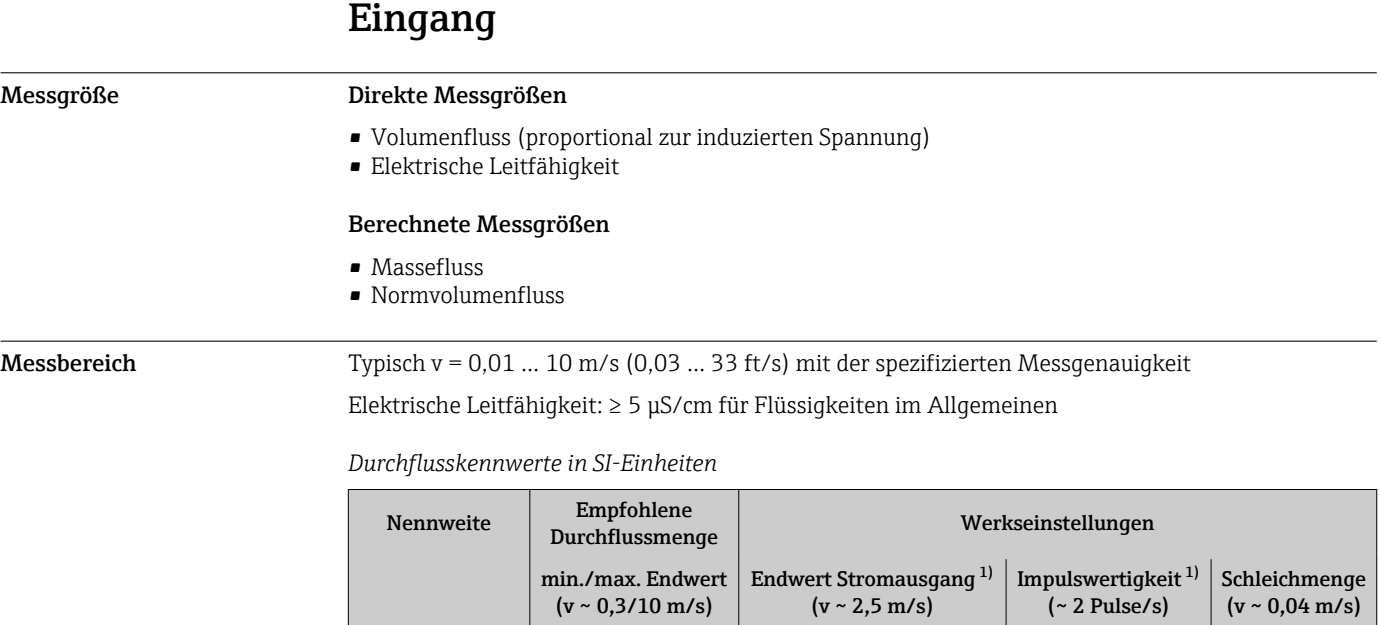

 ${\rm [mm]}$   ${\rm [im]}$   ${\rm [dm^3/min]}$   ${\rm [dm^3/min]}$   ${\rm [dm^3]}$ 

 $15 \mid \frac{1}{2} \mid \frac{1}{2} \mid \frac{4 \dots 100}{4 \dots 100} \mid \frac{25}{25} \mid \frac{0,2}{25} \mid \frac{0,2}{25} \mid \frac{0,2}{25} \mid \frac{0,2}{25} \mid \frac{0,2}{25} \mid \frac{0,2}{25} \mid \frac{0,2}{25} \mid \frac{0,2}{25} \mid \frac{0,2}{25} \mid \frac{0,2}{25} \mid \frac{0,2}{25} \mid \frac{0,2}{25} \mid \frac{0,2}{25} \mid \frac{0,2}{25}$ 25 | 1 | 9 … 300 | 75 | 0,5 | 1

 $\left[dm^3/min\right]$ 

<span id="page-6-0"></span>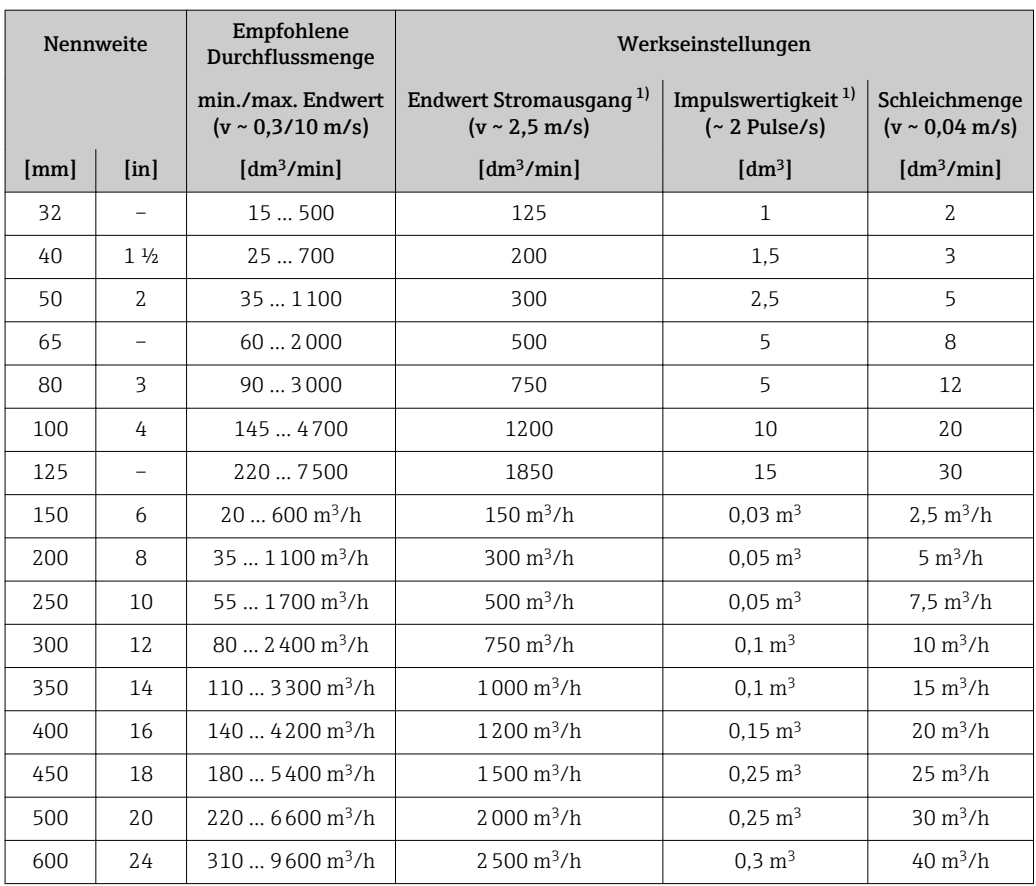

1) nur HART

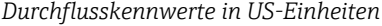

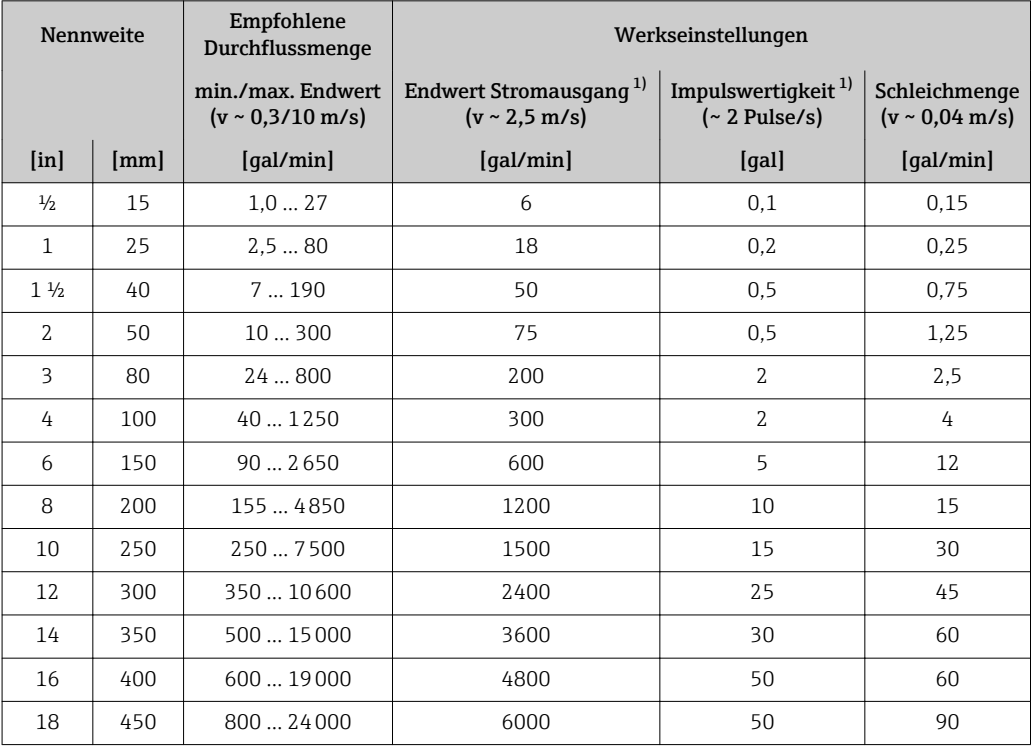

<span id="page-7-0"></span>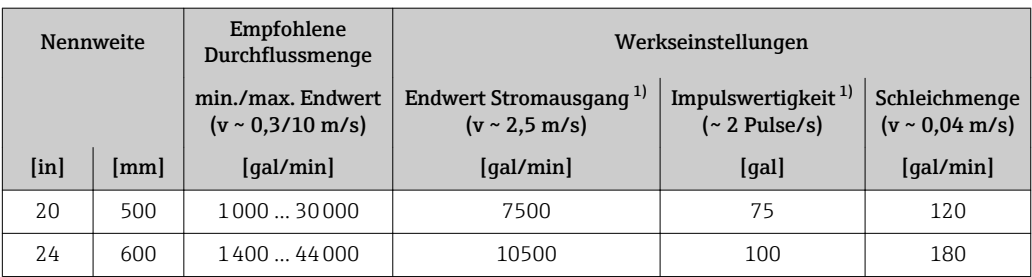

1) nur HART

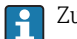

Zur Berechnung des Messbereichs: Produktauswahlhilfe *Applicator*[→ 63](#page-62-0)

# Empfohlener Messbereich

Kapitel "Durchflussgrenze" → ■ 43

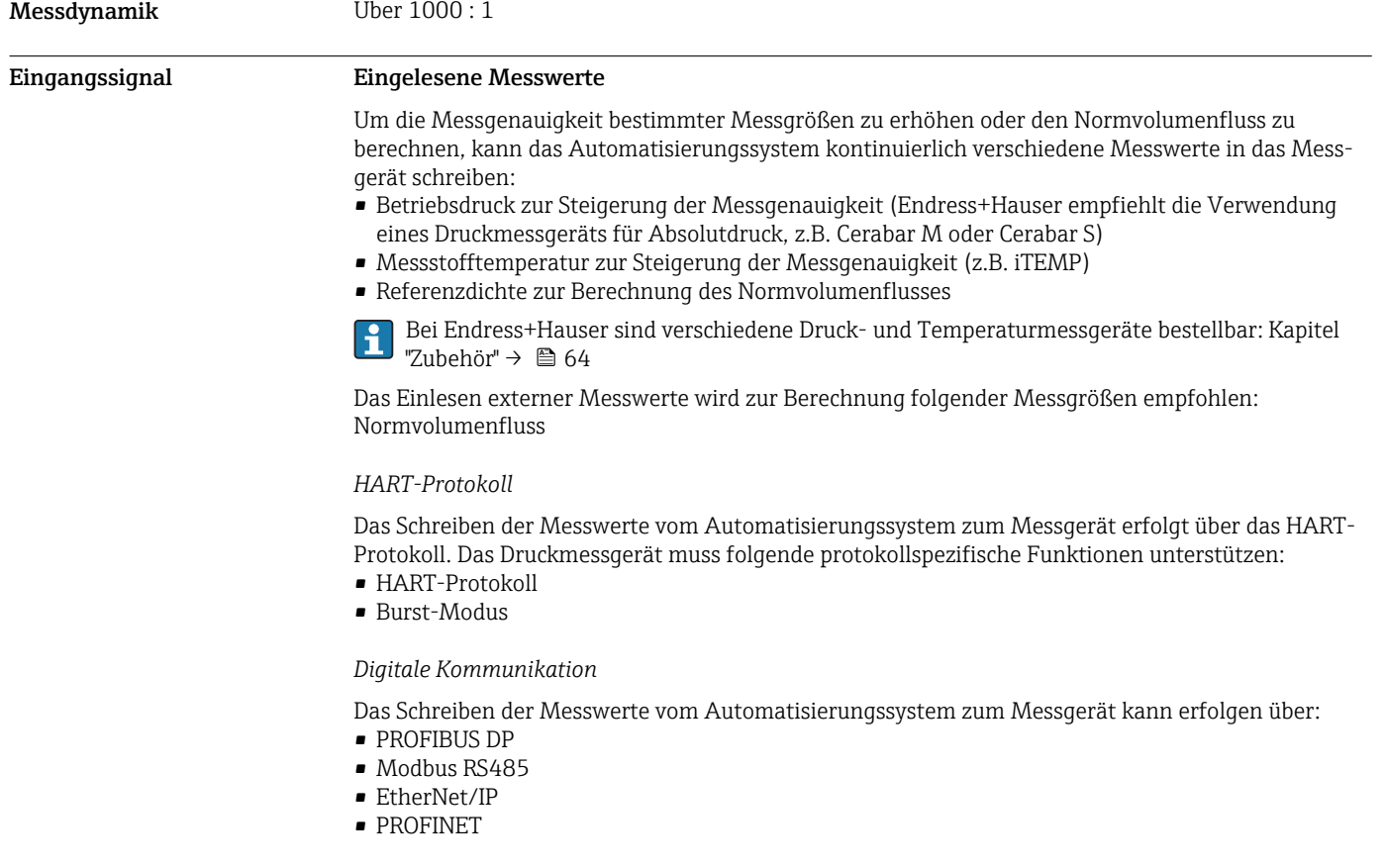

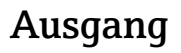

# Ausgangssignal Stromausgang HART

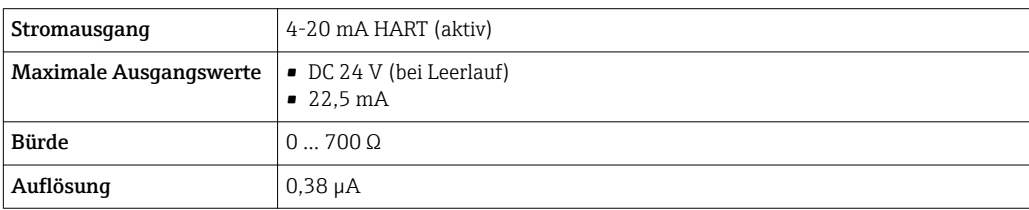

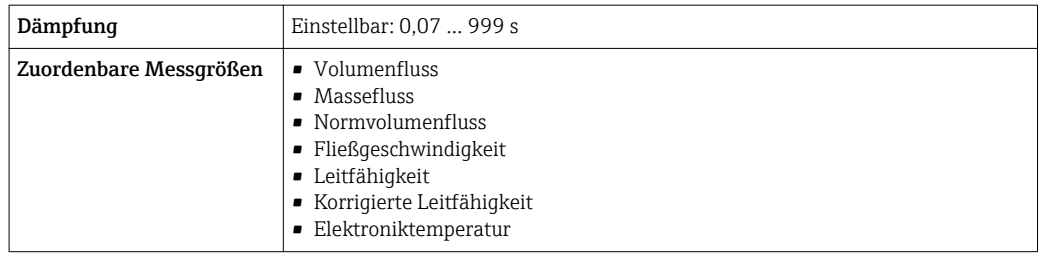

# Impuls-/Frequenz-/Schaltausgang

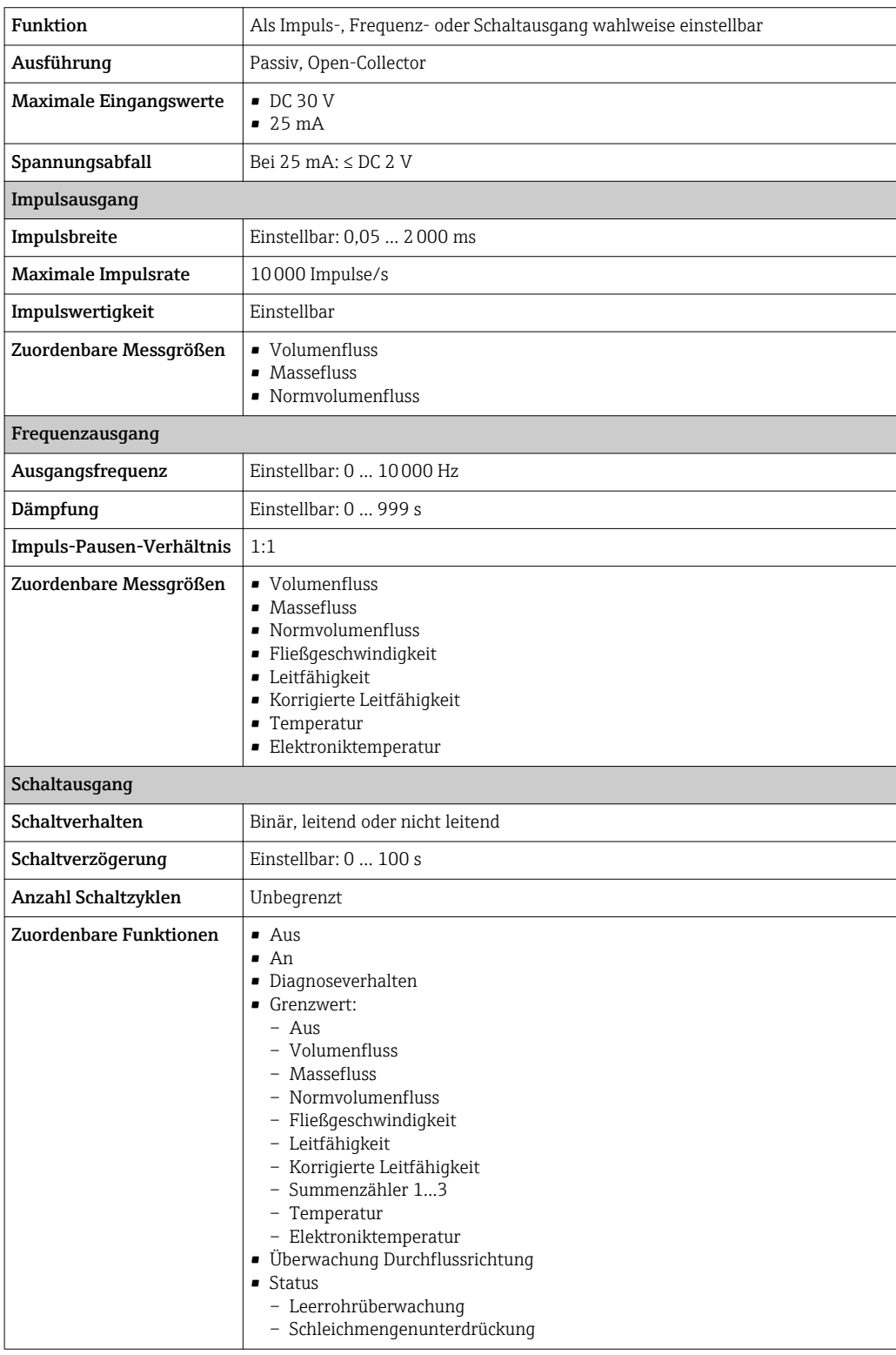

#### <span id="page-9-0"></span>PROFIBUS DP

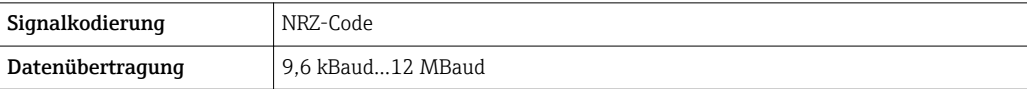

# Modbus RS485

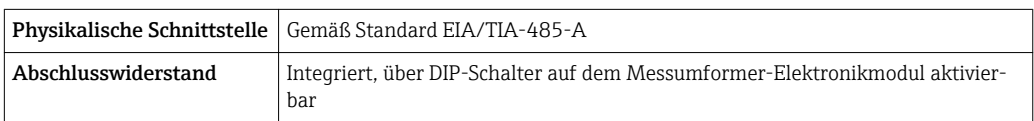

# EtherNet/IP

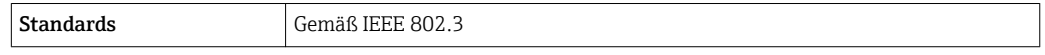

#### PROFINET

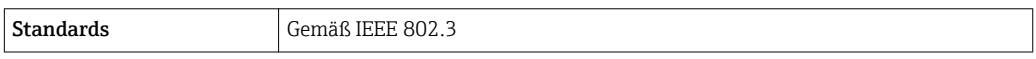

Ausfallsignal Ausfallinformationen werden abhängig von der Schnittstelle wie folgt dargestellt.

# Stromausgang 4…20 mA

# *4…20 mA*

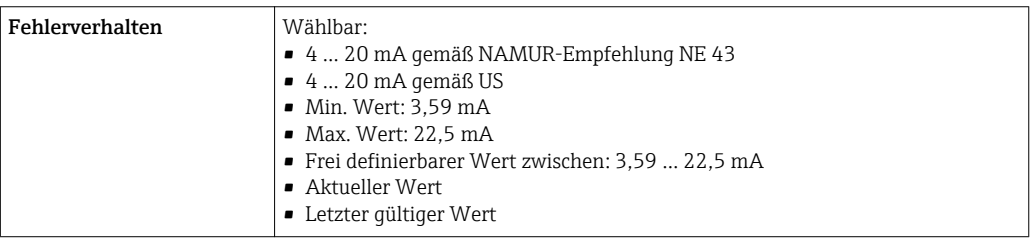

# Impuls-/Frequenz-/Schaltausgang

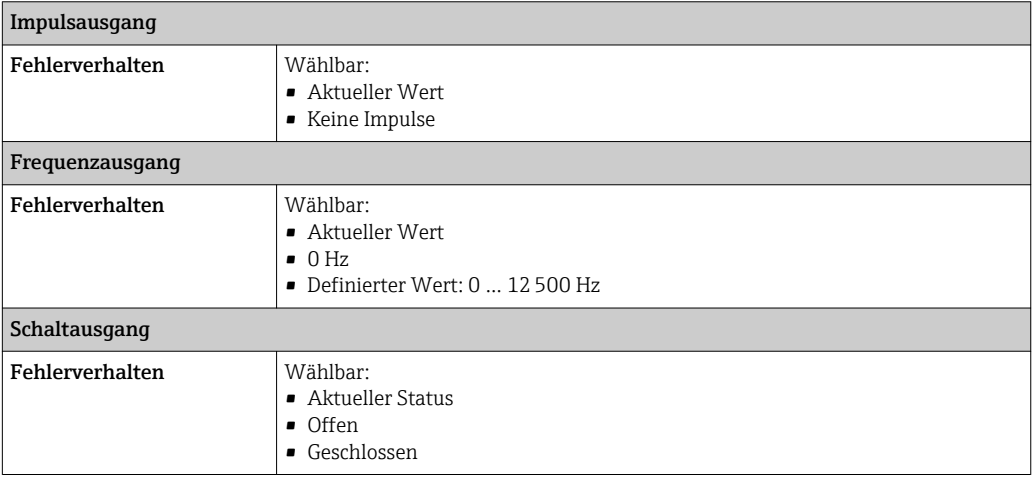

# PROFIBUS DP

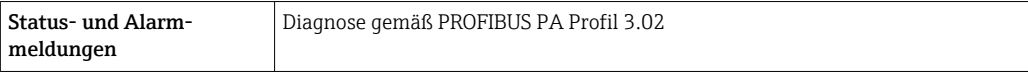

#### <span id="page-10-0"></span>Modbus RS485

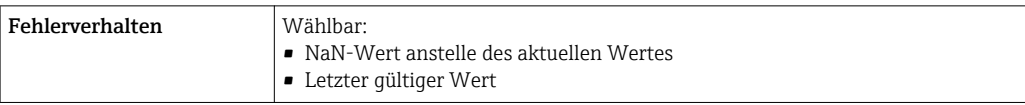

### EtherNet/IP

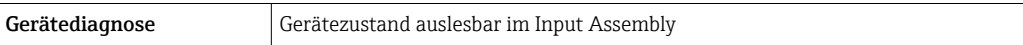

# PROFINET

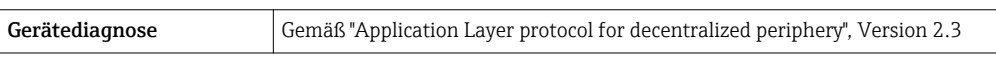

## Vor-Ort-Anzeige

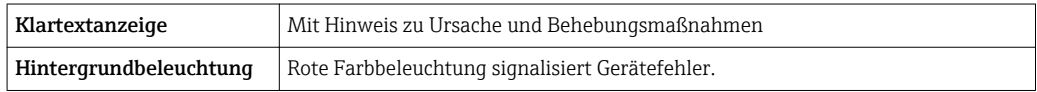

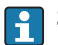

Statussignal gemäß NAMUR-Empfehlung NE 107

### Schnittstelle/Protokoll

- Via digitale Kommunikation:
	- HART-Protokoll
	- PROFIBUS DP
	- Modbus RS485
	- EtherNet/IP
	- PROFINET
- Via Serviceschnittstelle

Serviceschnittstelle CDI-RJ45

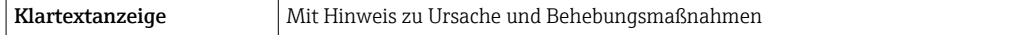

 $\boxed{2}$ 

Weitere Informationen zur Fernbedienung → ■ 54

#### Webserver

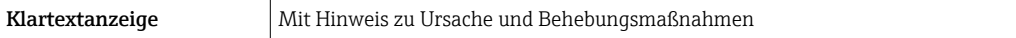

#### Leuchtdioden (LED)

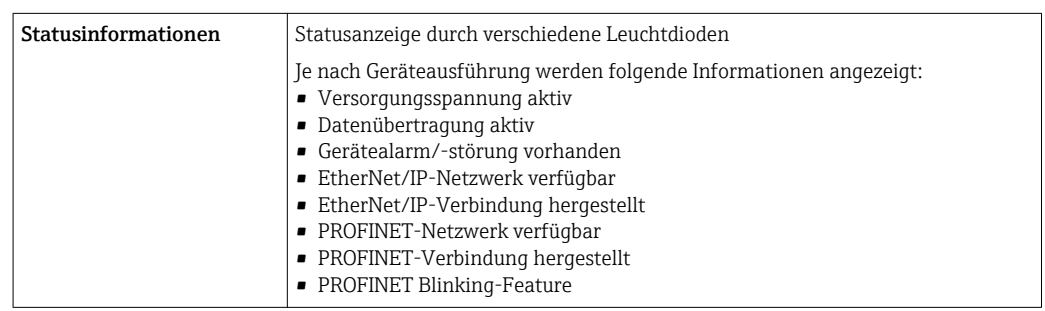

Die Schaltpunkte für die Schleichmengenunterdrückung sind frei wählbar.

# <span id="page-11-0"></span>Protokollspezifische Daten HART

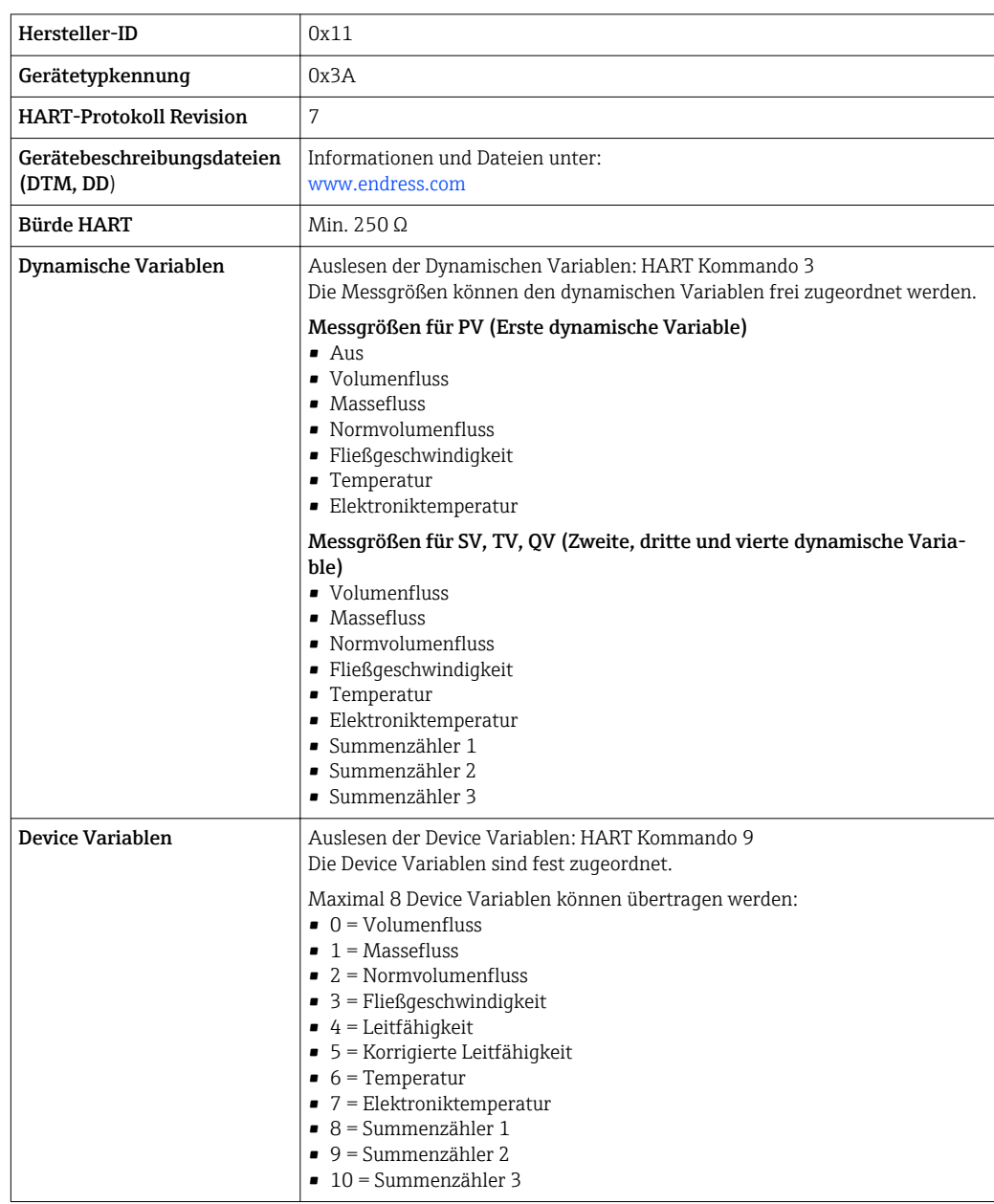

# PROFIBUS DP

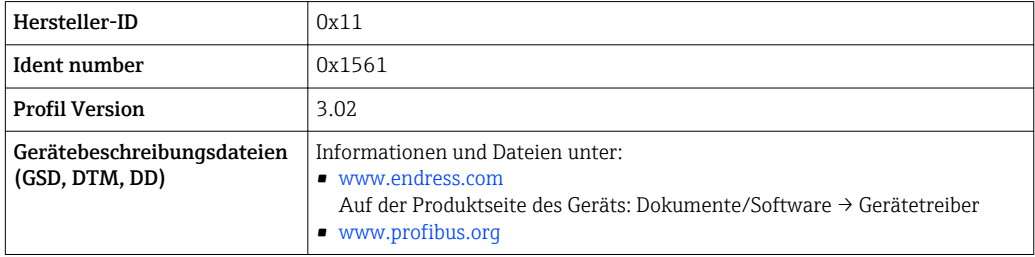

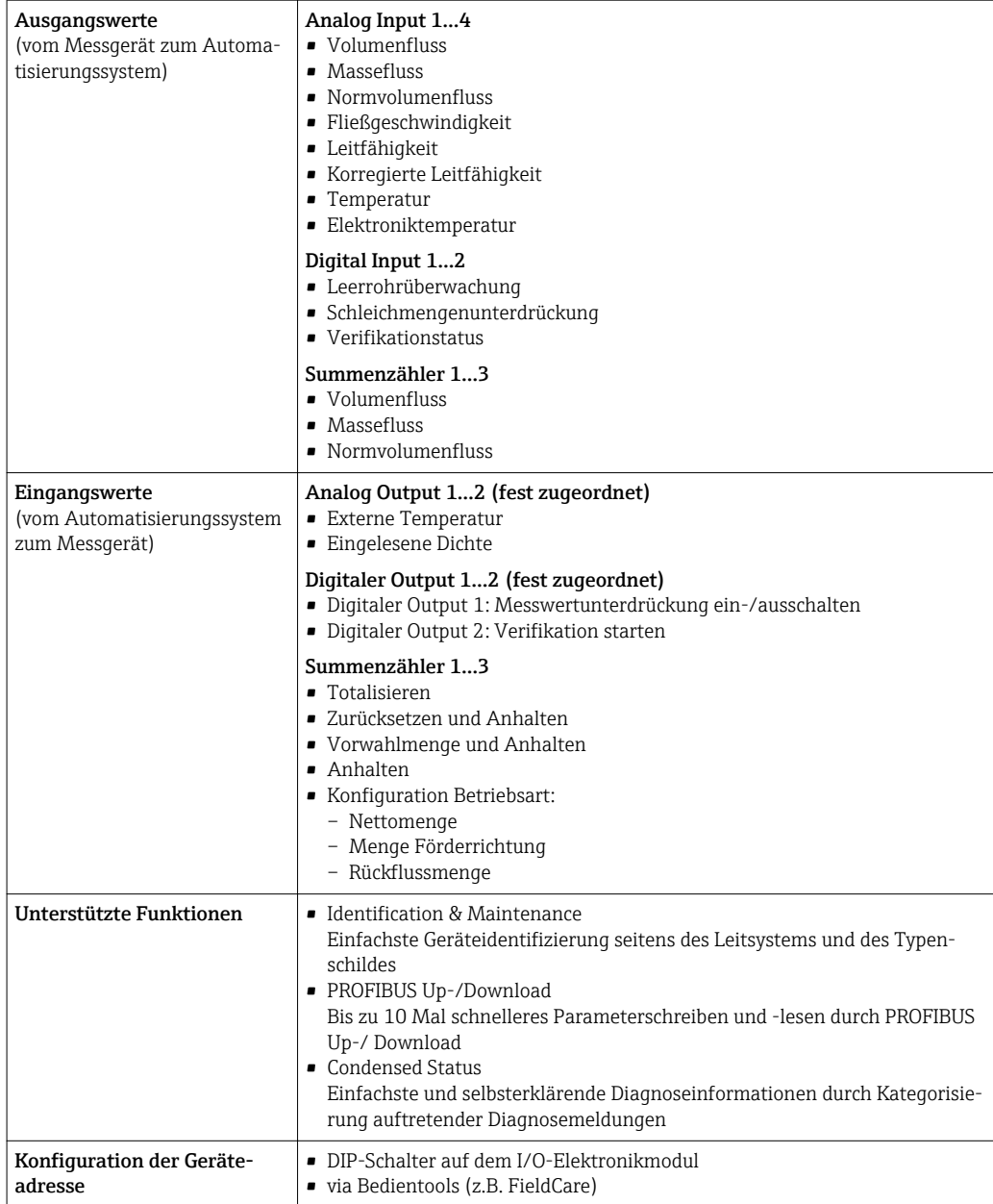

# Modbus RS485

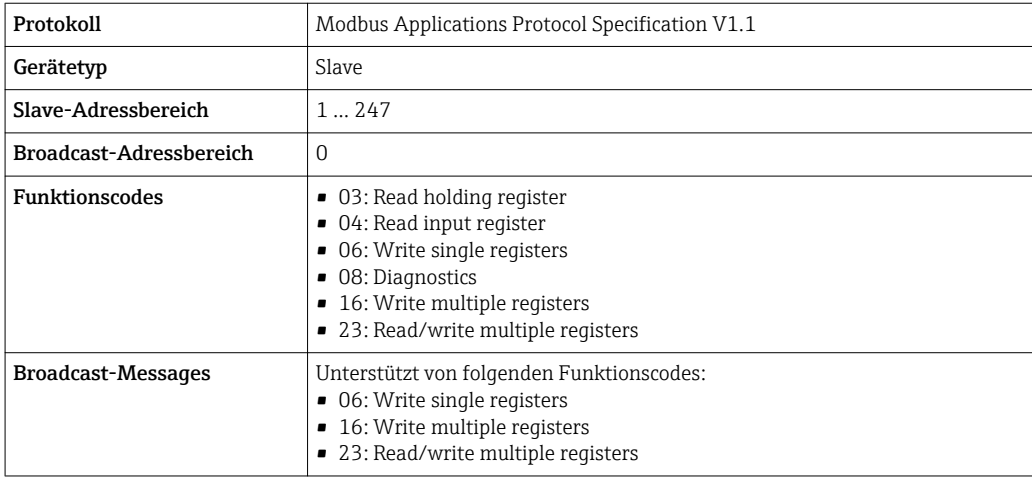

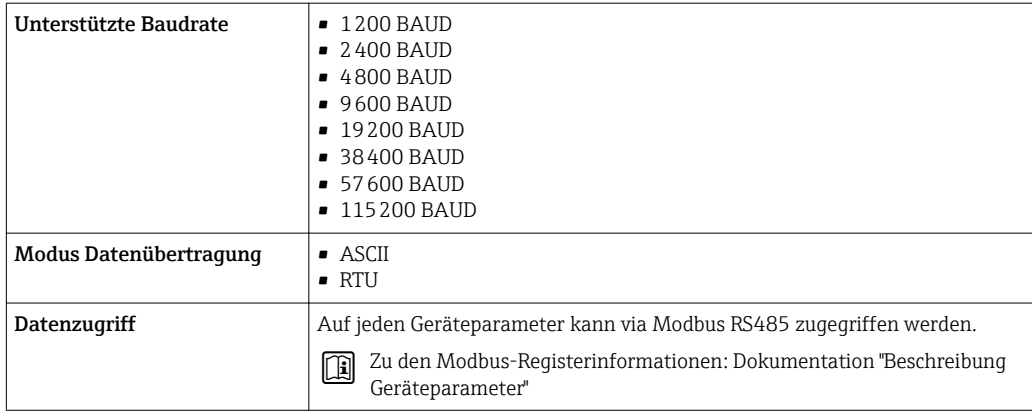

# EtherNet/IP

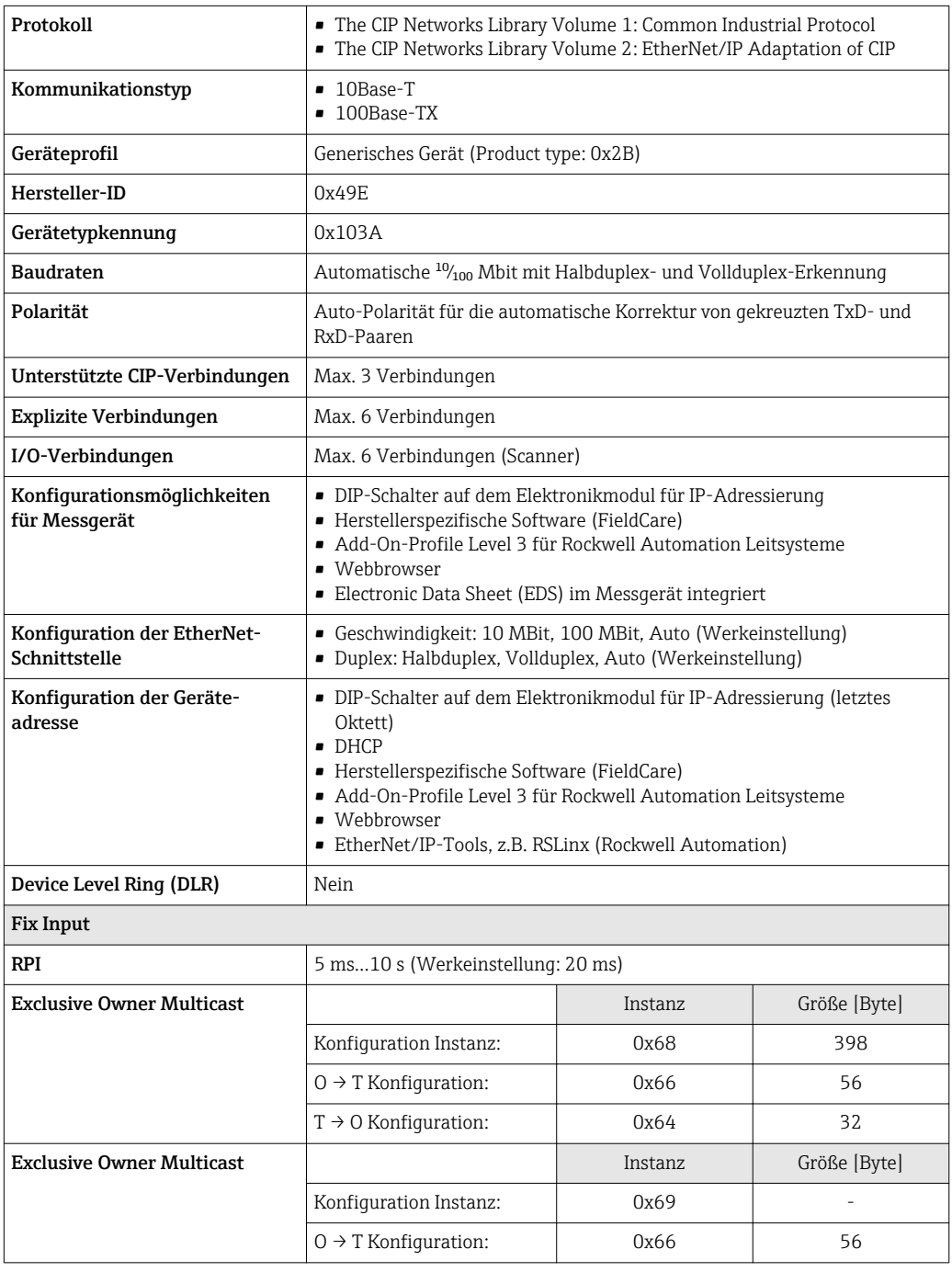

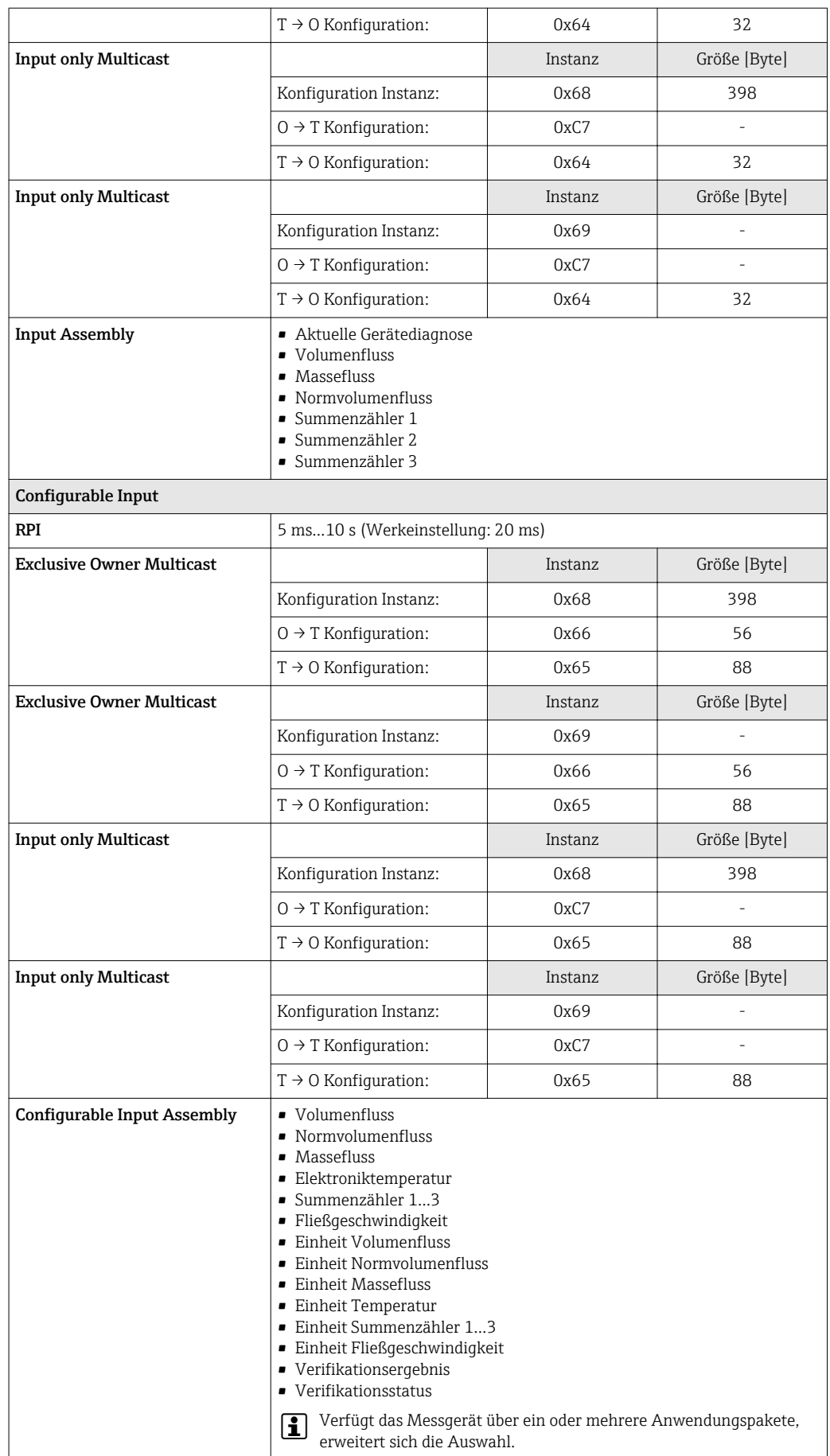

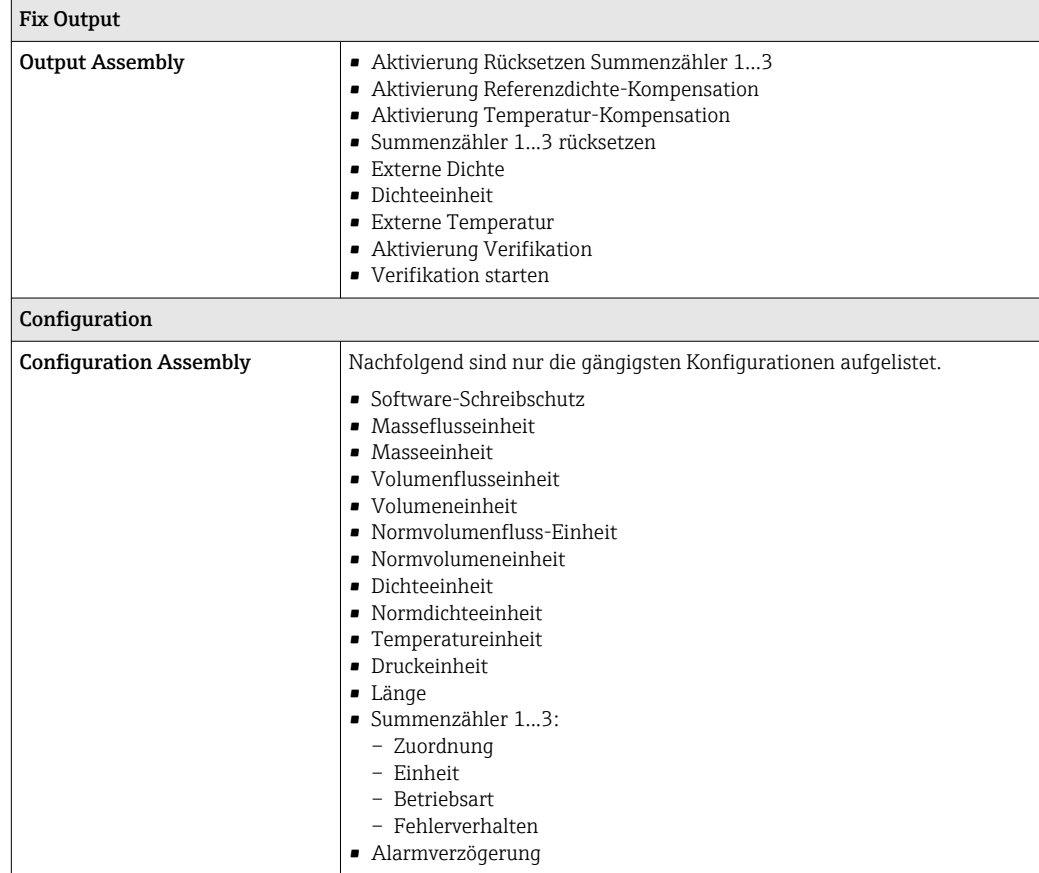

# PROFINET

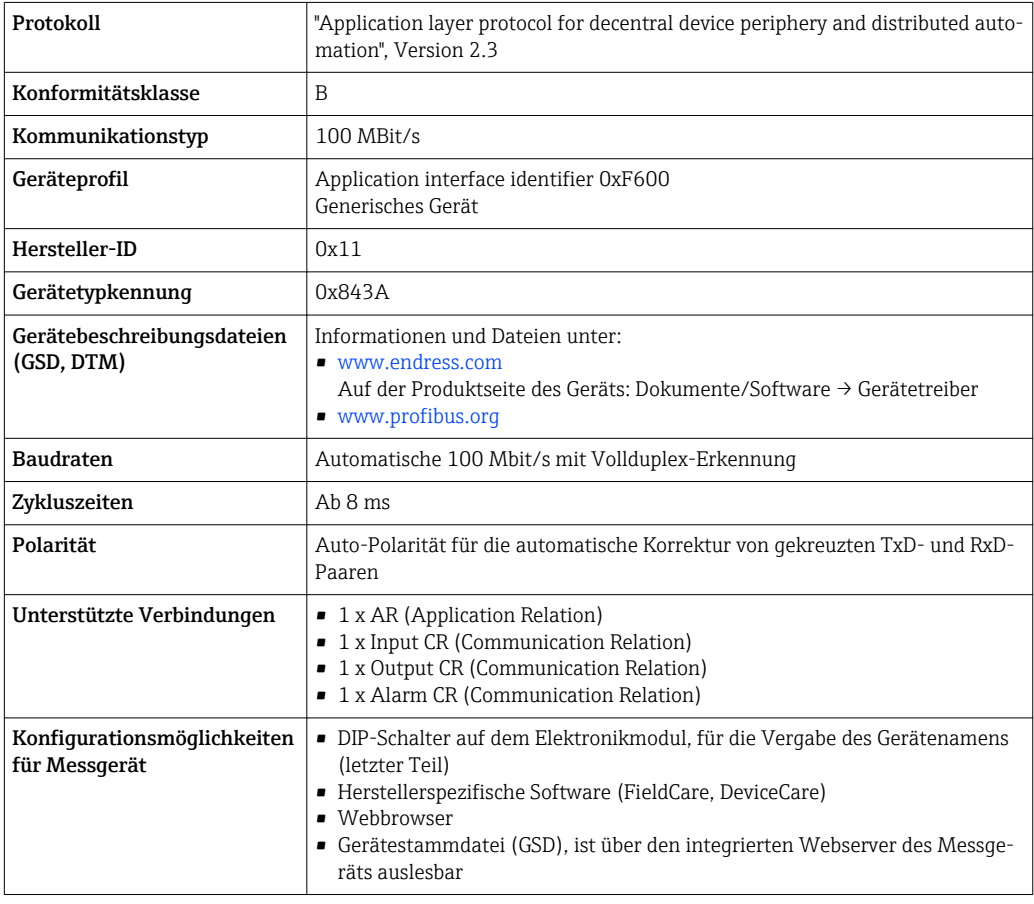

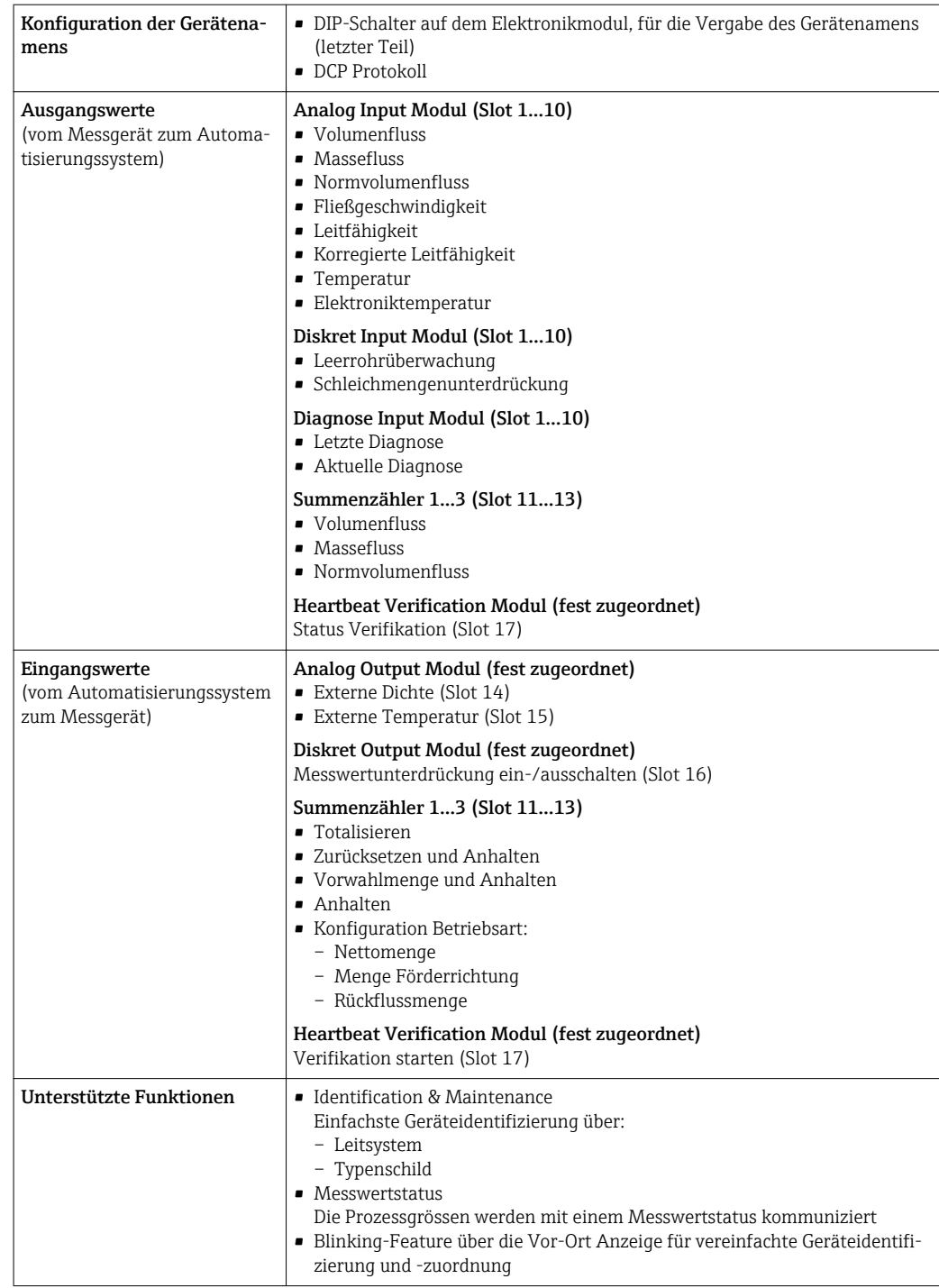

# *Verwaltung Softwareoptionen*

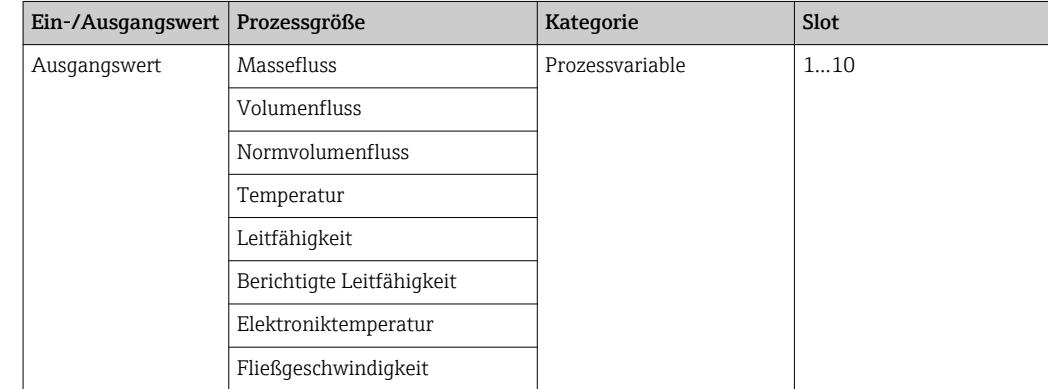

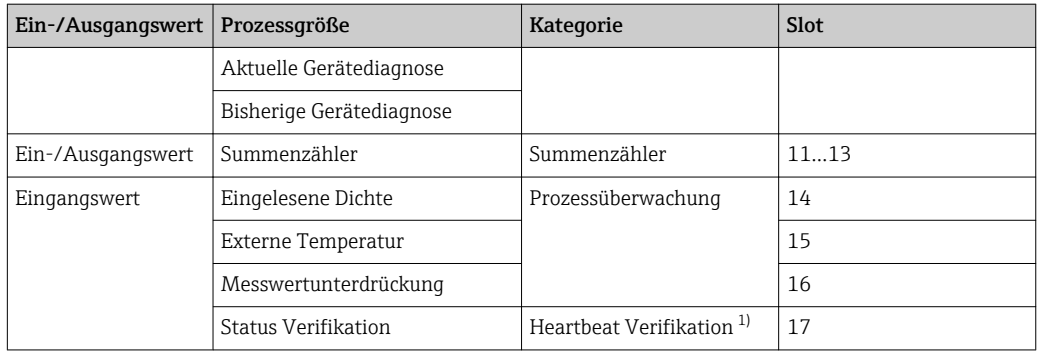

1) Nur mit dem Anwendungspaket "Heartbeat" verfügbar.

# *Startup-Parametrierung*

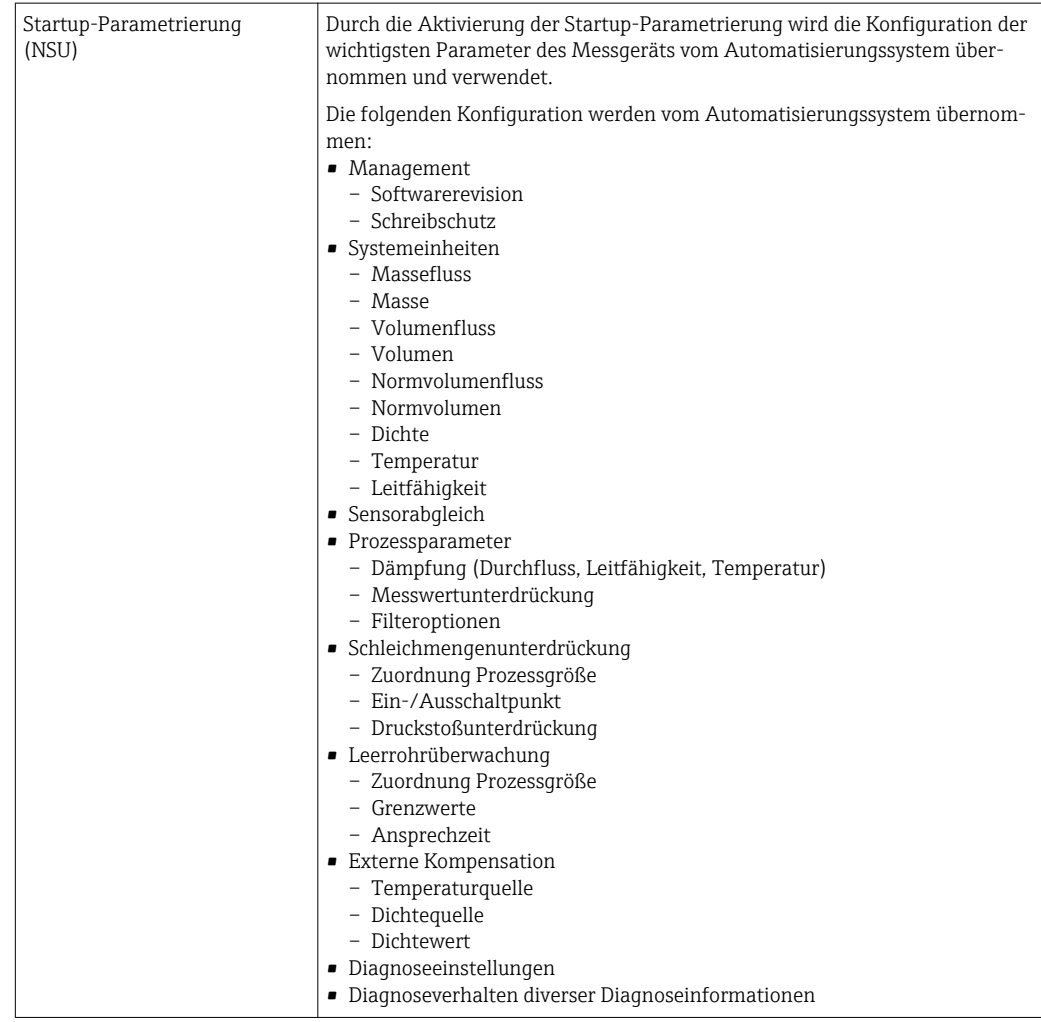

# Energieversorgung

<span id="page-18-0"></span>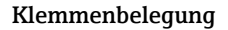

### Klemmenbelegung Übersicht: Gehäuseausführung und Anschlussvarianten

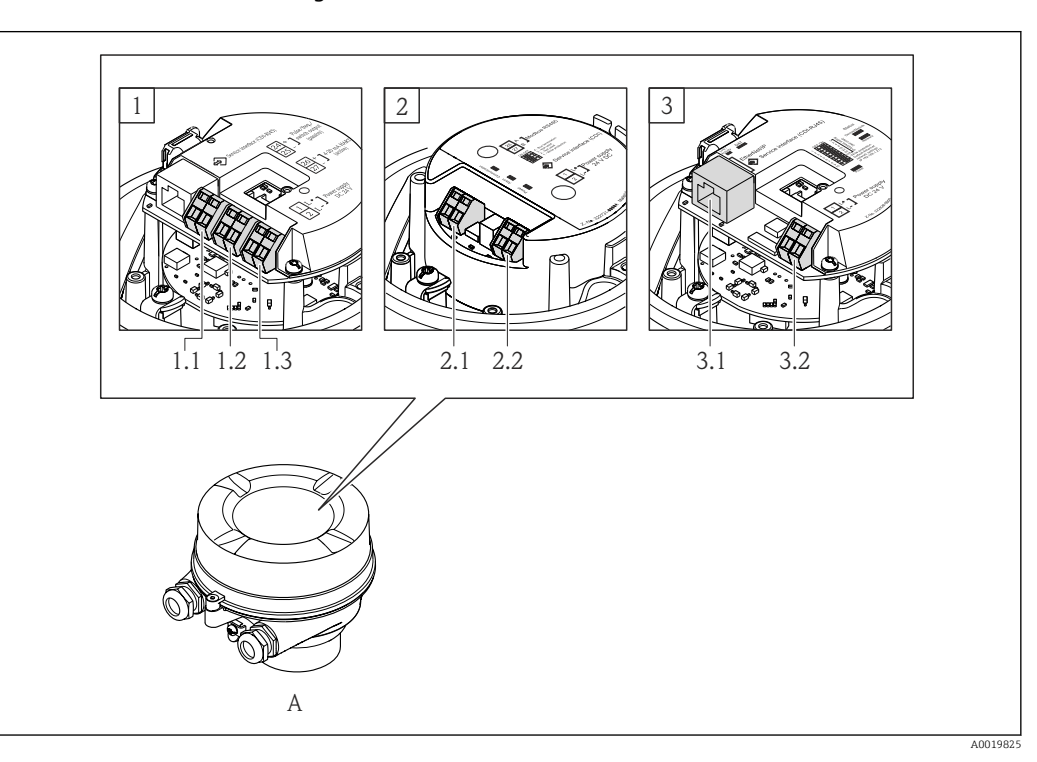

- *A Gehäuseausführung: Kompakt, beschichtet Alu*
- *1 Anschlussvariante: 4-20 mA HART, Impuls-/Frequenz-/Schaltausgang*
- *1.1 Signalübertragung: Impuls-/Frequenz-/Schaltausgang*
- *1.2 Signalübertragung: 4-20 mA HART*
- *1.3 Versorgungsspannung*
- *2 Anschlussvariante: Modbus RS485, PROFIBUS DP*
- *2.1 Signalübertragung*
- *2.2 Versorgungsspannung*
- *3 Anschlussvariante: EtherNet/IP und PROFINET*
- *3.1 Signalübertragung*
- *3.2 Versorgungsspannung*

#### Messumformer

*Anschlussvariante 4-20 mA HART mit Impuls-/Frequenz-/Schaltausgang*

Bestellmerkmal "Ausgang", Option B

Je nach Gehäuseausführung können die Messumformer mit Klemmen oder Gerätesteckern bestellt werden.

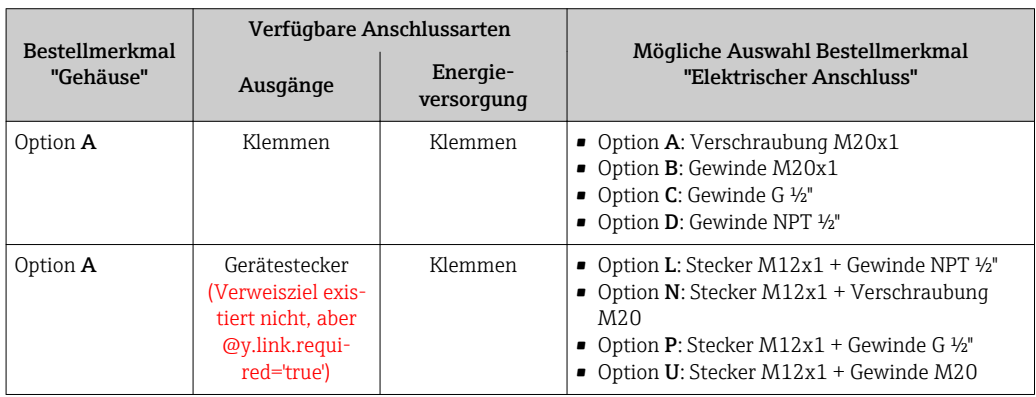

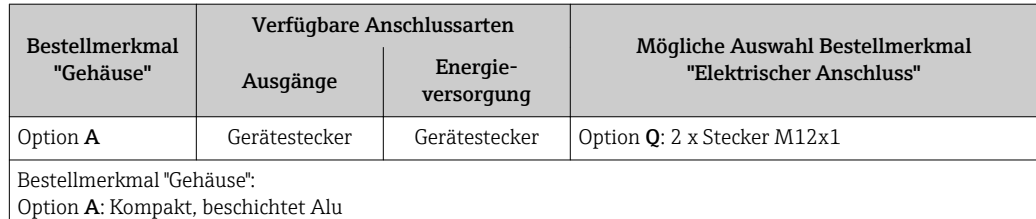

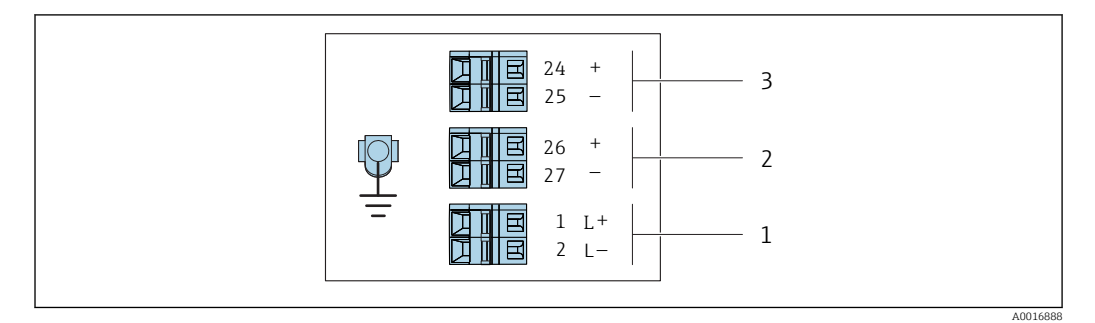

 *2 Klemmenbelegung 4-20 mA HART mit Impuls-/Frequenz-/Schaltausgang*

- *1 Energieversorgung: DC 24 V*
- *2 Ausgang 1: 4-20 mA HART (aktiv)*
- *3 Ausgang 2: Impuls-/Frequenz-/Schaltausgang (passiv)*

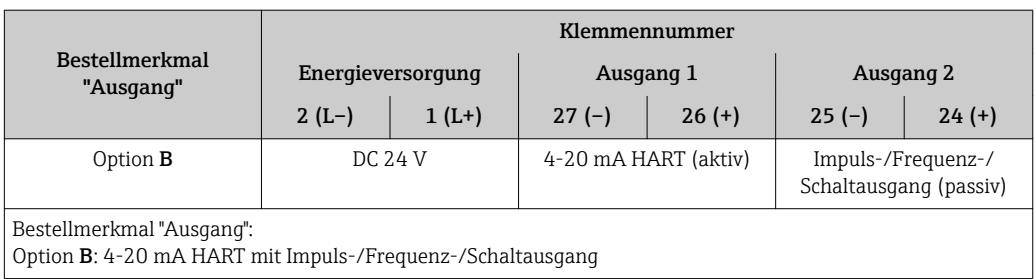

<span id="page-20-0"></span>*Anschlussvariante PROFIBUS DP*

Für Einsatz im nicht explosionsgefährdeten Bereich und Zone 2/Div. 2

Bestellmerkmal "Ausgang", Option L

Je nach Gehäuseausführung können die Messumformer mit Klemmen oder Gerätesteckern bestellt werden.

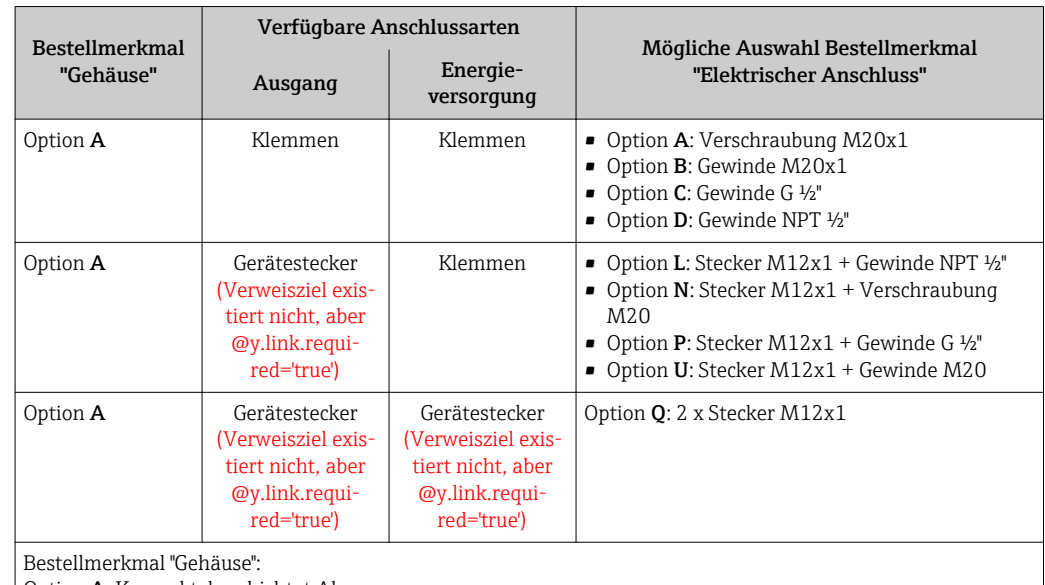

Option A: Kompakt, beschichtet Alu

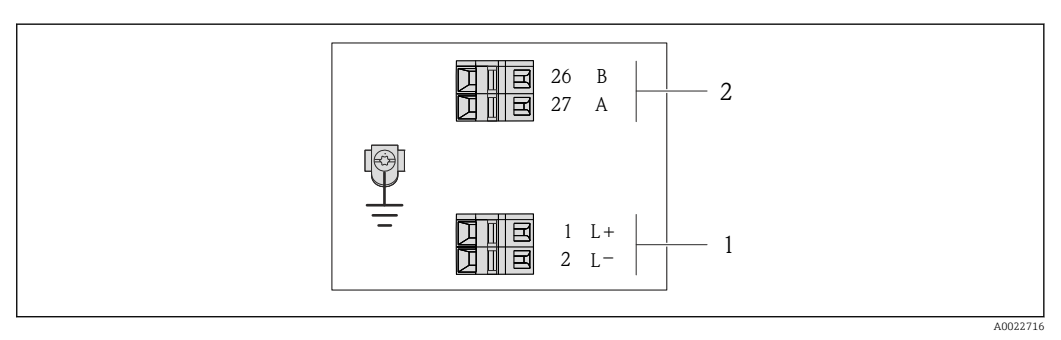

 *3 Klemmenbelegung PROFIBUS DP*

*1 Energieversorgung: DC 24 V*

*2 PROFIBUS DP*

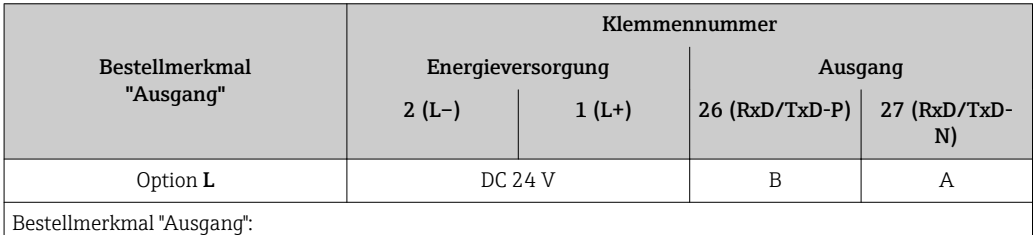

Option L: PROFIBUS DP, für Einsatz im nicht explosionsgefährdeten Bereich und Zone 2/Div. 2

<span id="page-21-0"></span>*Anschlussvariante Modbus RS485*

Bestellmerkmal "Ausgang", Option M

Je nach Gehäuseausführung können die Messumformer mit Klemmen oder Gerätesteckern bestellt werden.

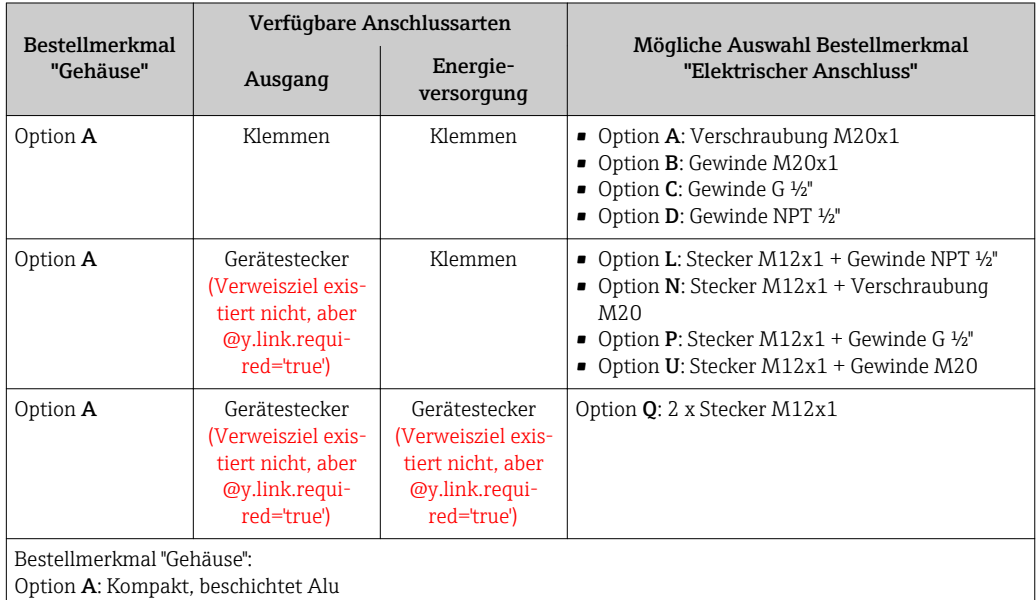

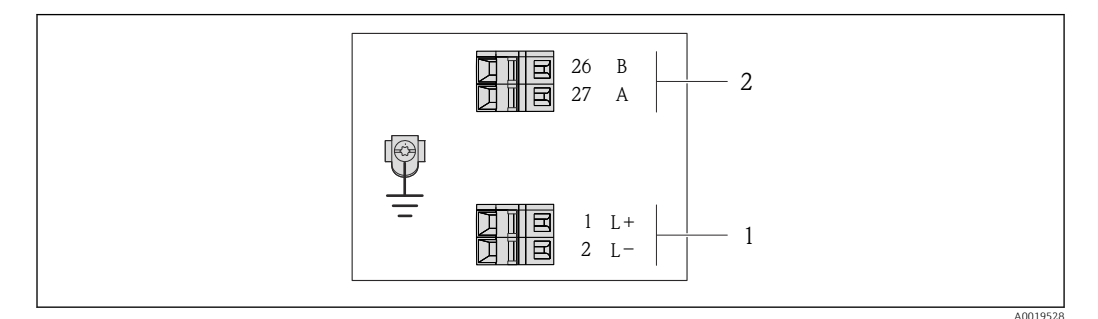

 *4 Klemmenbelegung Modbus RS485*

- *1 Energieversorgung: DC 24 V*
- *2 Modbus RS485*

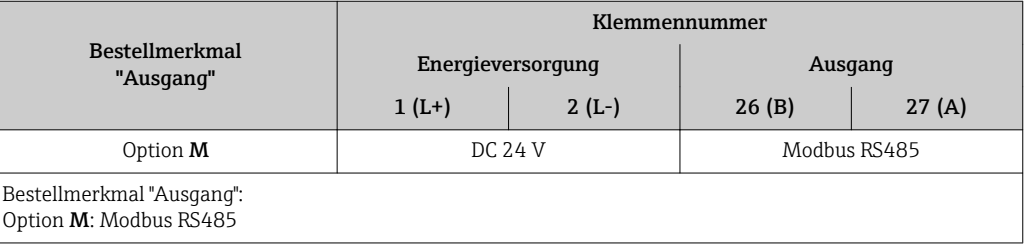

*Anschlussvariante Modbus RS485*

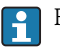

Für Einsatz im eigensicheren Bereich. Anschluss via Safety Barrier Promass 100.

Bestellmerkmal "Ausgang", Option M

#### <span id="page-23-0"></span>*Anschlussvariante EtherNet/IP*

Bestellmerkmal "Ausgang", Option N

Je nach Gehäuseausführung können die Messumformer mit Klemmen oder Gerätesteckern bestellt werden.

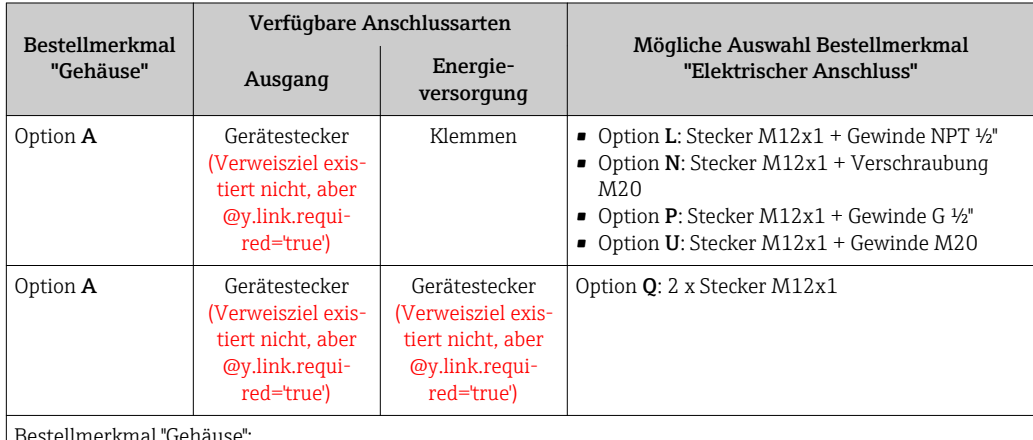

Bestellmerkmal "Gehäuse":

Option A: Kompakt, beschichtet Alu

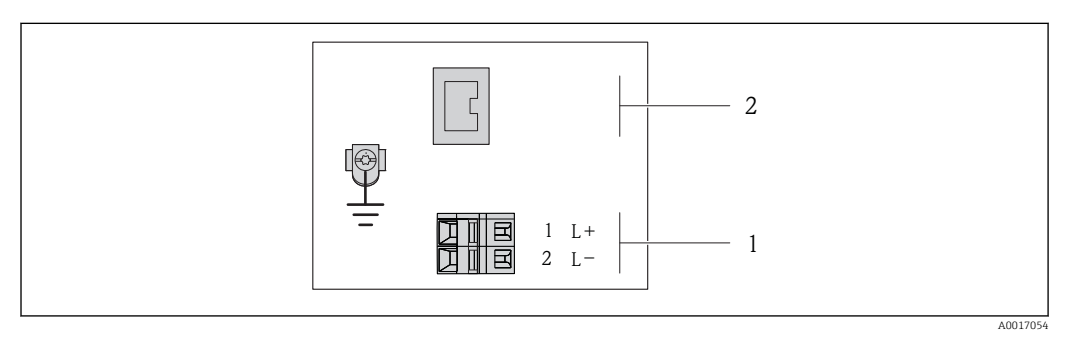

# *5 Klemmenbelegung EtherNet/IP*

- *1 Energieversorgung: DC 24 V*
- *2 EtherNet/IP*

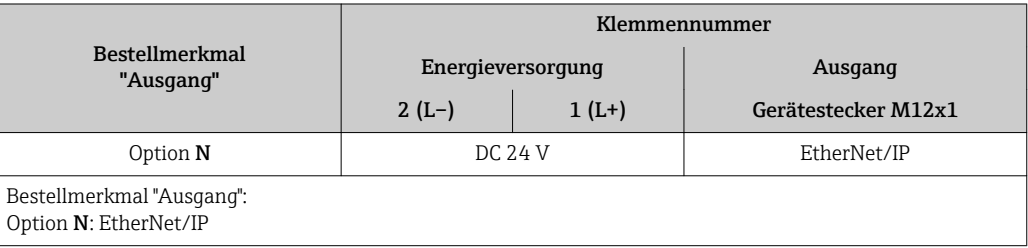

## <span id="page-24-0"></span>*Anschlussvariante PROFINET*

Bestellmerkmal "Ausgang", Option R

Je nach Gehäuseausführung können die Messumformer mit Klemmen oder Gerätesteckern bestellt werden.

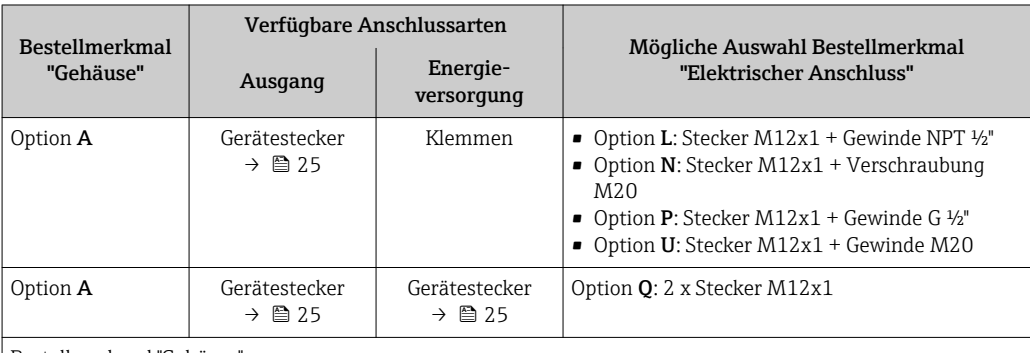

Bestellmerkmal "Gehäuse":

Option A: Kompakt, beschichtet Alu

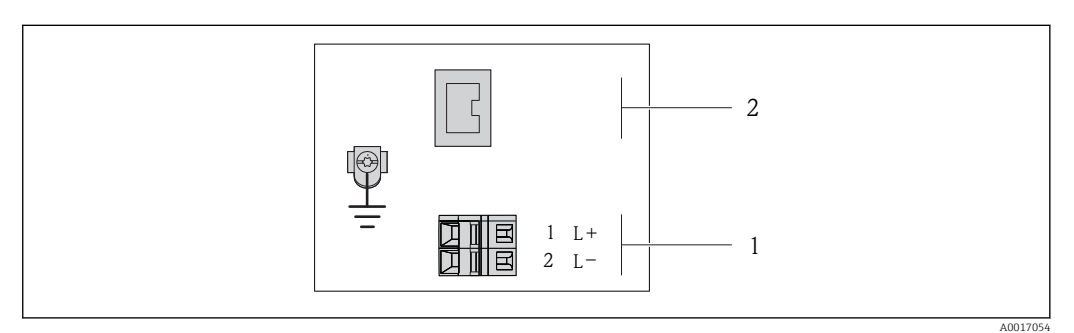

 *6 Klemmenbelegung PROFINET*

*1 Energieversorgung: DC 24 V*

*2 PROFINET*

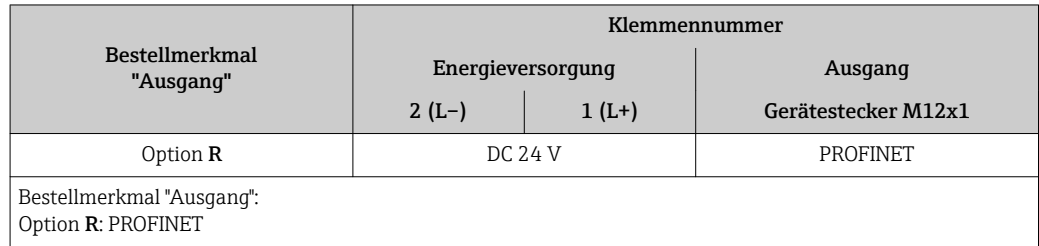

Pinbelegung Gerätestecker Bestellcodes der M12x1-Stecker, siehe Spalte "Bestellmerkmal Elektrischer Anschluss": ■ 4-20 mA HART, Impuls-/Frequenz-/Schaltausgang  $\rightarrow$  ■ 19

- 
- PROFIBUS DP→ **A**21
- Modbus RS485  $\rightarrow$   $\blacksquare$  22 • EtherNet/IP  $\rightarrow$   $\blacksquare$  24
- PROFINET→ 25
- 

## Versorgungsspannung

*Für alle Anschlussvarianten (geräteseitig)*

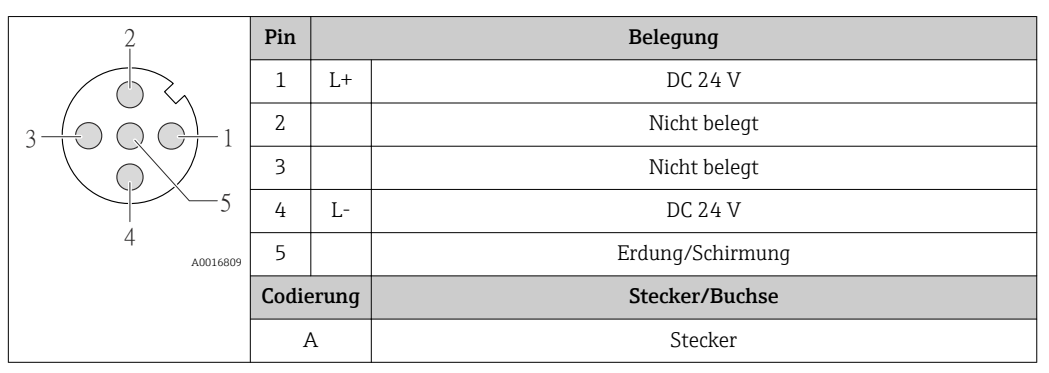

# Als Buchse wird empfohlen:

- Binder, Serie 763, Teilenr. 79 3440 35 05
- Alternativ: Phoenix Teilenr. 1669767 SAC-5P-M12MS
	- Bei Bestellmerkmal "Ausgang", Option B: 4-20 mA HART, Impuls-/Frequenz-/Schaltausgang
	- Bei Bestellmerkmal "Ausgang", Option N: EtherNet/IP
- Beim Geräteeinsatz im explosionsgefährdeten Bereich: Entsprechend zertifizierte Buchse verwenden.

## 4-20 mA HART mit Impuls-/Frequenz-/Schaltausgang

*Gerätestecker für Signalübertragung (geräteseitig)*

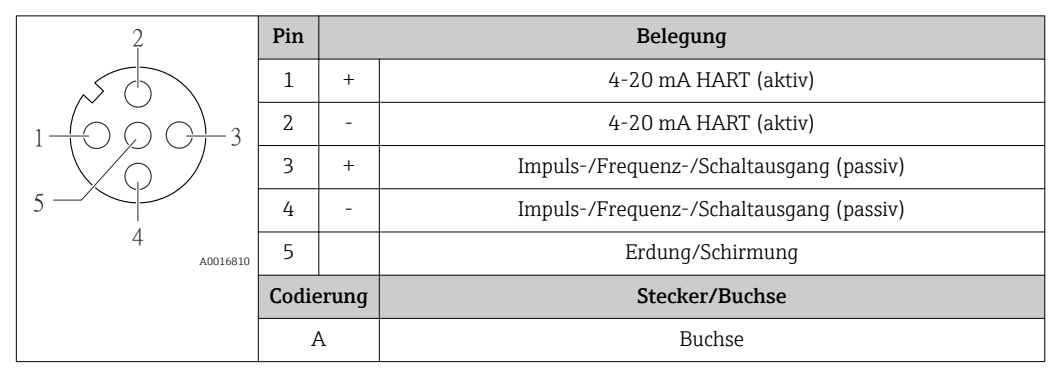

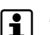

I÷

• Als Stecker wird empfohlen: Binder, Serie 763, Teilenr. 79 3439 12 05 • Beim Geräteeinsatz im explosionsgefährdeten Bereich: Entsprechend zertifizierten Stecker verwenden.

### PROFIBUS DP

Für den Einsatz im nicht explosionsgefährdeten Bereich und Zone 2/Div. 2.

*Gerätestecker für Signalübertragung (geräteseitig)*

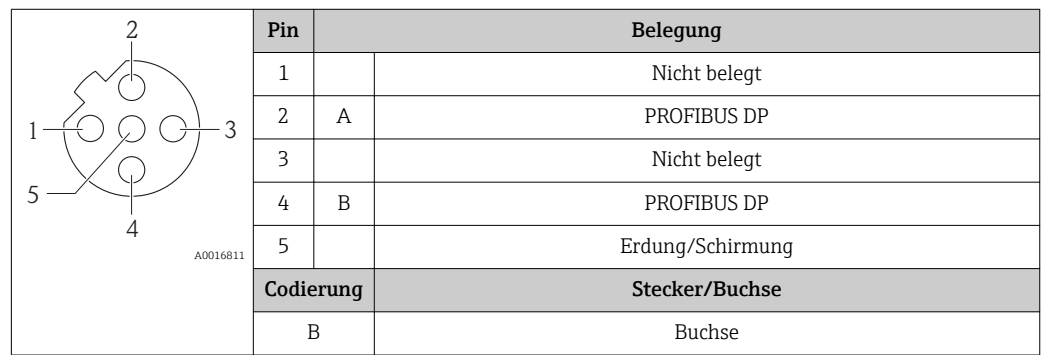

- 
- <span id="page-26-0"></span>• Als Stecker wird empfohlen: Binder, Serie 763, Teilenr. 79 4449 20 05 • Beim Geräteeinsatz im explosionsgefährdeten Bereich: Entsprechend zertifizierten Stecker verwenden.

#### MODBUS RS485

*Gerätestecker für Signalübertragung (geräteseitig)*

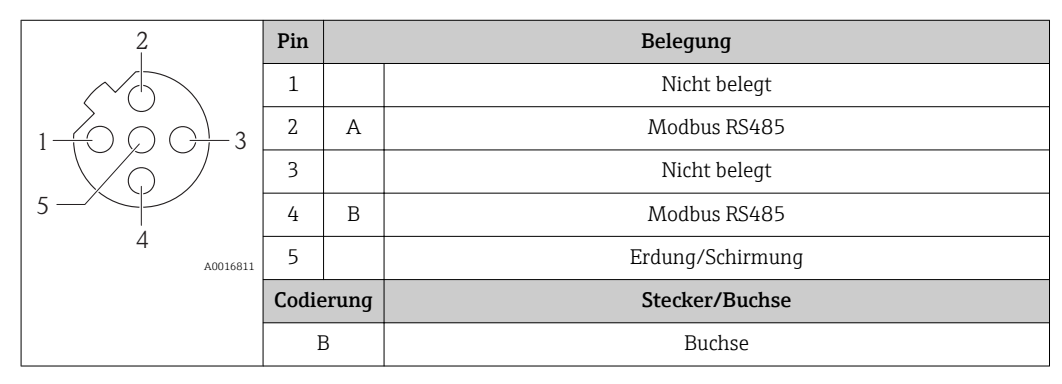

• Als Stecker wird empfohlen: Binder, Serie 763, Teilenr. 79 4449 20 05 • Beim Geräteeinsatz im explosionsgefährdeten Bereich: Entsprechend zertifizierten Stecker verwenden.

## EtherNet/IP

*Gerätestecker für Signalübertragung (geräteseitig)*

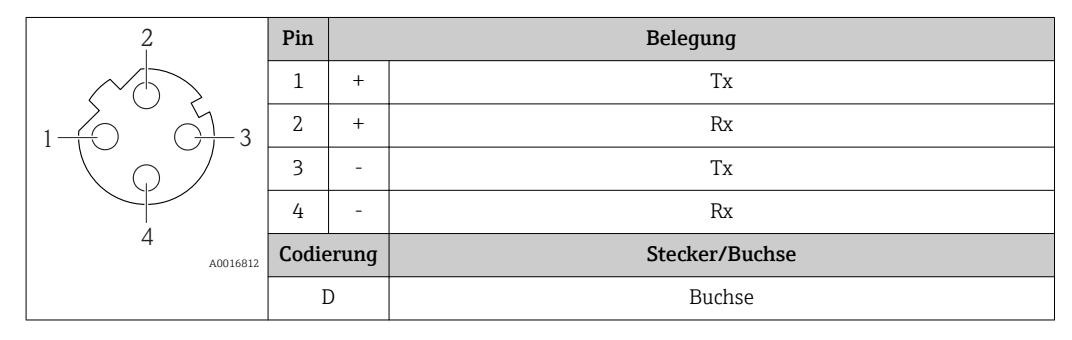

Als Stecker wird empfohlen:

- Binder, Serie 763, Teilenr. 99 3729 810 04
- Phoenix, Teilenr. 1543223 SACC-M12MSD-4Q
- Beim Geräteeinsatz im explosionsgefährdeten Bereich: Entsprechend zertifizierten Stecker verwenden.

#### PROFINET

*Gerätestecker für Signalübertragung (geräteseitig)*

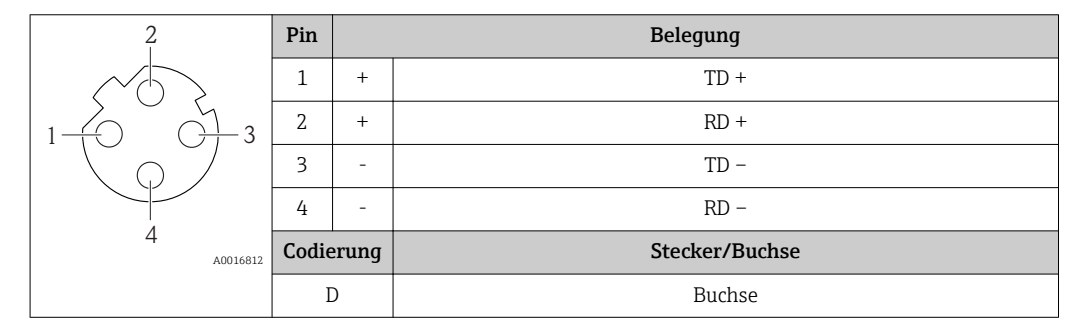

Als Stecker wird empfohlen:

- Binder, Serie 763, Teilenr. 99 3729 810 04
- Phoenix, Teilenr. 1543223 SACC-M12MSD-4Q
- Beim Geräteeinsatz im explosionsgefährdeten Bereich: Entsprechend zertifizierten Stecker verwenden.

Versorgungsspannung Das Netzteil muss sicherheitstechnisch geprüft sein (z.B. PELV, SELV).

# <span id="page-27-0"></span>Für Geräteausführung mit allen Kommunikationsarten: DC 20 … 30 V Leistungsaufnahme Messumformer Bestellmerkmal "Ausgang" and a stellmerkmal "Ausgang" and a stellmerkmal "Ausgang" and a stellme stellme and a<br>The contract of the stellme of the stellme stellme and a stellme of the stellme of the stellme stellme stellme Leistungsaufnahme Option B: 4-20mA HART mit Impuls-/Frequenz-/Schaltausgang 3,5 W Option L: PROFIBUS DP 3,5 W Option **M**: Modbus RS485 3,5 W Option N: EtherNet/IP 3,5 W Option R: PROFINET 3,5 W Stromaufnahme Messumformer Bestellmerkmal "Ausgang" Maximale Stromaufnahme Maximaler Einschaltstrom Option B: 4-20mA HART, Imp.-/Freq.-/Schaltausgang 145 mA 18 A (< 0,125 ms) Option L: PROFIBUS DP 145 mA 18 A (< 0,125 ms) Option **M**: Modbus RS485 90 mA 10 A (< 0,8 ms) Option N: EtherNet/IP 145 mA 18 A (< 0,125 ms) Option **R**: PROFINET 145 mA 18 A (< 0,125 ms) Versorgungsausfall • Summenzähler bleiben auf dem zuletzt ermittelten Wert stehen. • Konfiguration bleibt je nach Geräteausführung im Gerätespeicher oder im steckbaren Datenspeicher (HistoROM DAT) erhalten. • Konfiguration bleibt im steckbaren Datenspeicher (HistoROM DAT) erhalten. • Fehlermeldungen inklusive Stand des Betriebsstundenzählers werden abgespeichert. Elektrischer Anschluss Anschluss Messumformer 1 2 A A0019824 *A Gehäuseausführung: Kompakt, beschichtet Alu 1 Kabeleinführung oder Gerätestecker für Signalübertragung 2 Kabeleinführung oder Gerätestecker für Versorgungsspannung* • Klemmenbelegung  $\rightarrow$   $\blacksquare$  19 • Pinbelegung Gerätestecker  $\rightarrow$   $\blacksquare$  25

Messumformer

Bei einer Geräteausführung mit Gerätestecker muss das Messumformergehäuse nicht geöffnet werden, um das Signalkabel oder Energieversorgungskabel anzuschließen.

#### Anschlussbeispiele

*Stromausgang 4…20 mA HART*

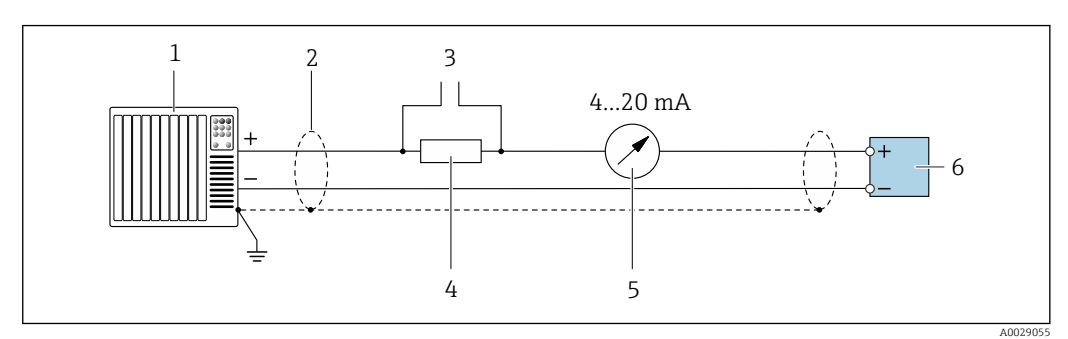

 *7 Anschlussbeispiel für Stromausgang 4…20 mA HART (aktiv)*

- *Automatisierungssystem mit Stromeingang (z.B. SPS)*
- *Kabelschirm, beidseitige Erdung des Kabelschirms notwendig zur Erfüllung der EMV-Anforderungen; Kabelspezifikation beachten [→ 33](#page-32-0)*
- *Anschluss für HART-Bediengeräte [→ 54](#page-53-0)*
- *Widerstand für HART-Kommunikation (≥ 250 Ω): Maximale Bürde beachten*
- *Analoges Anzeigeinstrument: Maximale Bürde beachten*
- *Messumformer*

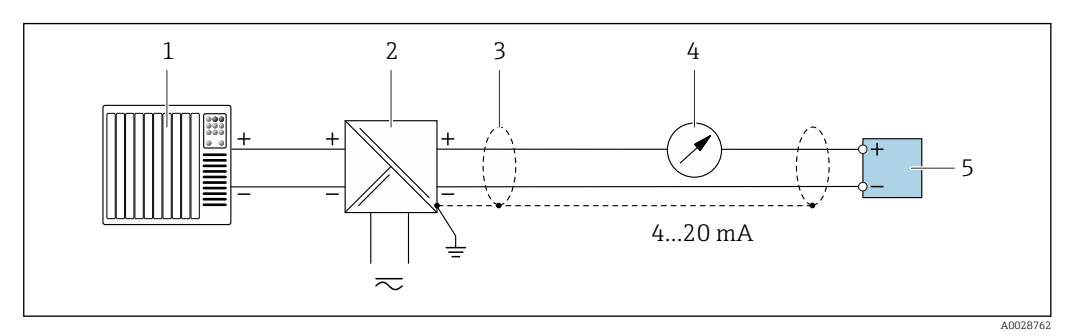

- *8 Anschlussbeispiel für Stromausgang 4…20 mA HART (passiv)*
- *Automatisierungssystem mit Stromeingang (z.B. SPS)*
- *Spannungsversorgung*
- *Kabelschirm, beidseitige Erdung des Kabelschirms notwendig zur Erfüllung der EMV-Anforderungen; Kabelspezifikation beachten [→ 33](#page-32-0)*
- *Analoges Anzeigeinstrument: Maximale Bürde beachten*
- *Messumformer*

#### *Impuls-/Frequenzausgang*

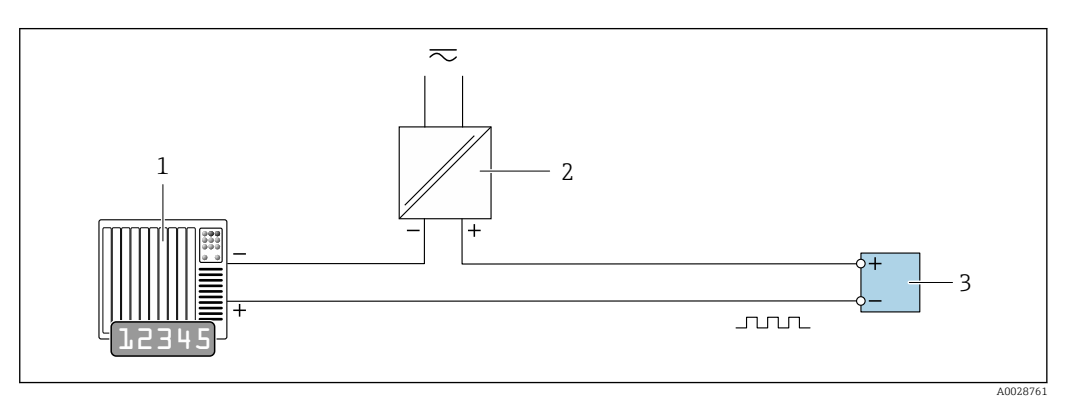

 *9 Anschlussbeispiel für Impuls-/Frequenzausgang (passiv)*

- *Automatisierungssystem mit Impuls-/Frequenzeingang (z.B. SPS)*
- *Spannungsversorgung*
- *Messumformer: Eingangswerte beachten*

## *Schaltausgang*

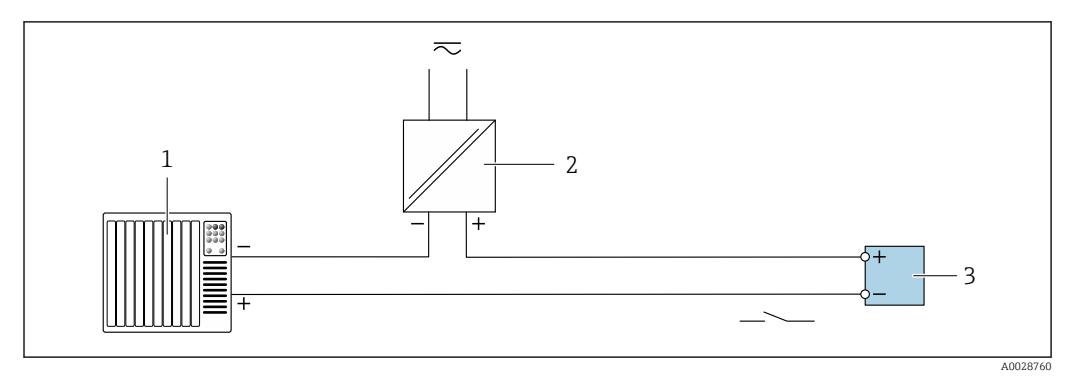

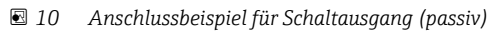

- *1 Automatisierungssystem mit Schalteingang (z.B. SPS)*
- *2 Spannungsversorgung*
- *3 Messumformer: Eingangswerte beachten*

#### *PROFIBUS DP*

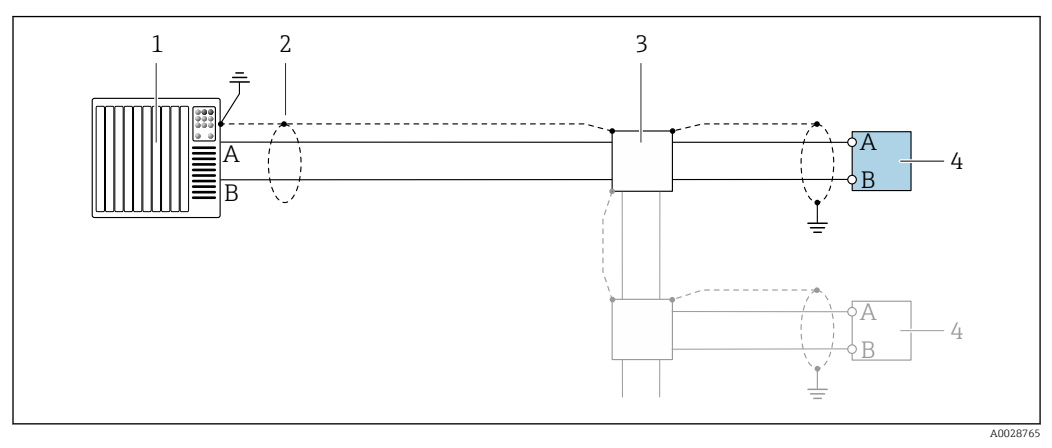

 *11 Anschlussbeispiel für PROFIBUS DP, nicht explosionsgefährdeter Bereich und Zone 2/Div. 2*

- *1 Automatisierungssystem (z.B. SPS)*
- *2 Kabelschirm, beidseitige Erdung des Kabelschirms notwendig zur Erfüllung der EMV-Anforderungen; Kabelspezifikation beachten*
- *3 Messumformer*

E

Bei Baudraten > 1,5 MBaud muss eine EMV-Kabeleinführung verwendet werden und der Kabelschirm muss möglichst bis zur Anschlussklemme weiterlaufen.

*Modbus RS485*

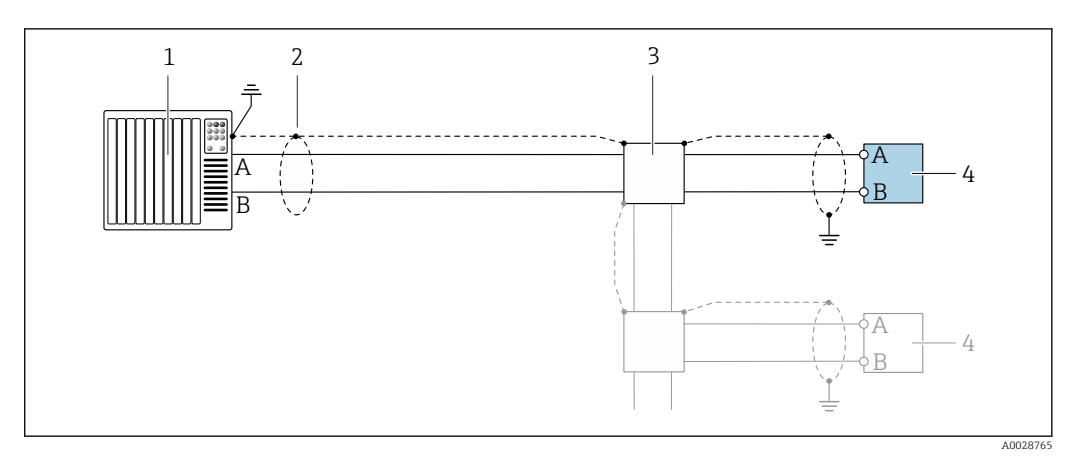

 *12 Anschlussbeispiel für Modbus RS485, nicht explosionsgefährdeter Bereich und Zone 2/Div. 2*

- 
- *1 Automatisierungssystem (z.B. SPS) 2 Kabelschirm, beidseitige Erdung des Kabelschirms notwendig zur Erfüllung der EMV-Anforderungen; Kabelspezifikation beachten*
- *3 Verteilerbox*
- *4 Messumformer*

#### *EtherNet/IP*

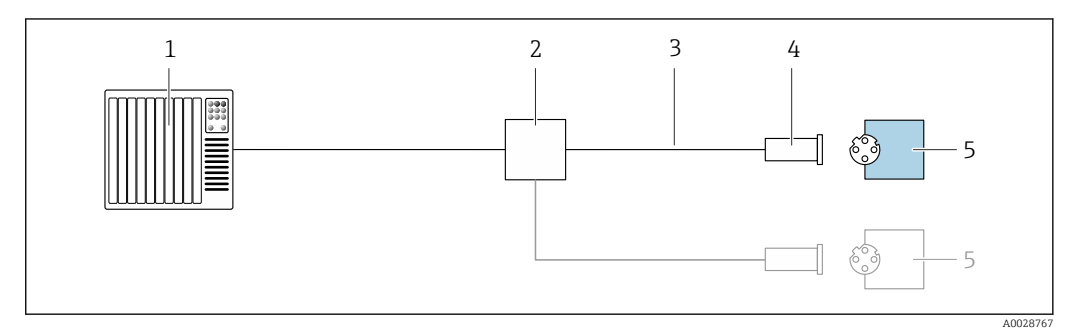

 *13 Anschlussbeispiel für EtherNet/IP*

- *1 Automatisierungssystem (z.B. SPS)*
- *2 Ethernet-Switch*
- *3 Kabelspezifikation beachten*
- *4 Gerätestecker*
- *5 Messumformer*

#### *PROFINET*

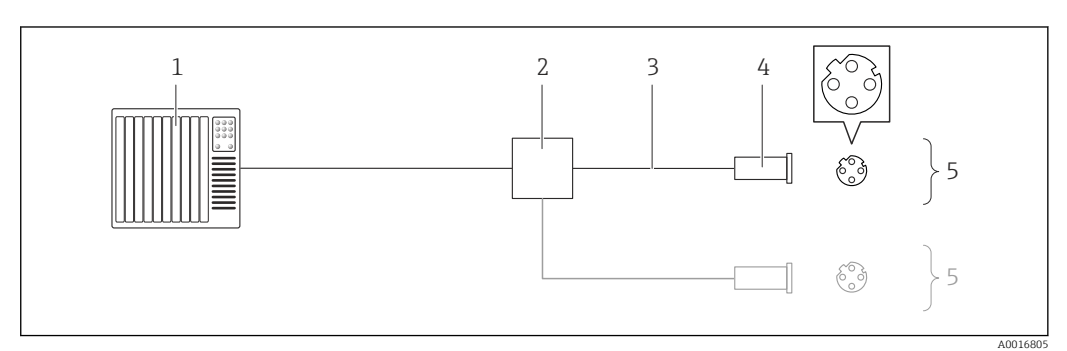

- *14 Anschlussbeispiel für PROFINET*
- *1 Automatisierungssystem (z.B. SPS)*
- 
- *2 Ethernet-Switch*
- *3 Kabelspezifikation beachten*
- *4 Gerätestecker 5 Messumformer*

# *HART-Eingang*

<span id="page-31-0"></span>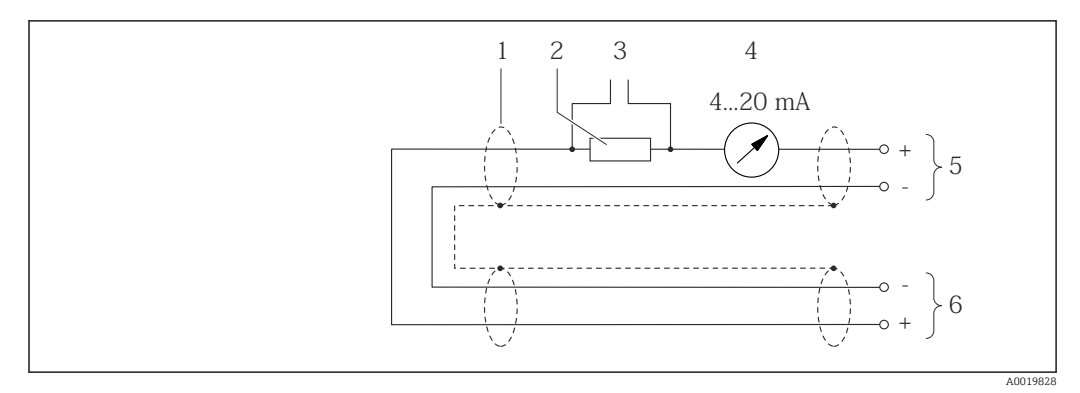

 *15 Anschlussbeispiel für HART-Eingang (Burst-Mode) über Stromausgang (aktiv)*

- *1 Kabelschirm, Kabelspezifikation beachten*
- *2 Widerstand für HART-Kommunikation (≥ 250 Ω): Maximale Bürde beachten*
- *3 Anschluss für HART-Bediengeräte*
- *4 Analoges Anzeigeinstrument*
- *5 Messumformer*
- *6 Messaufnehmer für externe Messgröße*

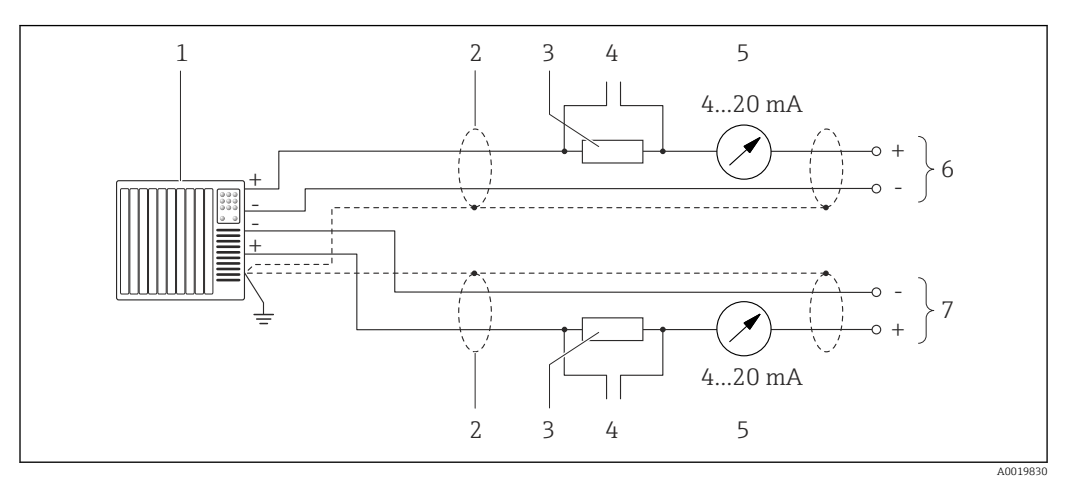

 *16 Anschlussbeispiel für HART-Eingang (Master-Mode) über Stromausgang (aktiv)*

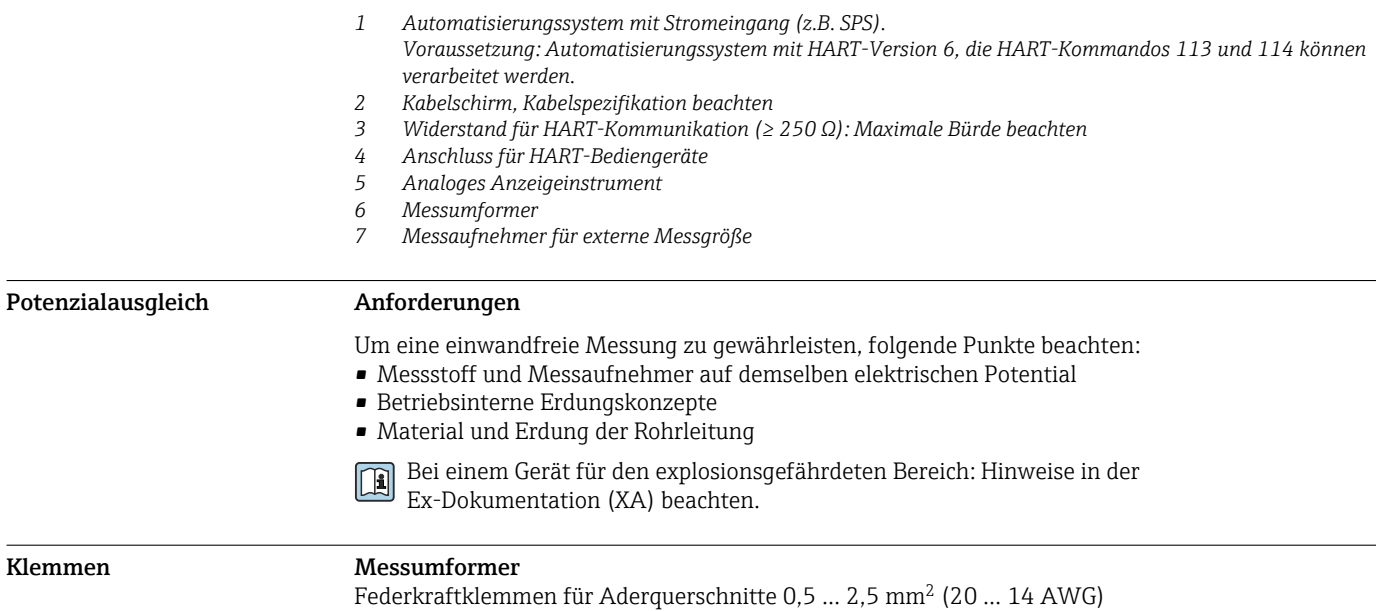

<span id="page-32-0"></span>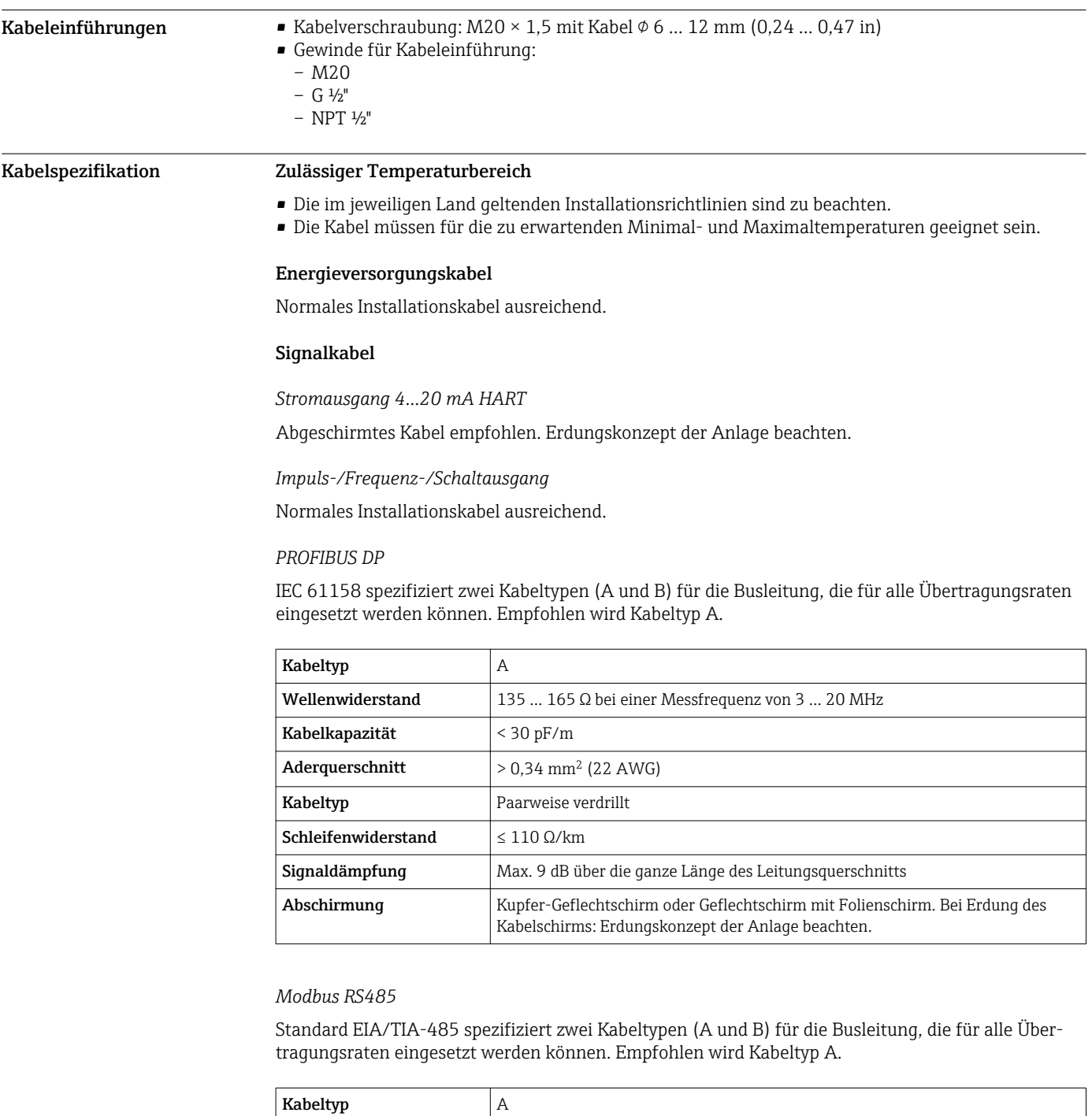

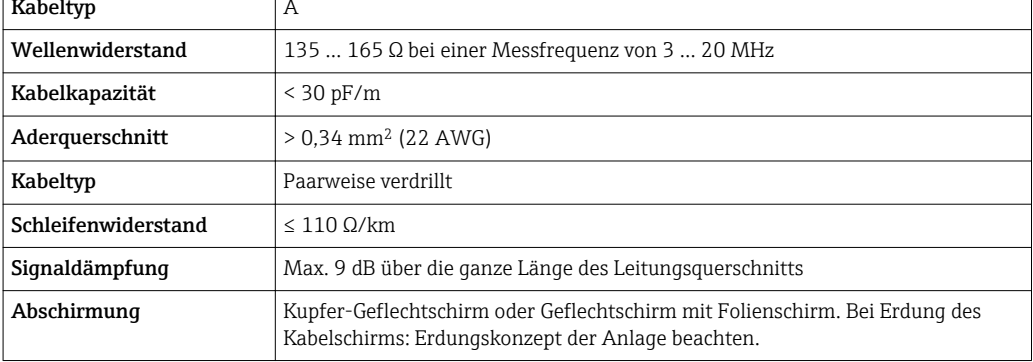

#### <span id="page-33-0"></span>*EtherNet/IP*

Standard ANSI/TIA/EIA-568-B.2 Annex spezifiziert als Minimalanforderung für ein Kabel, das für EtherNet/IP eingesetzt wird, CAT 5. Empfohlen werden CAT 5e und CAT 6.

Für weitere Hinweise zur Planung und Installation von EtherNet/IP-Netzwerken: "Media Planning and Installation Manual. EtherNet/IP" der ODVA-Organisation

#### *PROFINET*

Standard IEC 61156-6 spezifiziert als Minimalanforderung für ein Kabel, das für PROFINET eingesetzt wird, CAT 5. Empfohlen werden CAT 5e und CAT 6.

Für weitere Hinweise zur Planung und Installation von PROFINET-Netzwerken: "PROFINET Cabling and Interconnection Technology", Guideline for PROFINET

# Leistungsmerkmale

| Referenzbedingungen            | · Fehlergrenzen in Anlehnung an DIN EN 29104, zukünftig ISO 20456<br>■ Wasser, typisch +15  +45 °C (+59  +113 °F); 0,5  7 bar (73  101 psi)<br>· Angaben gemäß Kalibrierprotokoll<br>Angaben zur Messabweichung basierend auf akkreditierten Kalibrieranlagen gemäß ISO 17025 |
|--------------------------------|----------------------------------------------------------------------------------------------------|
| <b>Maximale Messabweichung</b> | Fehlergrenzen unter Referenzbedingungen                                                                                                    |
|                                | $v.M.$ = vom Messwert                                                                                                    |
|                                | <b>Volumenfluss</b><br>$\bullet$ ±0,5 % v.M. $\pm$ 1 mm/s (0,04 in/s)<br>• Optional: $\pm 0.2$ % v.M. $\pm 2$ mm/s (0.08 in/s)                                                                                                    |
|                                | Schwankungen der Versorgungsspannung haben innerhalb des spezifizierten Bereichs keinen<br>Einfluss.                                                                                                    |
|                                | [%]<br>2.5                                                                                                    |
|                                | 2.0<br>0.5 %<br>1.5                                                                                                    |
|                                | 0.2%<br>1.0<br>0.5                                                                                                    |
|                                | $\theta$<br>$\overline{2}$<br>$\Omega$<br>8<br>6<br>10<br>[m/s]<br>4                                                                                                    |
|                                | 25<br>10<br>15<br>20<br>30<br>32<br>0<br>5<br>[ft/s]                                                                                                    |

 *<sup>17</sup> Maximale Messabweichung in % v.M.*

#### Elektrische Leitfähigkeit

Max. Messabweichung nicht spezifiziert.

#### Genauigkeit der Ausgänge

Bei analogen Ausgängen muss die Ausgangsgenauigkeit für die Messabweichung mit betrachtet werden; bei Feldbus-Ausgängen hingegen nicht (z.B. Modbus RS485, EtherNet/IP).

Die Ausgänge weisen die folgende Grundgenauigkeit auf.

#### *Stromausgang*

**Genauigkeit** Max.  $\pm 5 \mu A$ 

A0005531

<span id="page-34-0"></span>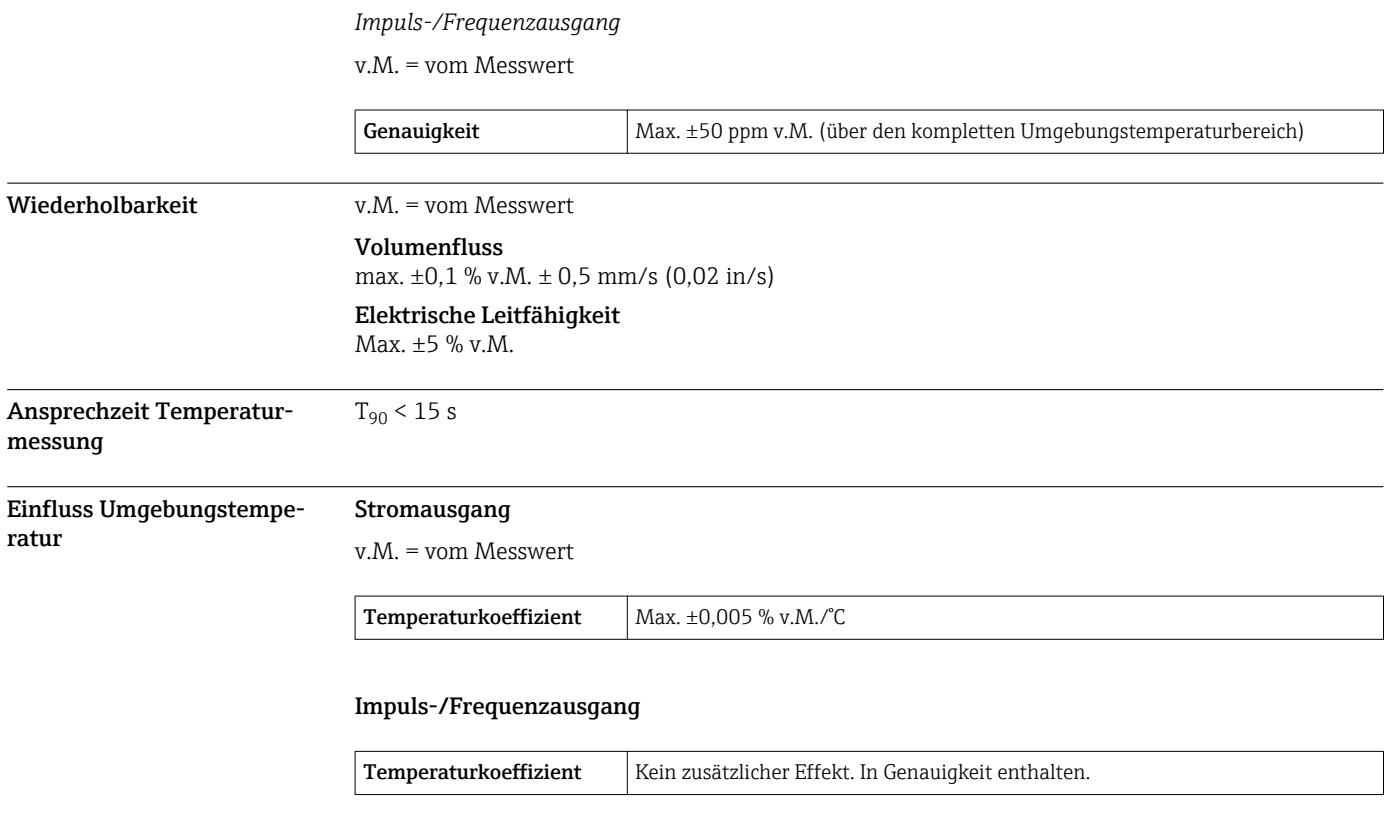

# **Montage**

Grundsätzlich sind keine besonderen Montagevorkehrungen wie Abstützungen oder Ähnliches erforderlich. Externe Kräfte werden durch konstruktive Gerätemerkmale abgefangen.

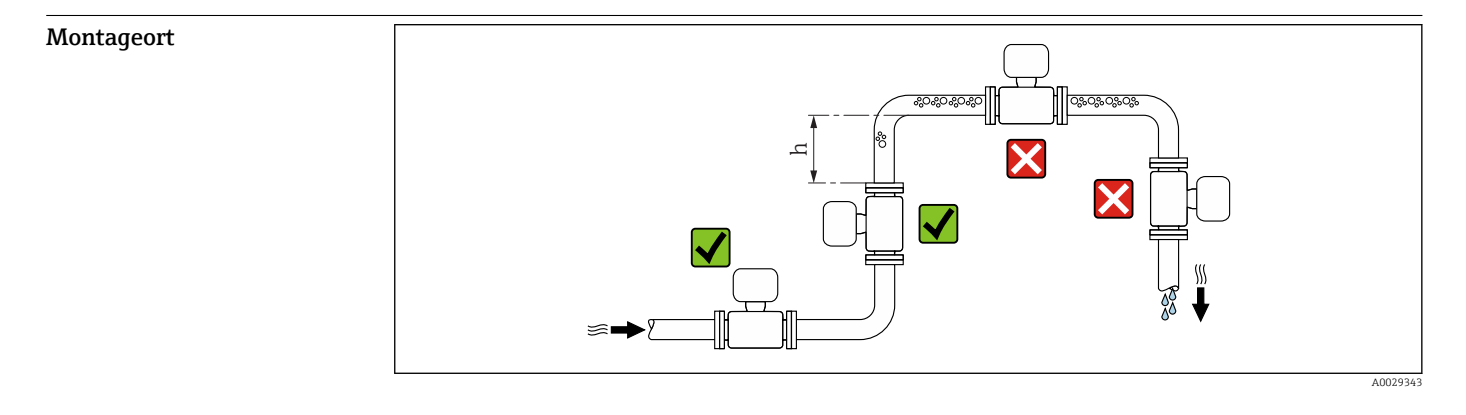

Den Einbau des Messaufnehmers in eine Steigleitung bevorzugen. Dabei auf einen ausreichenden Abstand zum nächsten Rohrbogen achten: h ≥ 2 × DN

## Bei Fallleitung

Bei Fallleitungen mit einer Länge h  $\geq 5$  m (16,4 ft): Nach dem Messaufnehmer ein Siphon mit einem Belüftungsventil vorsehen. Dadurch wird die Gefahr eines Unterdruckes vermieden und somit mögliche Schäden am Messrohr. Diese Maßnahme verhindert zudem ein Abreißen des Flüssigkeitsstroms in der Rohrleitung.

<span id="page-35-0"></span>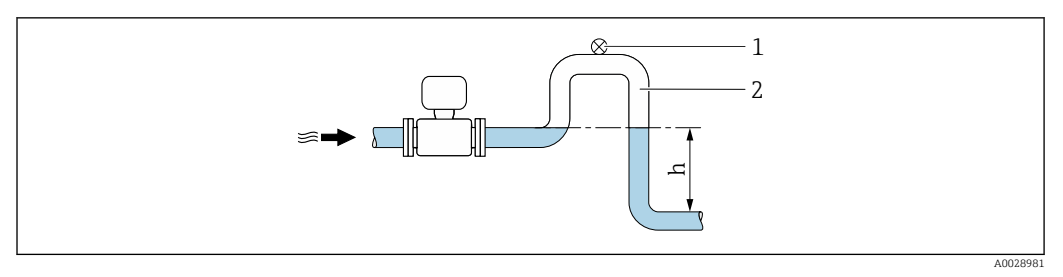

## *18 Einbau in eine Fallleitung*

- *1 Belüftungsventil*
- *2 Rohrleitungssiphon*
- *h Länge der Fallleitung*

# Bei teilgefülltem Rohr

Bei teilgefüllter Rohrleitung mit Gefälle: Dükerähnliche Einbauweise vorsehen.

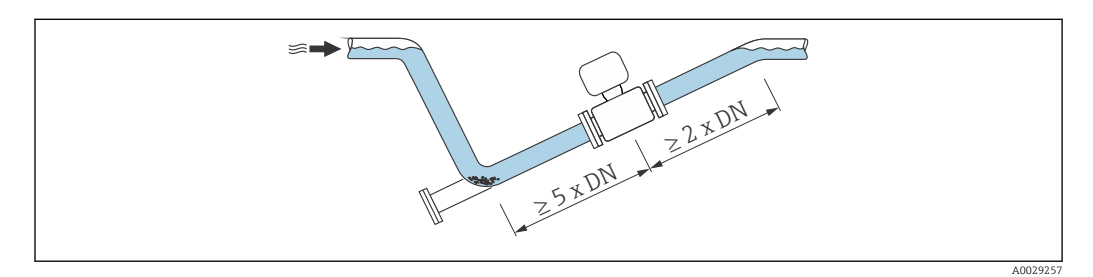

# Bei hohem Eigengewicht DN ≥ 350 (14")

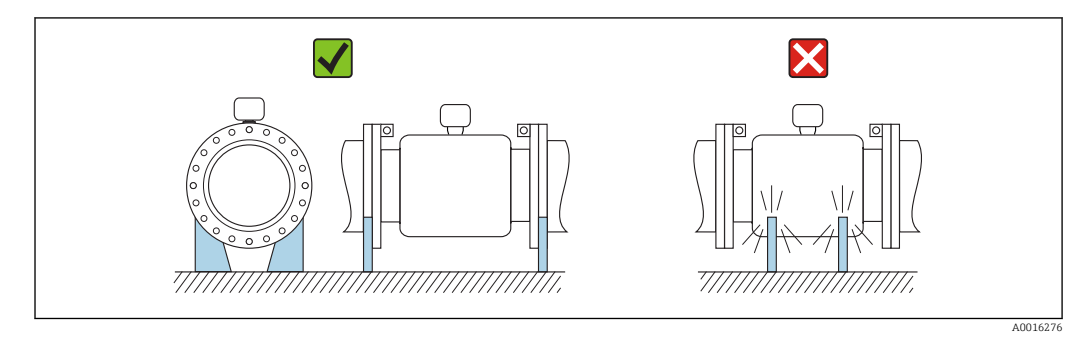

Einbaulage Die Pfeilrichtung auf dem Messaufnehmer-Typenschild hilft, den Messaufnehmer entsprechend der Durchflussrichtung einzubauen (Fließrichtung des Messstoffs durch die Rohrleitung).

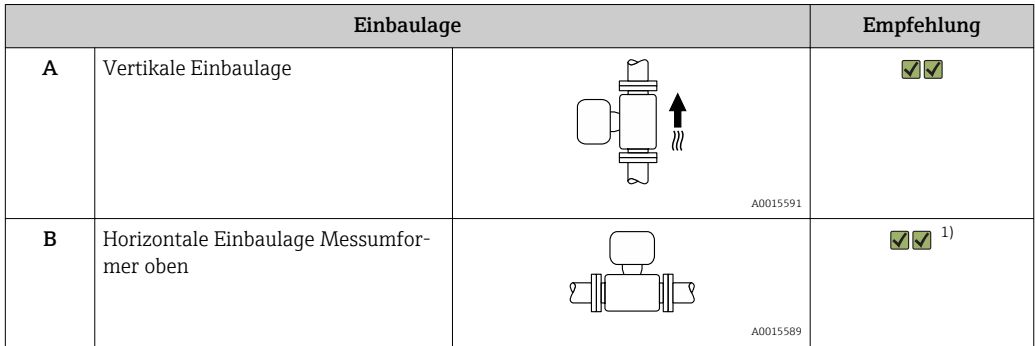

<span id="page-36-0"></span>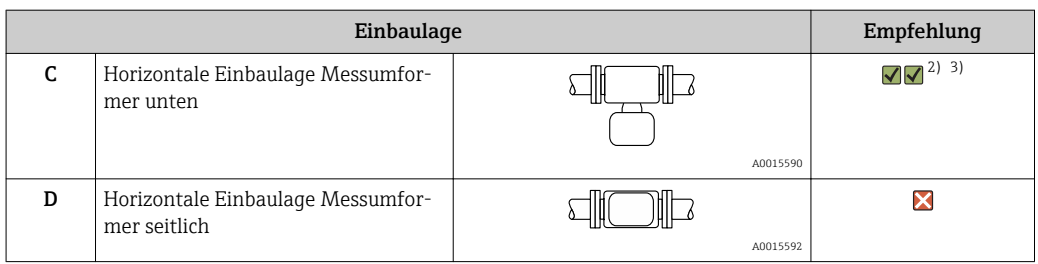

- 1) Anwendungen mit tiefen Prozesstemperaturen können die Umgebungstemperatur senken. Um die minimale Umgebungstemperatur für den Messumformer einzuhalten, wird diese Einbaulage empfohlen.
- 2) Anwendungen mit hohen Prozesstemperaturen können die Umgebungstemperatur erhöhen. Um die maximale Umgebungstemperatur für den Messumformer einzuhalten, wird diese Einbaulage empfohlen.
- 3) Um eine Überhitzung der Elektronik bei starker Erwärmung (z.B. CIP- oder SIP-Reinigungsprozess) zu vermeiden, das Messgerät mit dem Messumformerteil nach unten gerichtet einbauen.

#### Horizontal

- Die Messelektrodenachse sollte vorzugsweise waagerecht liegen. Dadurch wird eine kurzzeitige Isolierung der beiden Messelektroden infolge mitgeführter Luftblasen vermieden.
- Die Leerrohrüberwachung funktioniert nur, wenn das Messumformergehäuse nach oben gerichtet ist. Ansonsten ist nicht gewährleistet, dass die Leerrohrüberwachung bei teilgefülltem oder leerem Messrohr wirklich anspricht.

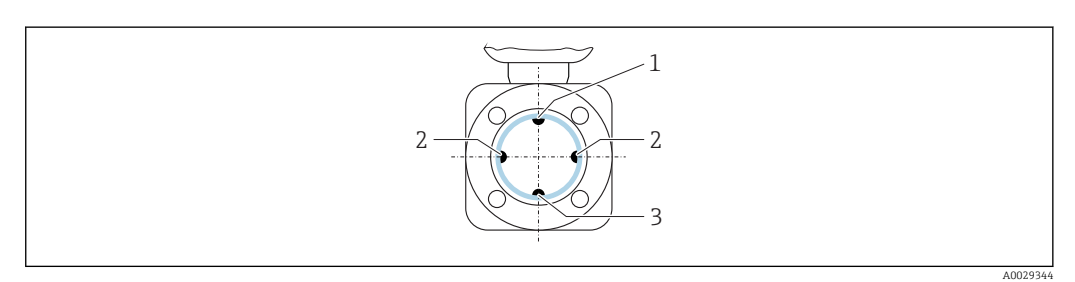

- *1 MSÜ-Elektrode für die Leerrohrüberwachung*
- *2 Messelektroden für die Signalerfassung*
- *3 Bezugselektrode für den Potenzialausgleich*

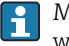

Messgeräte mit dem Elektroden aus Tantal oder Platin können ohne MSÜ-Elektrode bestellt werden. In dem Fall erfolgt die Leerrohrüberwachung über die Messelektroden.

Ein- und Auslaufstrecken Den Messaufnehmer nach Möglichkeit vor Armaturen wie Ventilen, T-Stücken oder Krümmern montieren.

Zur Einhaltung der Messgenauigkeitsspezifikationen folgende Ein- und Auslaufstrecken beachten:

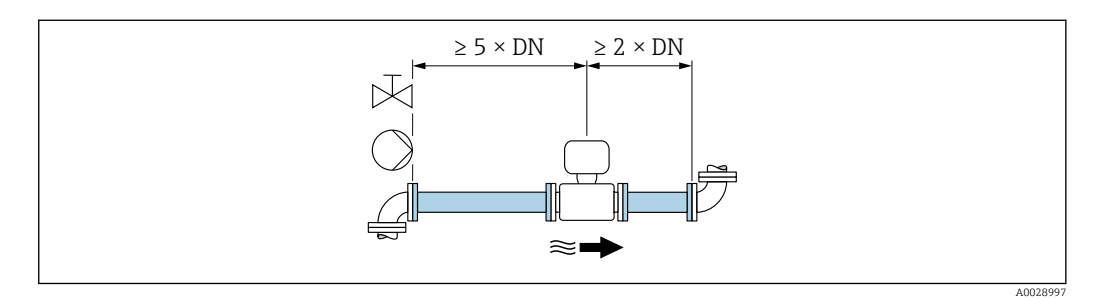

 *19 Bestellmerkmal "Bauart", Option A "Einbaulänge kurz, ISO/DVGW bis DN400, DN450-2000 1:1" und Bestellmerkmal "Bauart", Option B "Einbaulänge lang, ISO/DVGW bis DN400, DN450-2000 1:1.3"*

<span id="page-37-0"></span>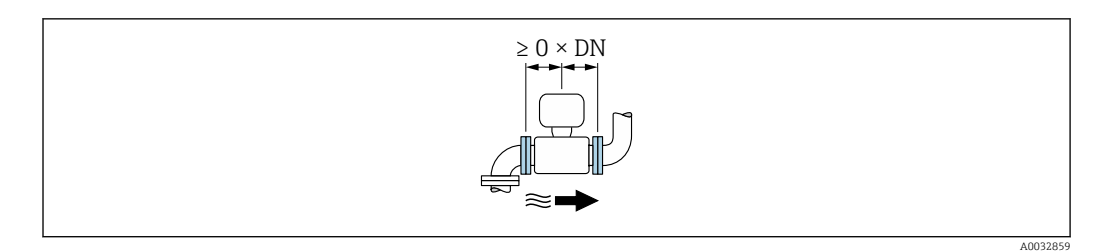

 *20 Bestellmerkmal "Bauart", Option C "Einbaulänge kurz ISO/DVGW bis DN300, ohne Ein-/Auslaufstrecken, Messrohr eingeschnürt"*

Anpassungsstücke Der Messaufnehmer kann mit Hilfe entsprechender Anpassungsstücke nach DIN EN 545 (Doppelflansch-Übergangsstücke) auch in eine Rohrleitung größerer Nennweite eingebaut werden. Die dadurch erreichte Erhöhung der Strömungsgeschwindigkeit verbessert bei sehr langsam fließendem Messstoff die Messgenauigkeit.

> Das abgebildete Nomogramm dient zur Ermittlung des verursachten Druckabfalls durch Konfusoren und Diffusoren:

- Durchmesserverhältnis d/D ermitteln.
- Druckverlust in Abhängigkeit von der Strömungsgeschwindigkeit (nach der Einschnürung) und dem d/D-Verhältnis aus dem Nomogramm ablesen.

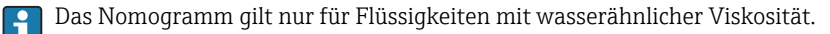

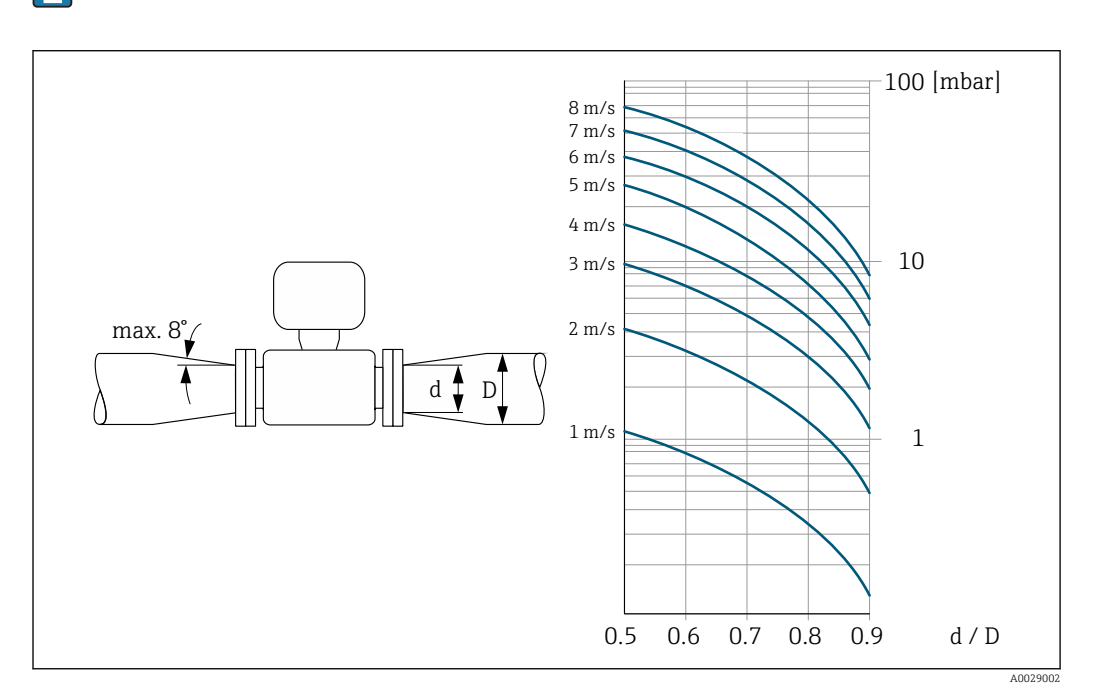

# Umgebung

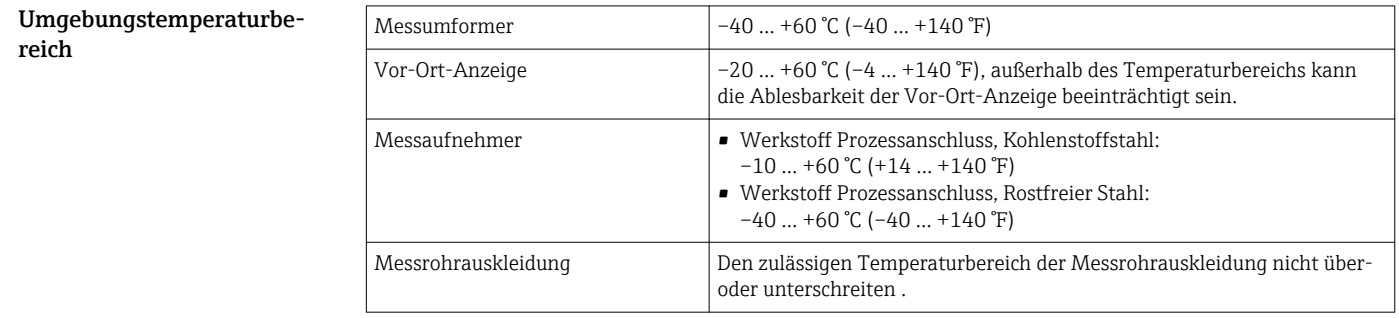

<span id="page-38-0"></span>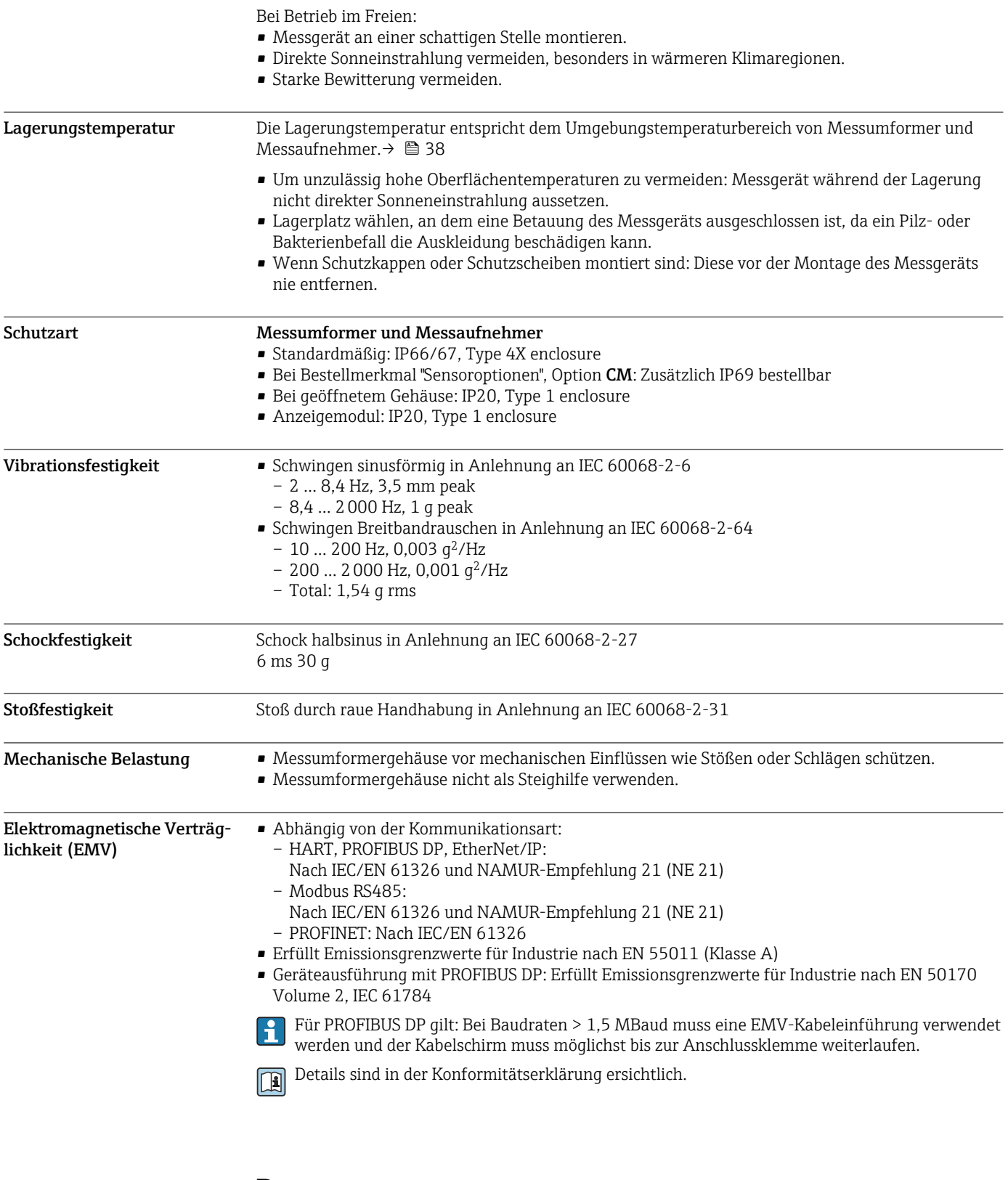

# Prozess

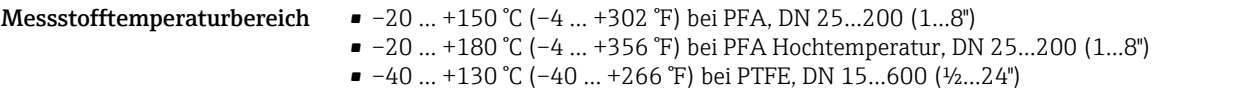

<span id="page-39-0"></span>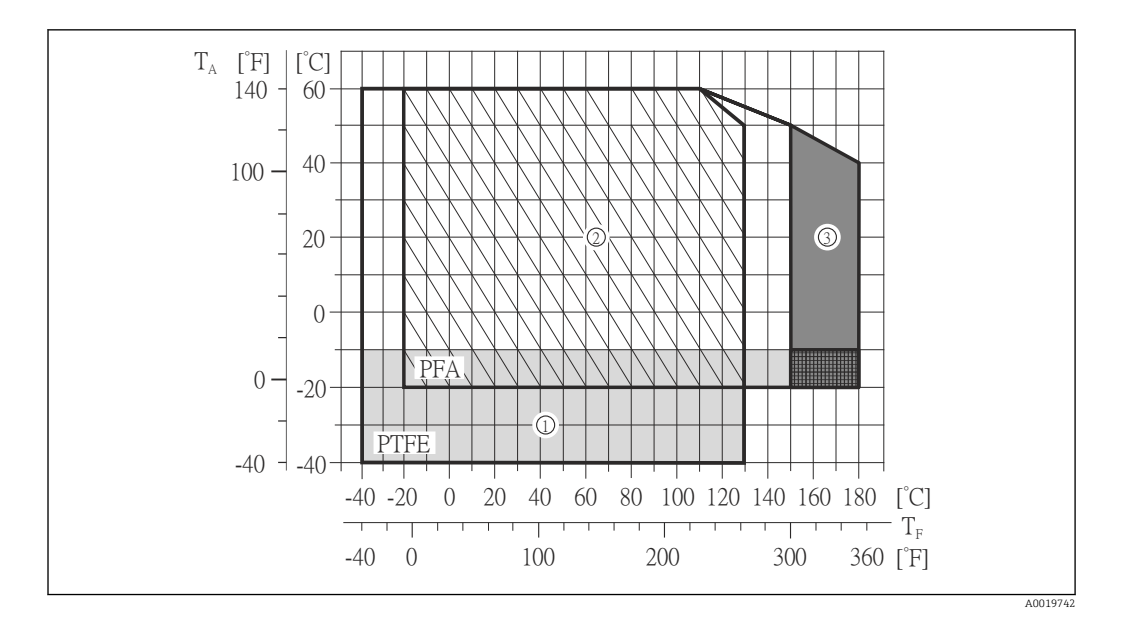

T<sup>A</sup> Umgebungstemperatur

 $T_F$  Messstofftemperatur

- 1 Graue Fläche: Der Umgebungs- und Messstofftemperaturbereich von –10 … –40 °C (–14 … –40 °F) gilt nur für rostfreie Flansche
- 2 Schraffierte Fläche: Raue Umgebung und IP68 nur bis +130 °C (+266 °F)
- 3 Dunkelgraue Fläche: Hochtemperaturausführung mit Isolation

Leitfähigkeit ≥ 5 μS/cm für Flüssigkeiten im Allgemeinen. Bei sehr niedrigen Leitfähigkeiten ist eine stärkere Filterdämpfung notwendig.

Druck-Temperatur-Kurven Die folgenden Druck-Temperatur-Kurven beziehen sich auf alle drucktragenden Teile des Geräts und nicht nur auf den Prozessanschluss. Die Kurven zeigen den maximal erlaubten Messstoffdruck in Abhängigkeit von der jeweiligen Messstofftemperatur.

### Prozessanschluss: Flansch in Anlehnung an EN 1092-1 (DIN 2501)

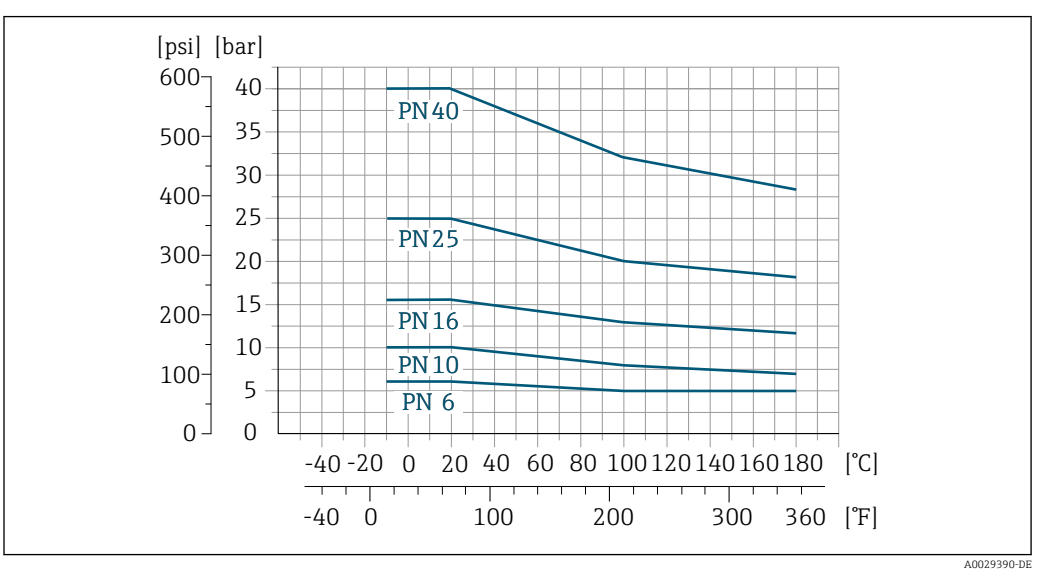

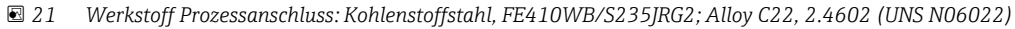

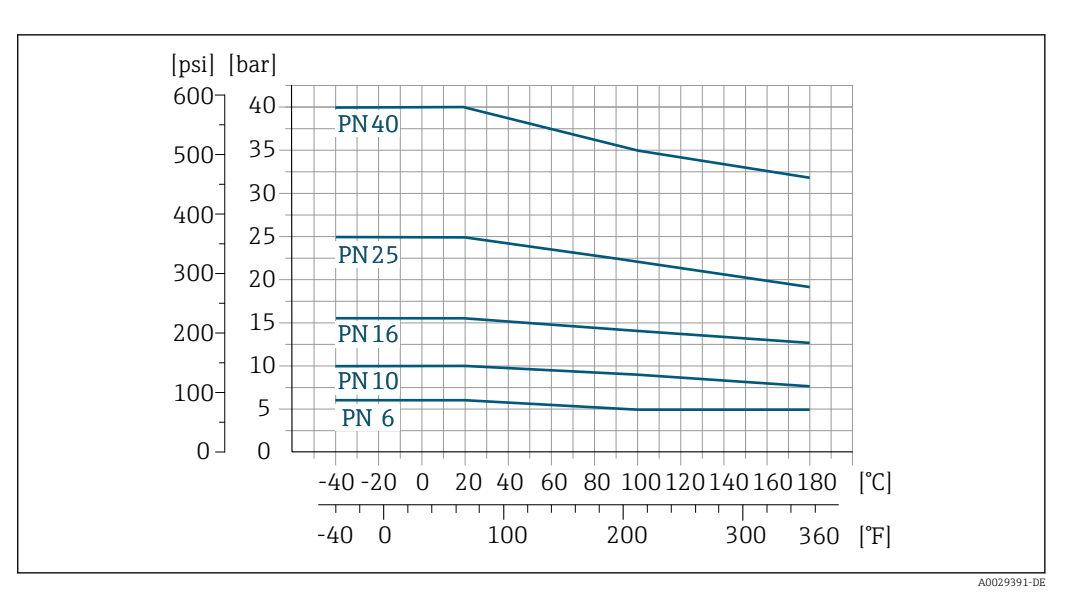

 *22 Werkstoff Prozessanschluss: Rostfreier Stahl, 1.4571 (F316L)*

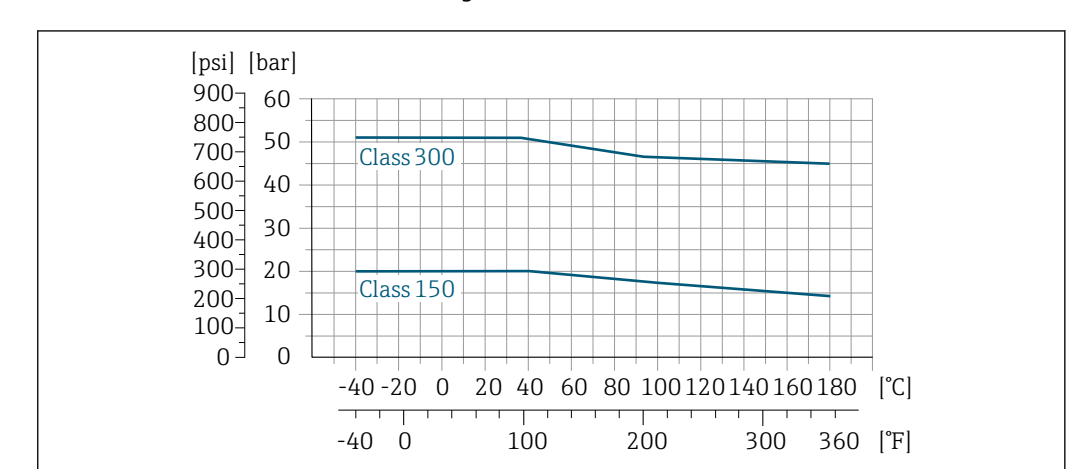

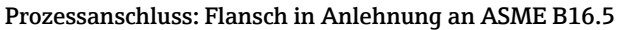

 *23 Werkstoff Prozessanschluss: Kohlenstoffstahl, A105*

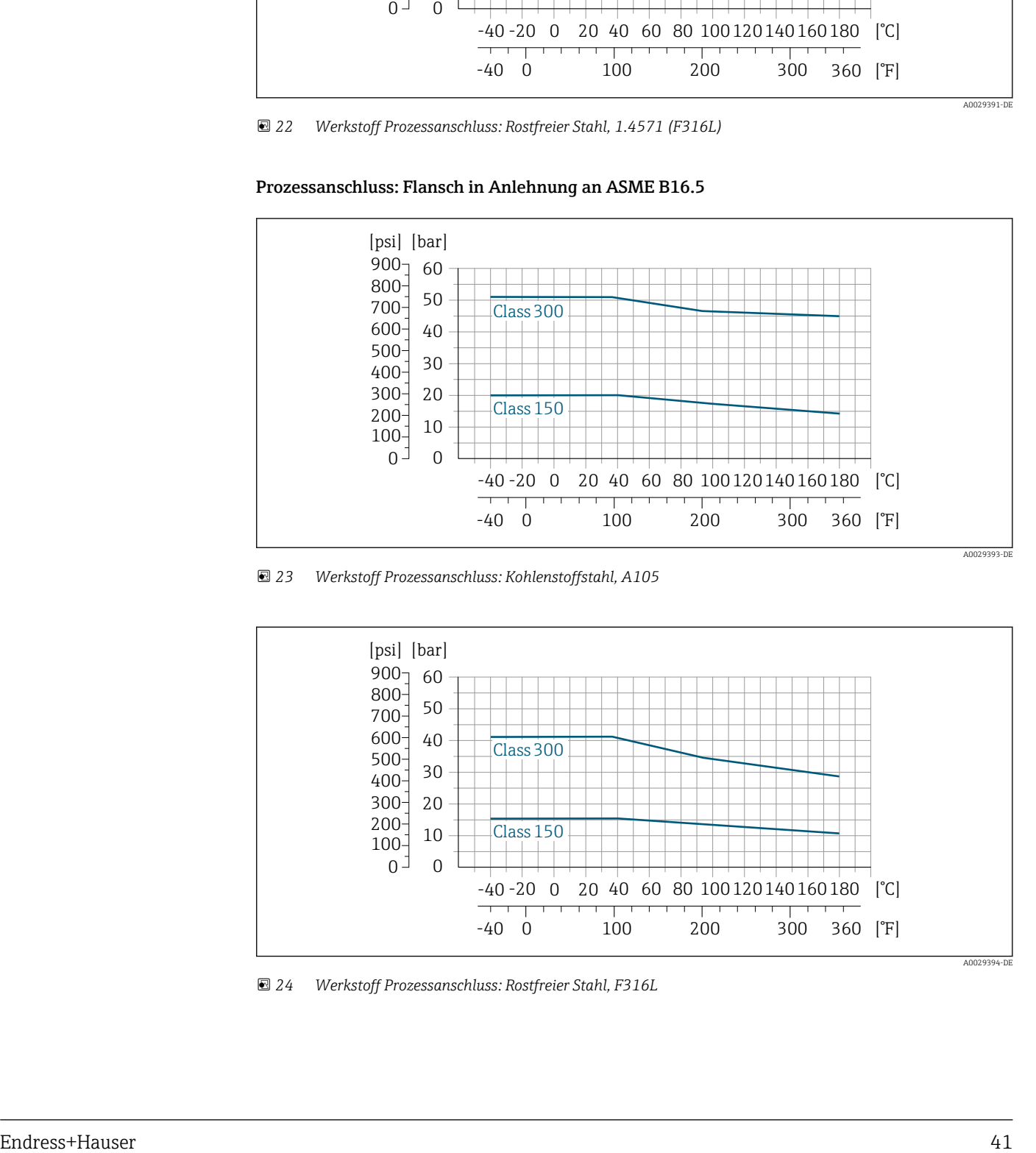

 *24 Werkstoff Prozessanschluss: Rostfreier Stahl, F316L*

A0029393-DE

## <span id="page-41-0"></span>Prozessanschluss: Flansch in Anlehnung an JIS B2220

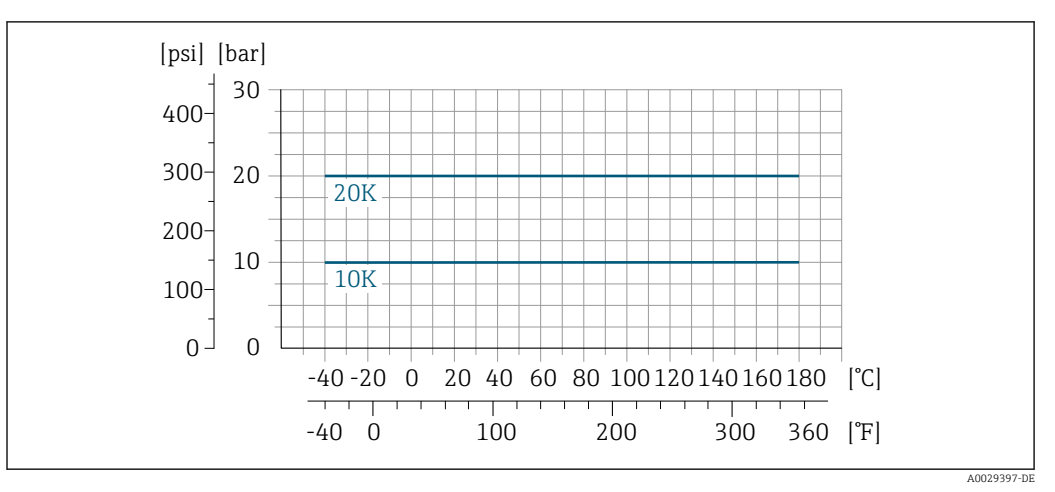

 *25 Werkstoff Prozessanschluss: Rostfreier Stahl, 1.0425 (F316L); Kohlenstoffstahl, S235JRG2/HII*

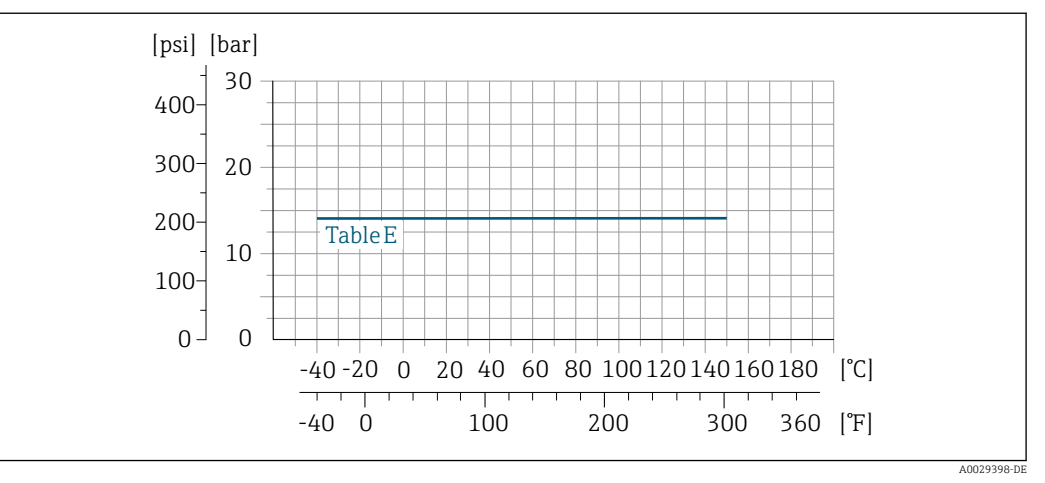

Prozessanschluss: Flansch in Anlehnung an AS 2129 (Table E) oder AS 4087 (PN 16)

 *26 Werkstoff Prozessanschluss: Kohlenstoffstahl, A105/S235JRG2/S275JR*

Unterdruckfestigkeit "–" = keine Angaben möglich

*Messrohrauskleidung: PFA*

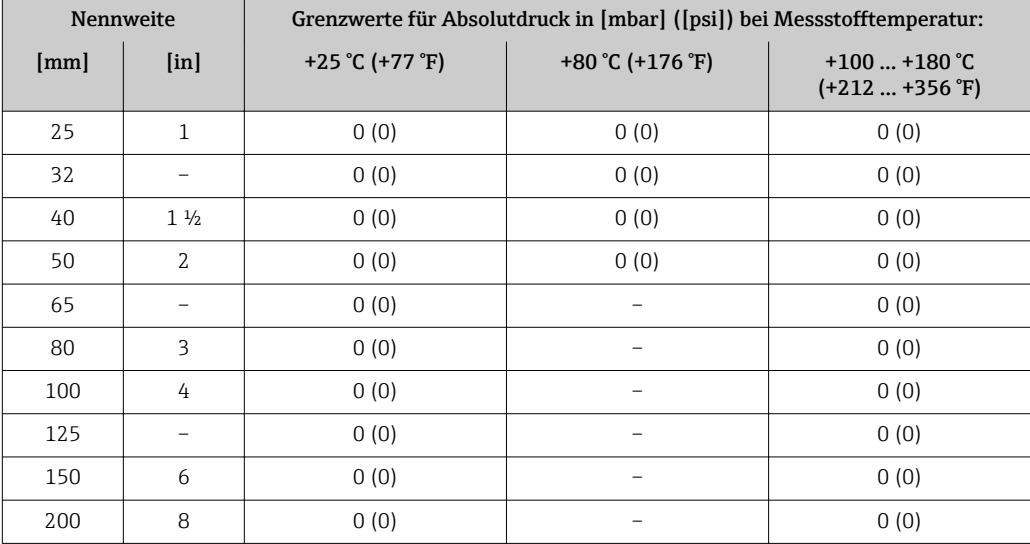

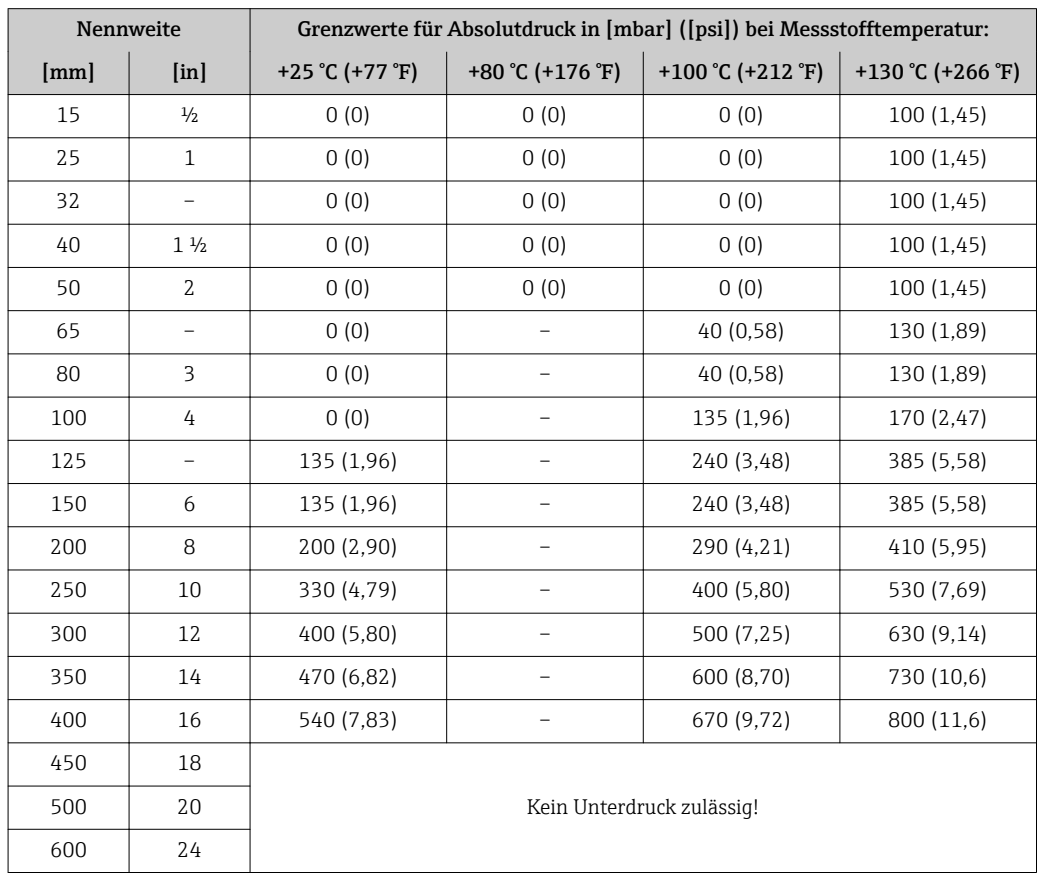

<span id="page-42-0"></span>*Messrohrauskleidung: PTFE*

Durchflussgrenze Der Rohrleitungsdurchmesser und die Durchflussmenge bestimmen die Nennweite des Messaufnehmers. Die optimale Fließgeschwindigkeit liegt zwischen 2 … 3 m/s (6,56 … 9,84 ft/s). Die Durchflussgeschwindigkeit (v) zusätzlich auf die physikalischen Eigenschaften des Messstoffs abstimmen:

• v < 2 m/s (6,56 ft/s): Bei abrasiven Messstoffen (z.B. Töpferkitt, Kalkmilch, Erzschlamm)

• v > 2 m/s (6,56 ft/s): Bei belagsbildenden Messstoffen (z.B. Abwässerschlämme)

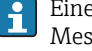

Eine notwendige Erhöhung der Durchflussgeschwindigkeit erfolgt durch die Reduktion der Messaufnehmer-Nennweite.

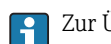

Zur Übersicht der Messbereich-Endwerte: Kapitel "Messbereich" [→ 6](#page-5-0)

- Druckverlust Bei Einbau des Messaufnehmers in eine Rohrleitung mit gleicher Nennweite entsteht kein Druckverlust.
	- Druckverlustangaben bei der Verwendung von Anpassungsstücken nach DIN EN 545 [→ 38](#page-37-0)

<span id="page-43-0"></span>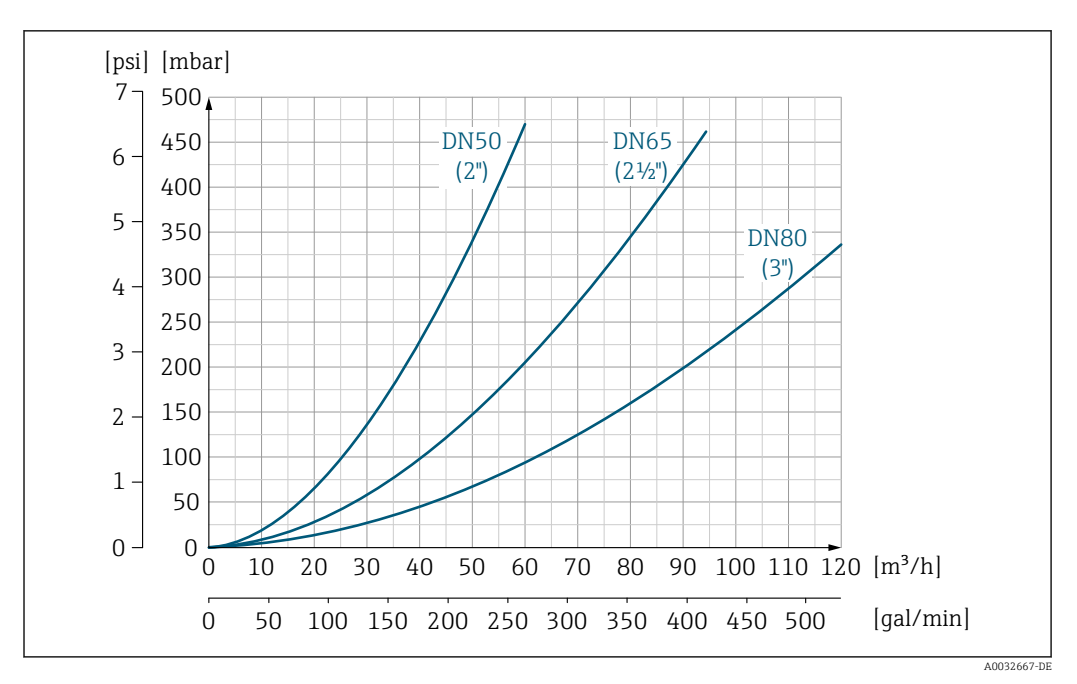

 *27 Druckverlust DN 50…80 (2…3") bei Bestellmerkmal "Bauart", Option C "Einbaulänge kurz ISO/DVGW bis DN300, ohne Ein-/Auslaufstrecken, Messrohr eingeschnürt"*

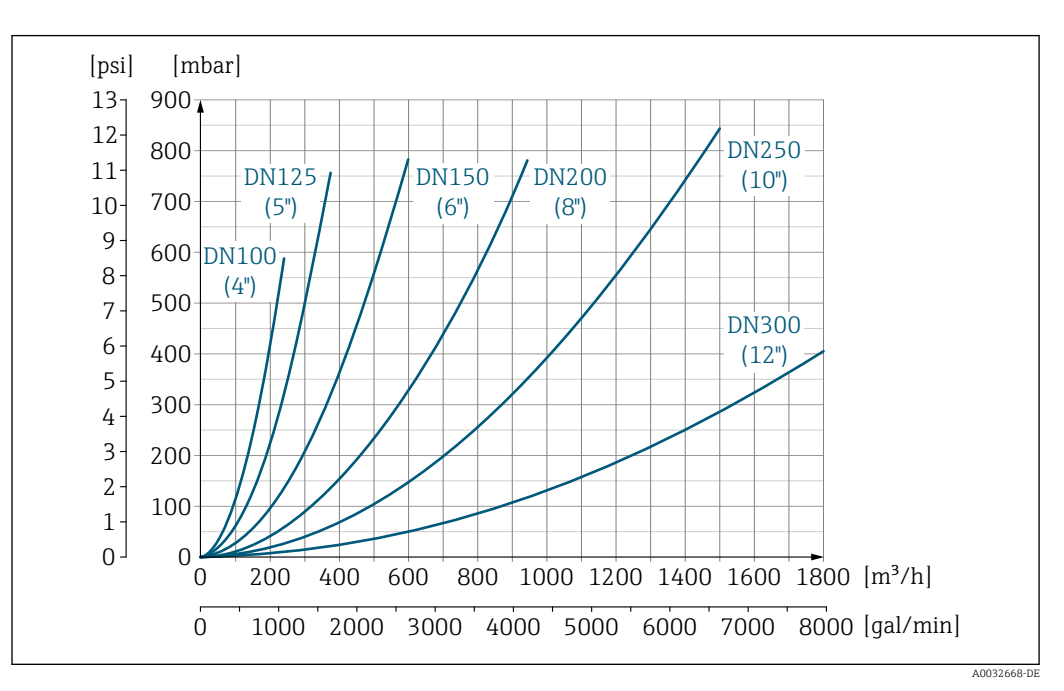

 *28 Druckverlust DN 100…300 (4…12") bei Bestellmerkmal "Bauart", Option C "Einbaulänge kurz ISO/DVGW bis DN300, ohne Ein-/Auslaufstrecken, Messrohr eingeschnürt"*

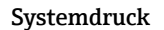

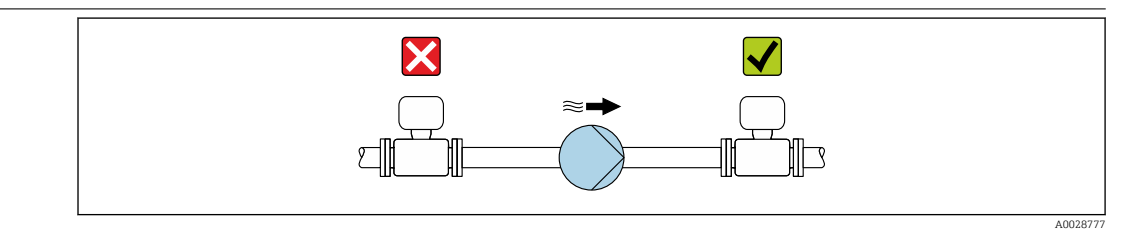

Um die Gefahr eines Unterdrucks zu vermeiden und somit mögliche Schäden an der Messrohrauskleidung, Messaufnehmer nicht auf der ansaugenden Seite von Pumpen einbauen.

Zusätzlich beim Einsatz von Kolben-, Kolbenmembran- oder Schlauchpumpen: Pulsationsdämpfer einsetzen.

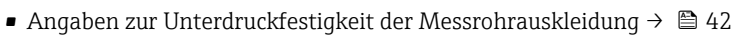

- Angaben zur Stoßfestigkeit des Messsystems [→ 39](#page-38-0)
- Angaben zur Vibrationsfestigkeit des Messsystems [→ 39](#page-38-0)

## <span id="page-44-0"></span>Vibrationen

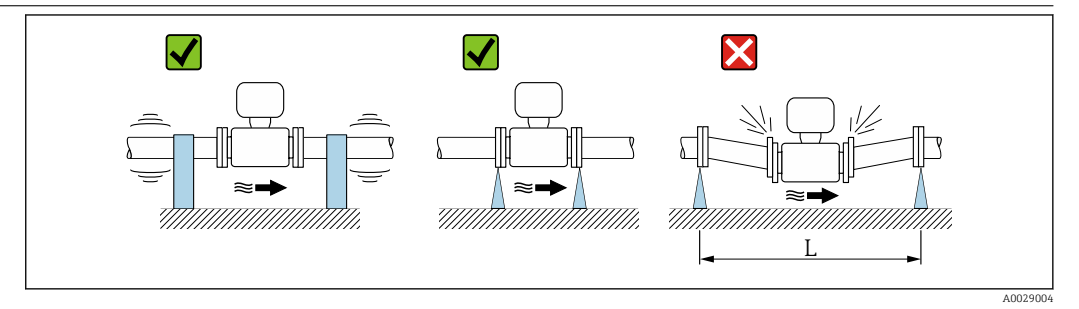

 *29 Maßnahmen zur Vermeidung von Gerätevibrationen (L > 10 m (33 ft))*

Bei sehr starken Vibrationen müssen Rohrleitung und Messaufnehmer abgestützt und fixiert werden.

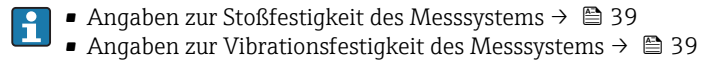

# Konstruktiver Aufbau

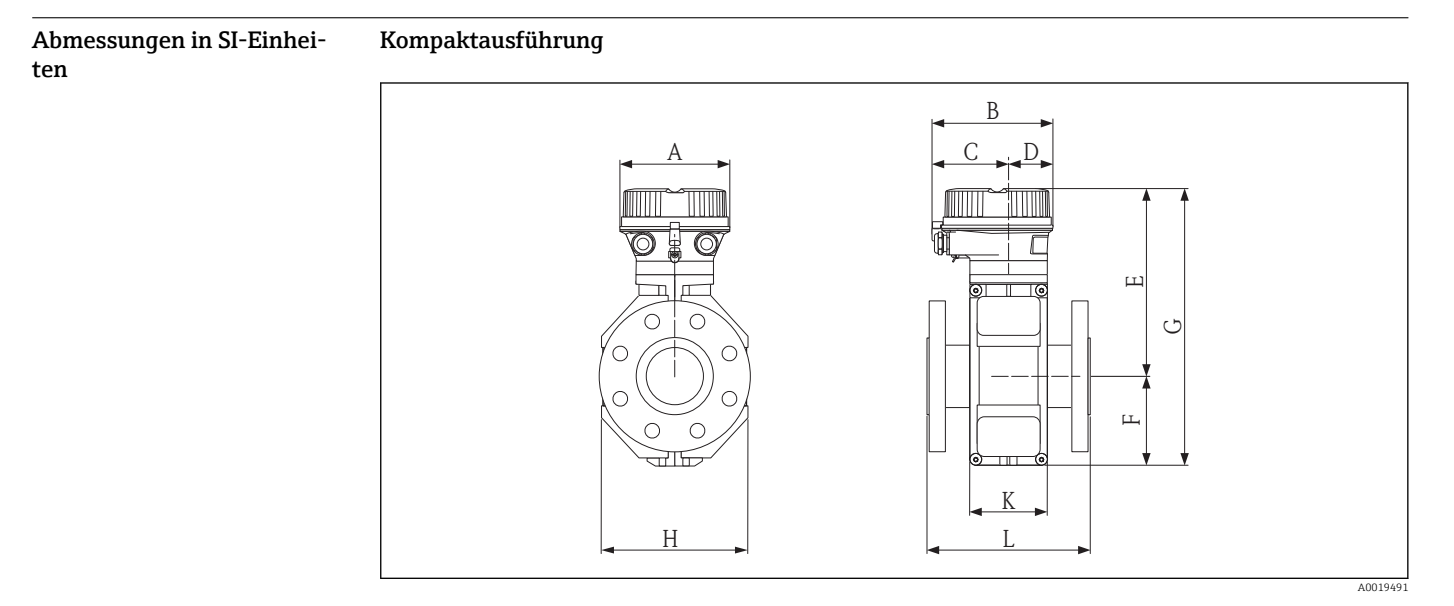

*Bestellmerkmal "Gehäuse", Option A "Kompakt, beschichtet Alu"*

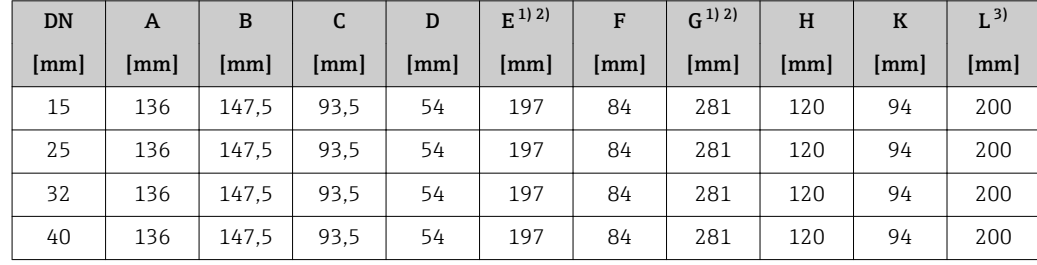

<span id="page-45-0"></span>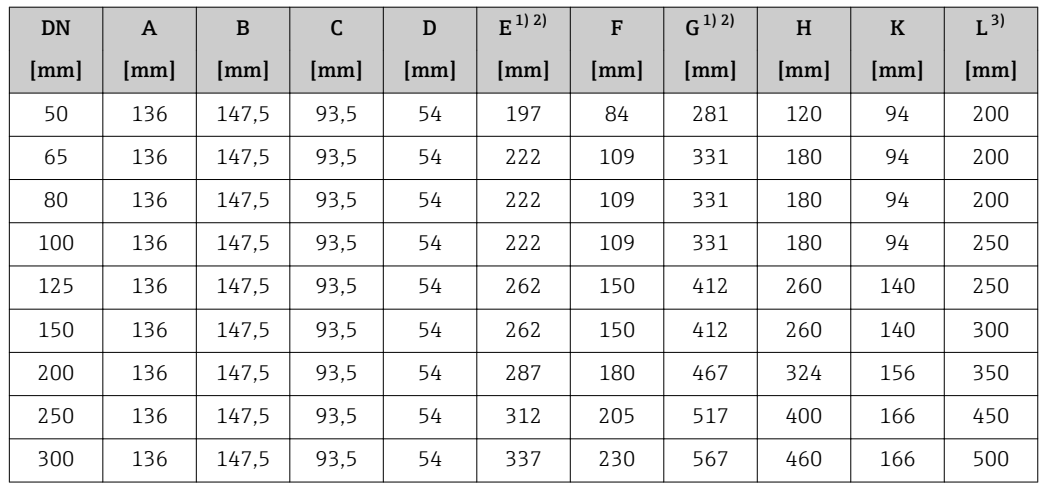

1) Bei Bestellmerkmal "Sensoroption", Option CG "Sensor Halsverlängerung": Werte + 110 mm

2) Bei Verwendung einer Anzeige Bestellmerkmal "Anzeige; Bedienung", Option B: Werte + 28 mm

3) Die Einbaulänge (L) ist immer gleich, unabhängig von der gewählten Druckstufe.

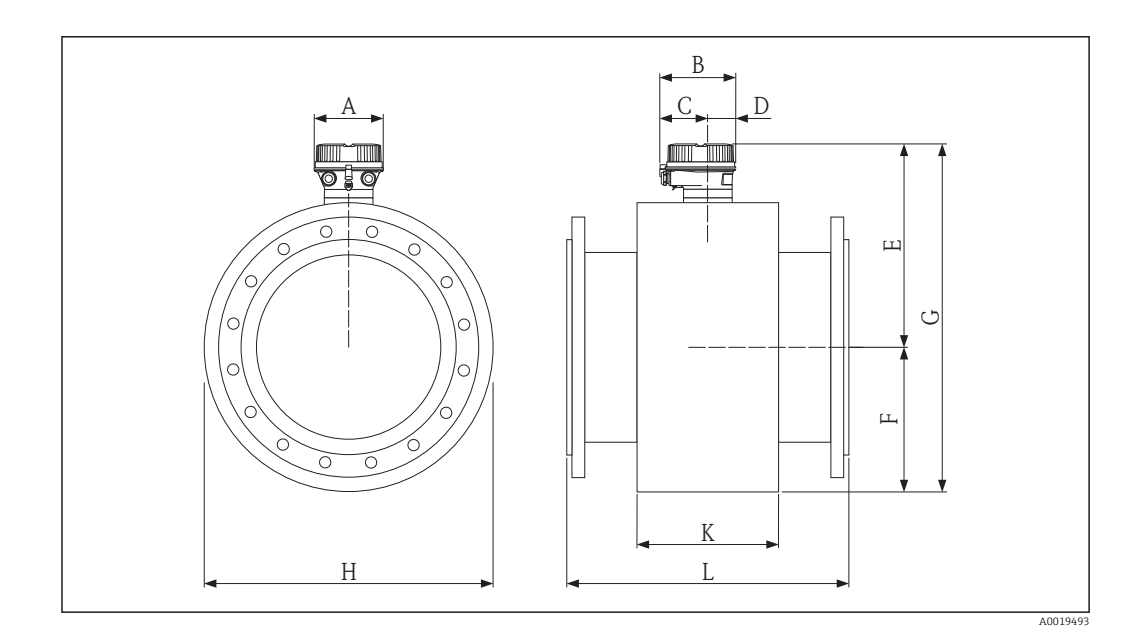

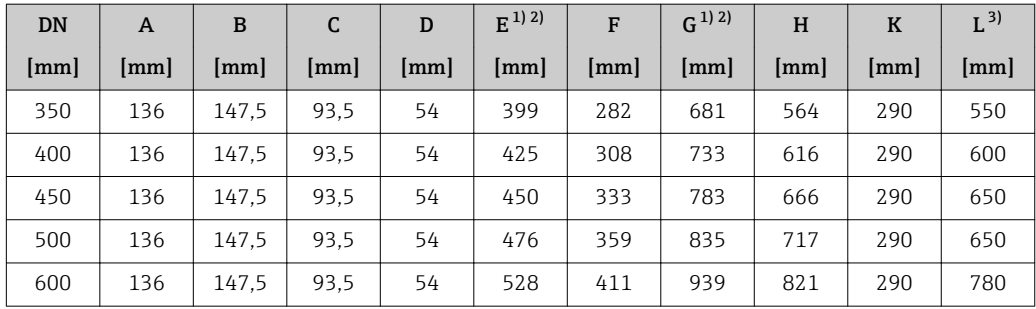

1) Bei Bestellmerkmal "Sensoroption", Option CG "Sensor Halsverlängerung": Werte + 110 mm

2) Bei Verwendung einer Anzeige Bestellmerkmal "Anzeige; Bedienung", Option B: Werte + 28 mm

3) Die Einbaulänge (L) ist immer gleich, unabhängig von der gewählten Druckstufe.

#### Zubehör

*Erdungsscheibe für Flanschanschluss*

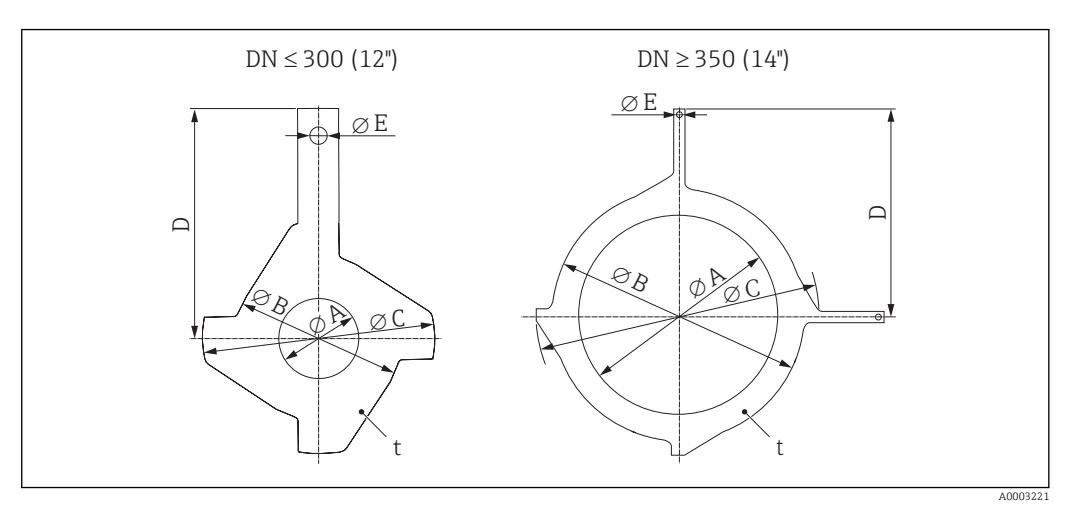

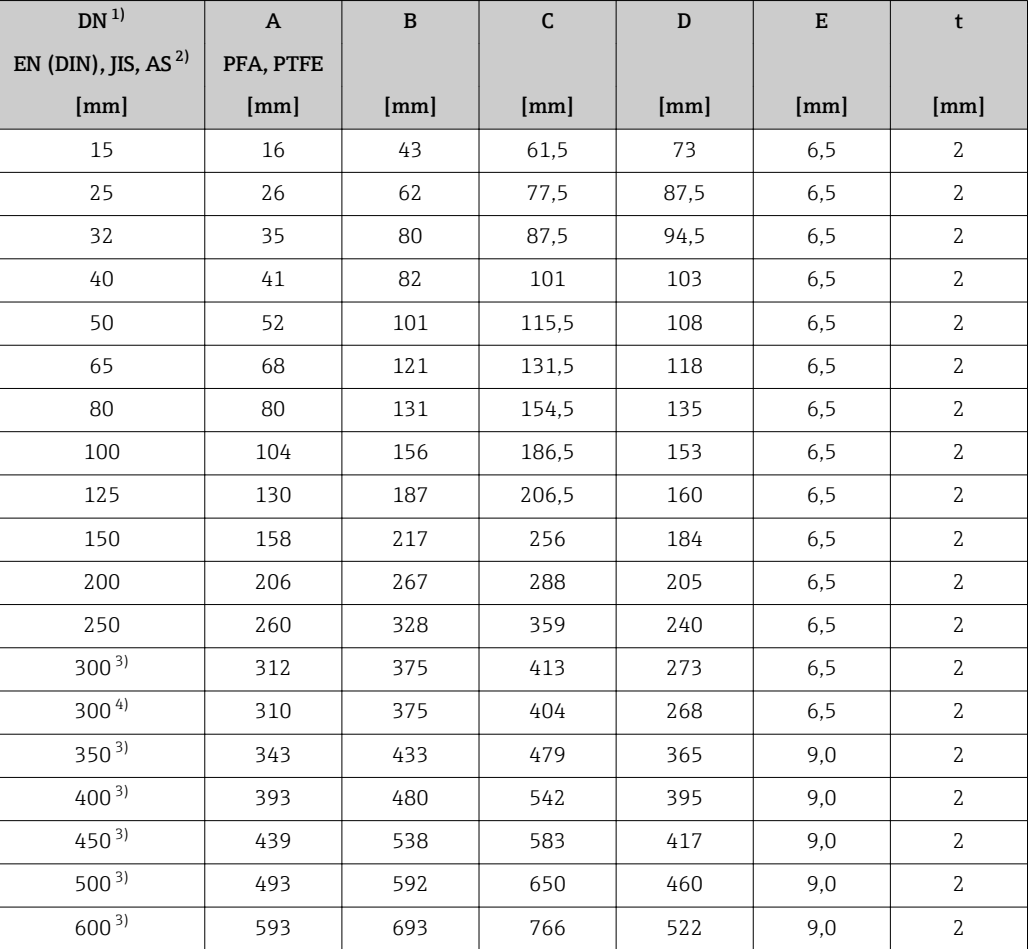

1) Erdungsscheiben DN 15…250 (½…10") können für alle lieferbaren Flanschnormen/Druckstufen eingesetzt werden.

2) Bei Flanschen nach AS sind nur DN 25 und DN 50 verfügbar.

3) PN 10/16<br>4) PN 25, JIS

4) PN 25, JIS 10K/20K

<span id="page-47-0"></span>Abmessungen in US-Einheiten

Abmessungen in US-Einheiten

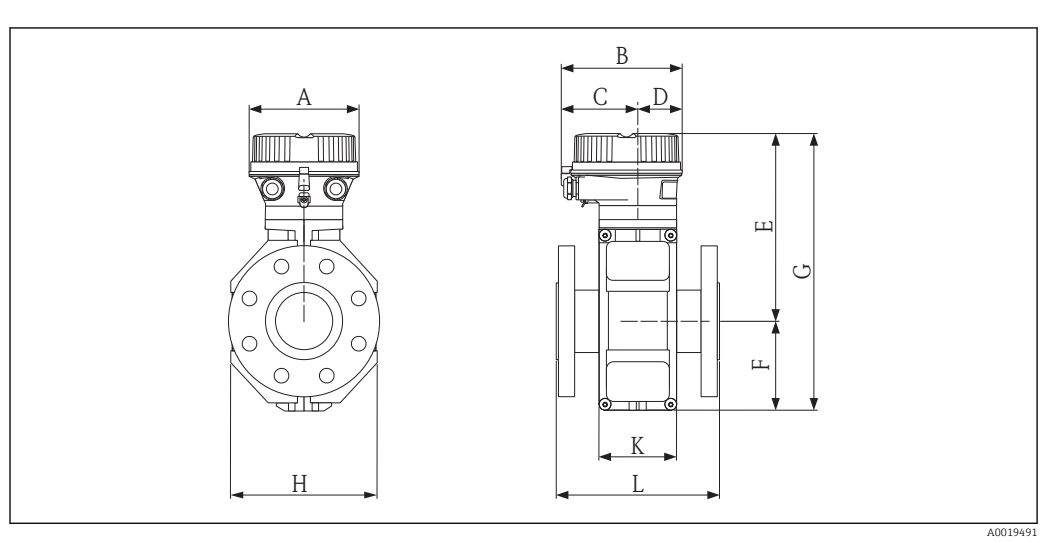

*Bestellmerkmal "Gehäuse", Option A "Kompakt, beschichtet Alu"*

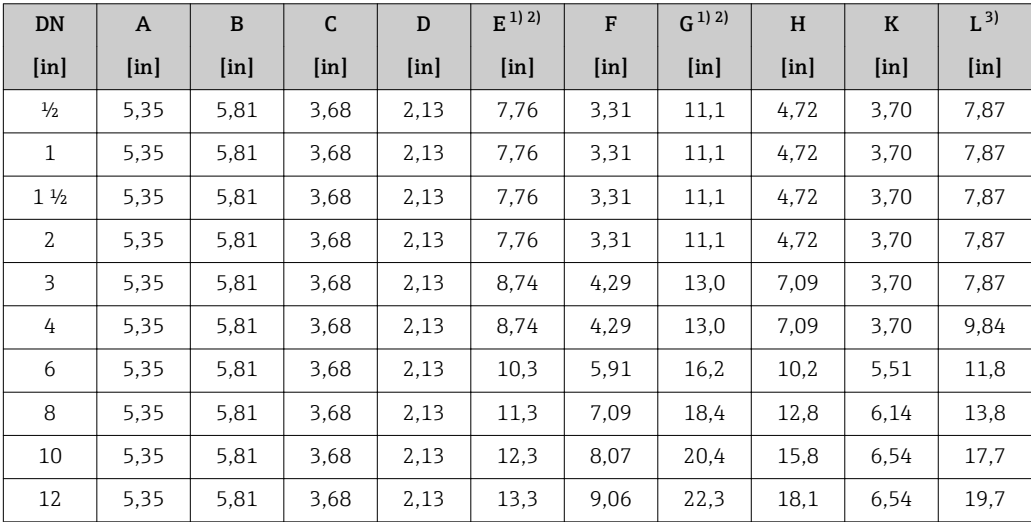

1) Bei Bestellmerkmal "Sensoroption", Option CG "Sensor Halsverlängerung": Werte + 4,33 in<br>
2) Bei Verwendung einer Anzeige Bestellmerkmal "Anzeige; Bedienung", Option B: Werte + 1<br>
3) Die Einbaulänge (L) ist immer gleich,

2) Bei Verwendung einer Anzeige Bestellmerkmal "Anzeige; Bedienung", Option B: Werte + 1,1 in

3) Die Einbaulänge (L) ist immer gleich, unabhängig von der gewählten Druckstufe.

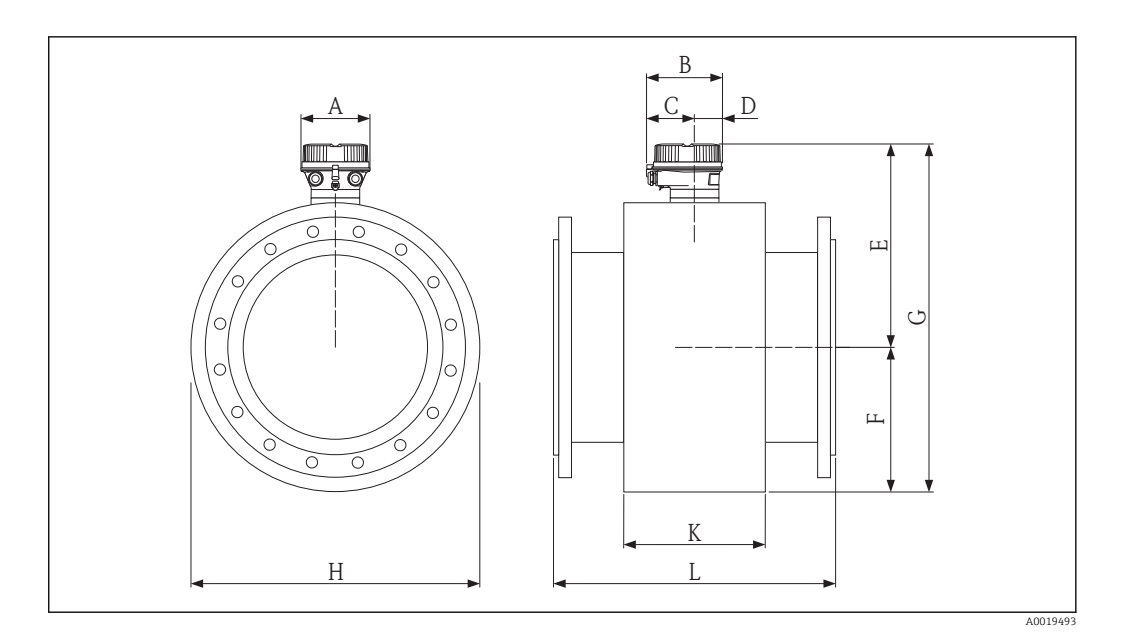

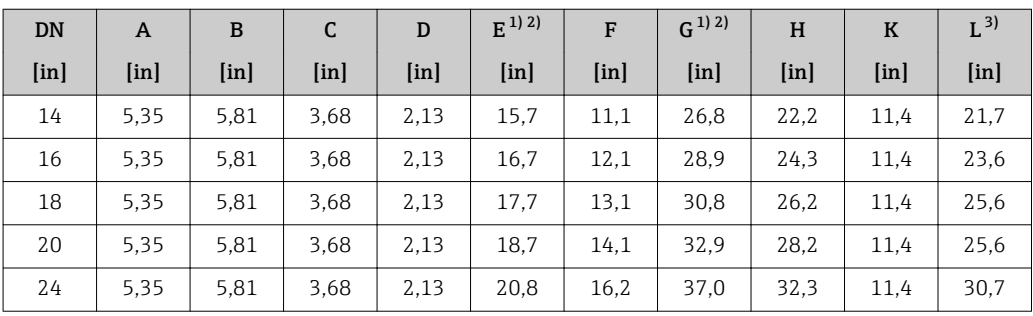

1) Bei Hochtemperaturausführung: Werte + 4,33 in

2) Bei Verwendung einer Anzeige Bestellmerkmal "Anzeige; Bedienung", Option B: Werte + 1,1 in

3) Die Einbaulänge (L) ist immer gleich, unabhängig von der gewählten Druckstufe.

#### Zubehör

*Erdungsscheibe für Flanschanschluss*

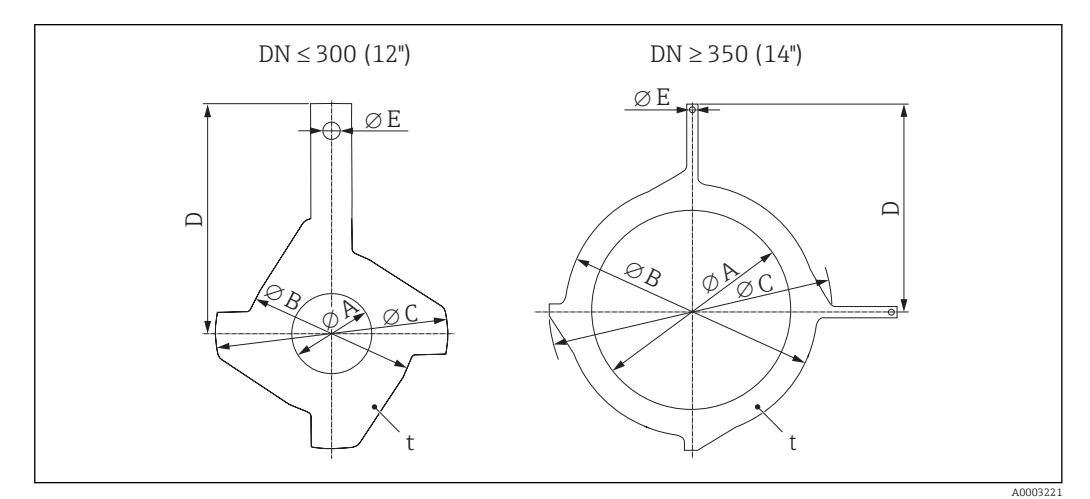

<span id="page-49-0"></span>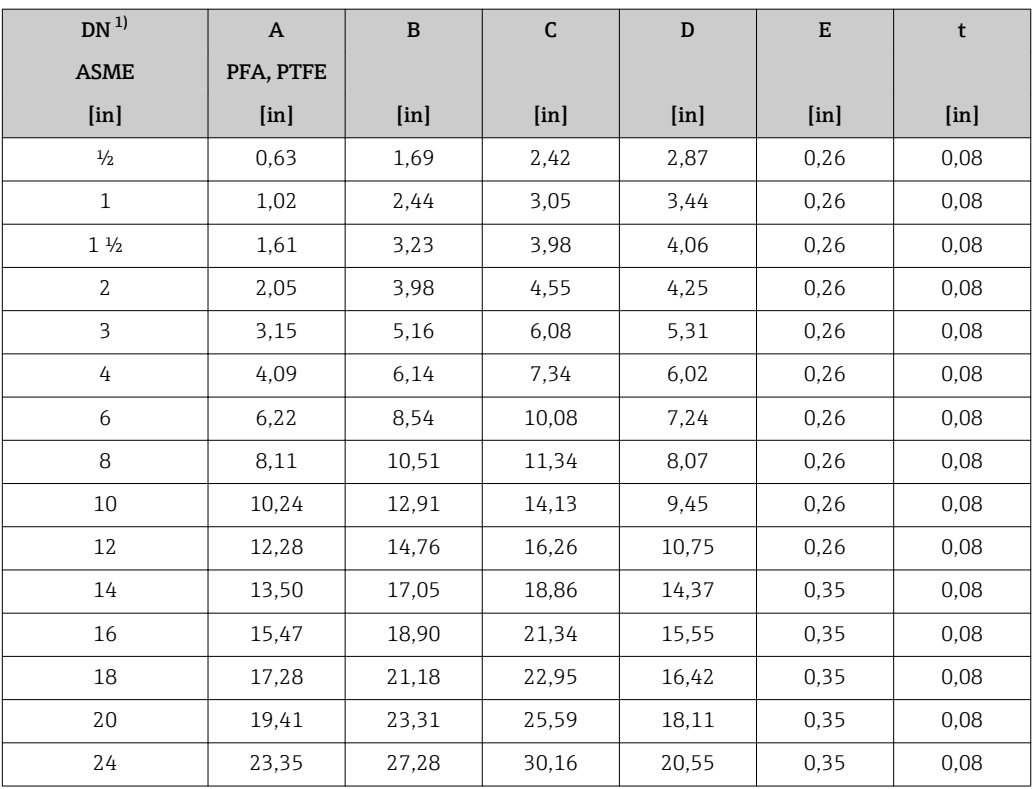

1) Erdungsscheiben können für alle lieferbaren Druckstufen eingesetzt werden.

Gewicht Alle Werte (Gewicht ohne Verpackungsmaterial) beziehen sich auf Geräte für Standarddruckstufen. Gewichtsangaben inklusive Messumformer: Bestellmerkmal "Gehäuse", Option A "Kompakt beschichtet Alu".

Abweichende Werte aufgrund anderer Messumformerausführungen:

### Kompaktausführung

- Inklusive Messumformer
- Hochtemperaturausführung + 1,5 kg (3,31 lb)
- Gewichtsangaben gelten für Standarddruckstufen und ohne Verpackungsmaterial.

*Gewicht in SI-Einheiten*

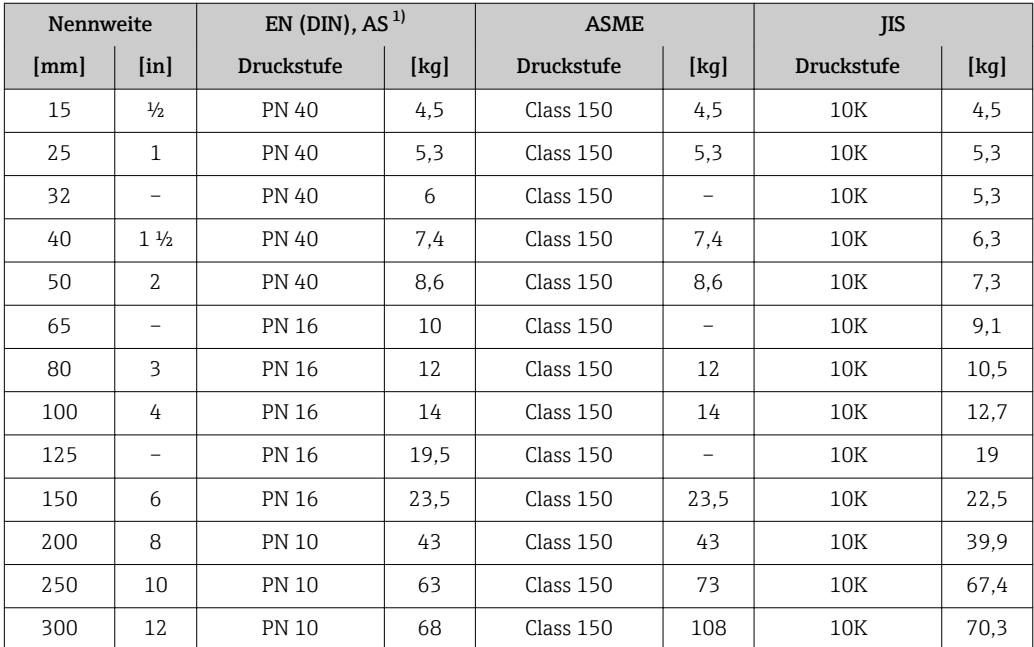

<span id="page-50-0"></span>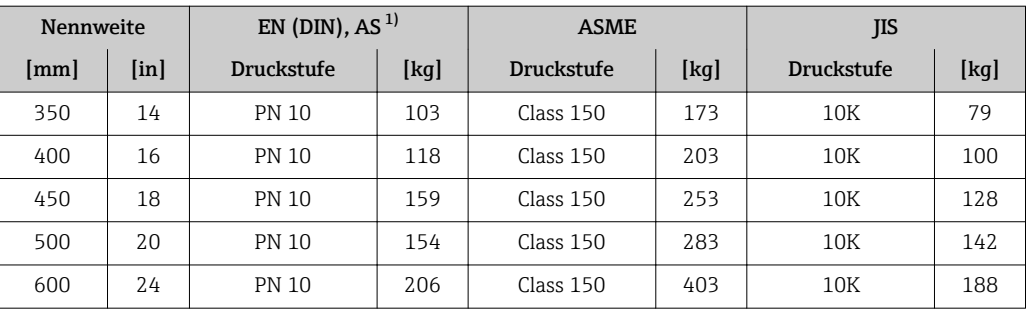

1) Bei Flanschen nach AS sind nur DN 25 und 50 verfügbar.

# *Gewicht in US-Einheiten*

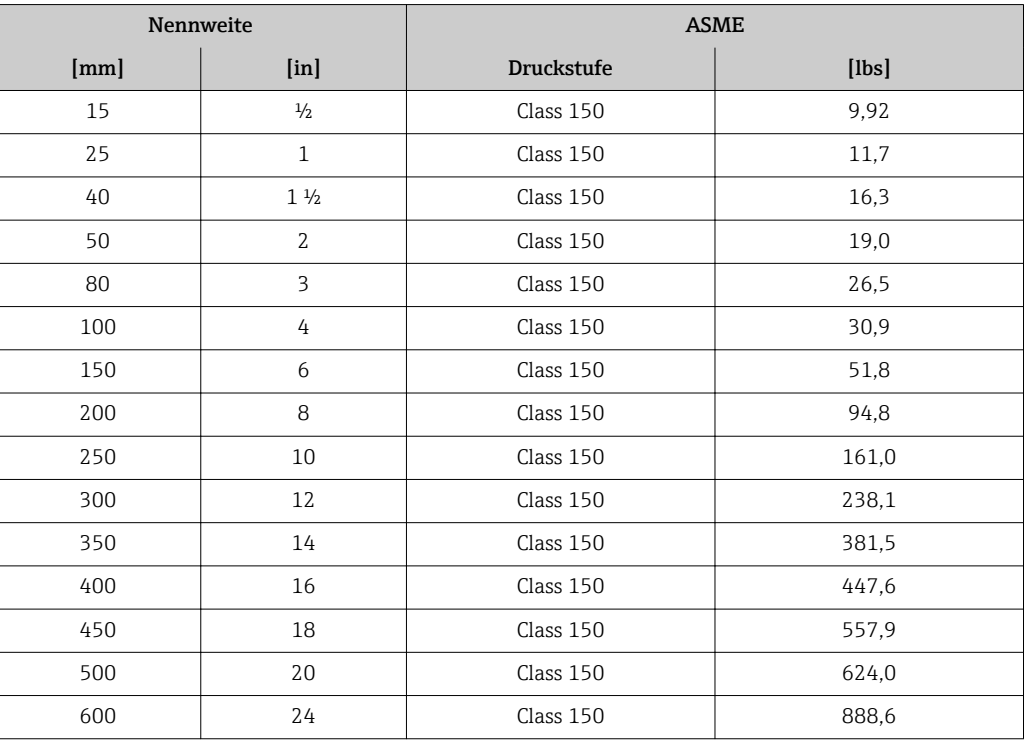

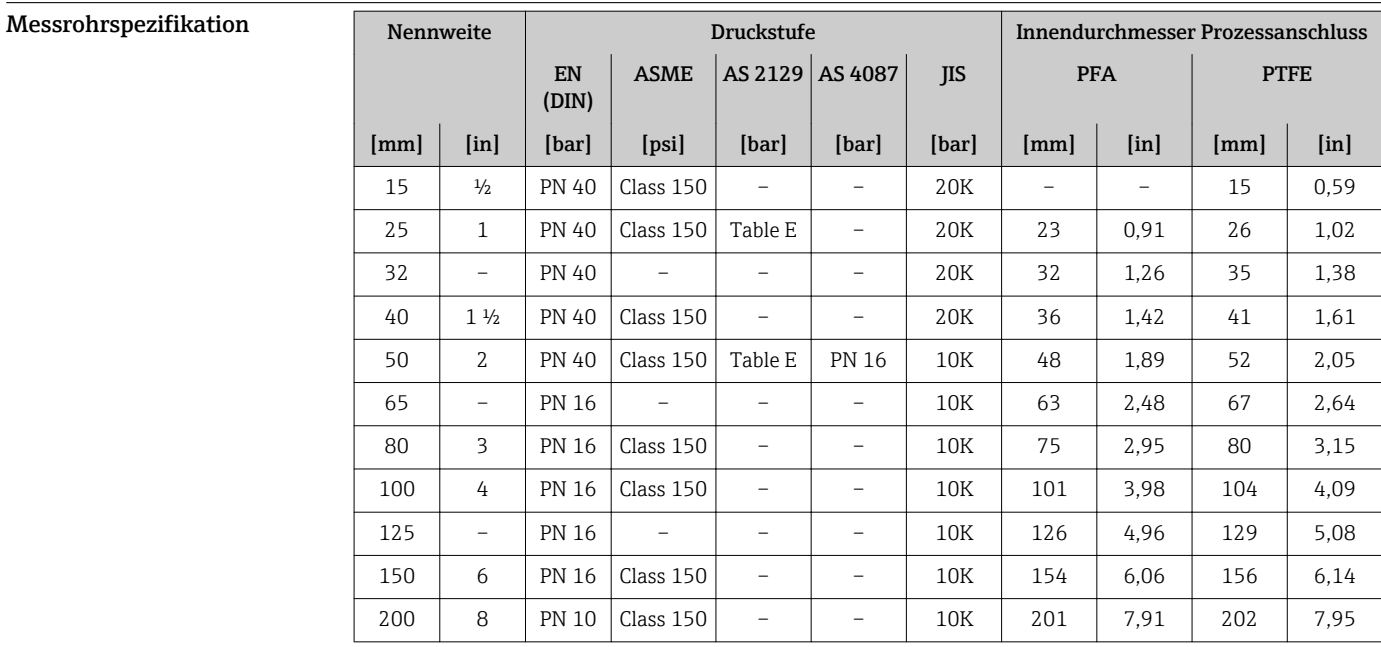

<span id="page-51-0"></span>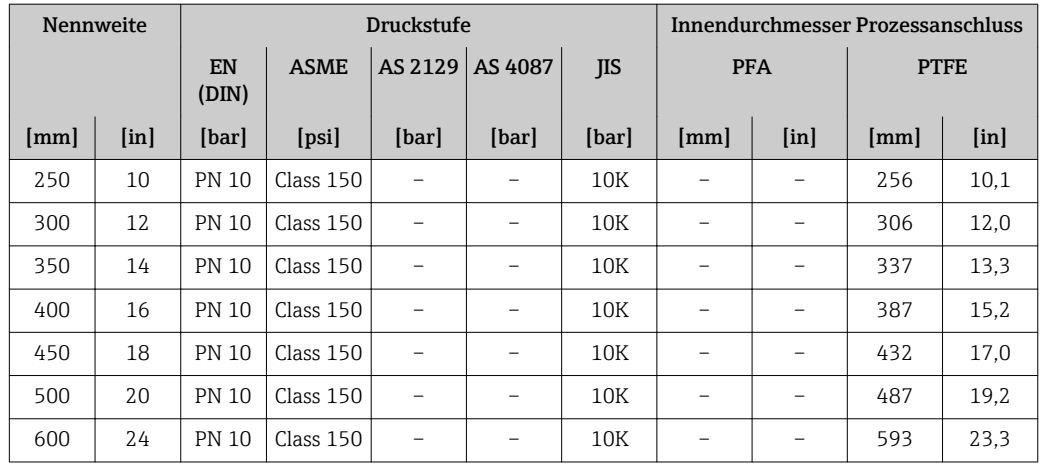

### Werkstoffe Messumformergehäuse

- Bestellmerkmal "Gehäuse", Option A "Kompakt, Alu beschichtet": Aluminium, AlSi10Mg, beschichtet
- Fensterwerkstoff bei optionaler Vor-Ort-Anzeige ([→ 54\)](#page-53-0): Bei Bestellmerkmal "Gehäuse", Option A: Glas

## Kabeleinführungen/-verschraubungen

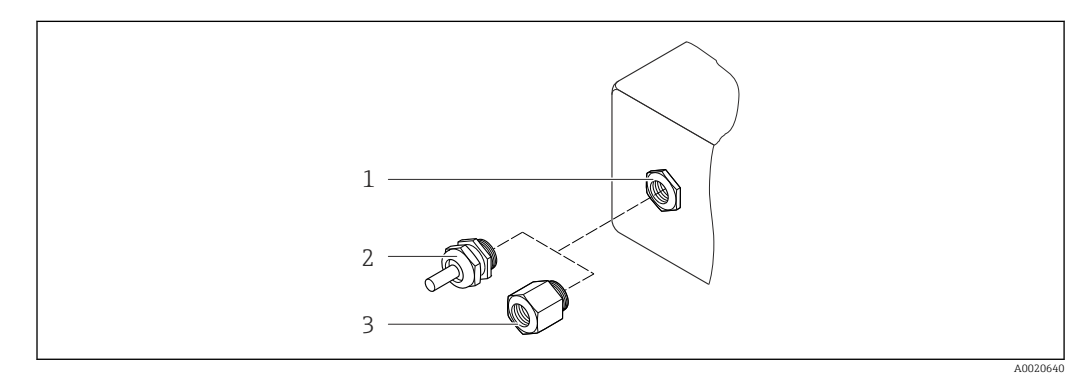

 *30 Mögliche Kabeleinführungen/-verschraubungen*

- *1 Innengewinde M20 × 1,5*
- *2 Kabelverschraubung M20 × 1,5*
- *3 Adapter für Kabeleinführung mit Innengewinde G ½" oder NPT ½"*

#### *Bestellmerkmal "Gehäuse", Option A "Kompakt, beschichtet Alu"*

Die verschiedenen Kabeleinführungen sind für den explosionsgefährdeten und nicht explosionsgefährdeten Bereich geeignet.

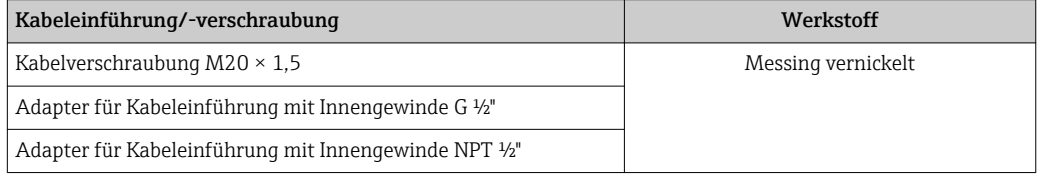

## Gerätestecker

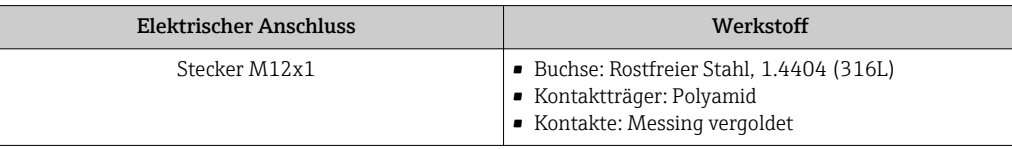

### <span id="page-52-0"></span>Messaufnehmergehäuse

- DN 15…300 (½…12"): Beschichtetes Aluminium AlSi10Mg
- DN 350…600 (14…24"): Kohlenstoffstahl mit Schutzlackierung

## Messrohre

Rostfreier Stahl, 1.4301/304/1.4306/304L; Bei Flanschwerkstoff aus Kohlenstoff mit Al/Zn-Schutzbeschichtung (DN 15…300 (½…12")) oder Schutzlackierung (DN 350…600 (14…24"))

*Messrohrauskleidung*

- PFA
- PTFE

# Prozessanschlüsse

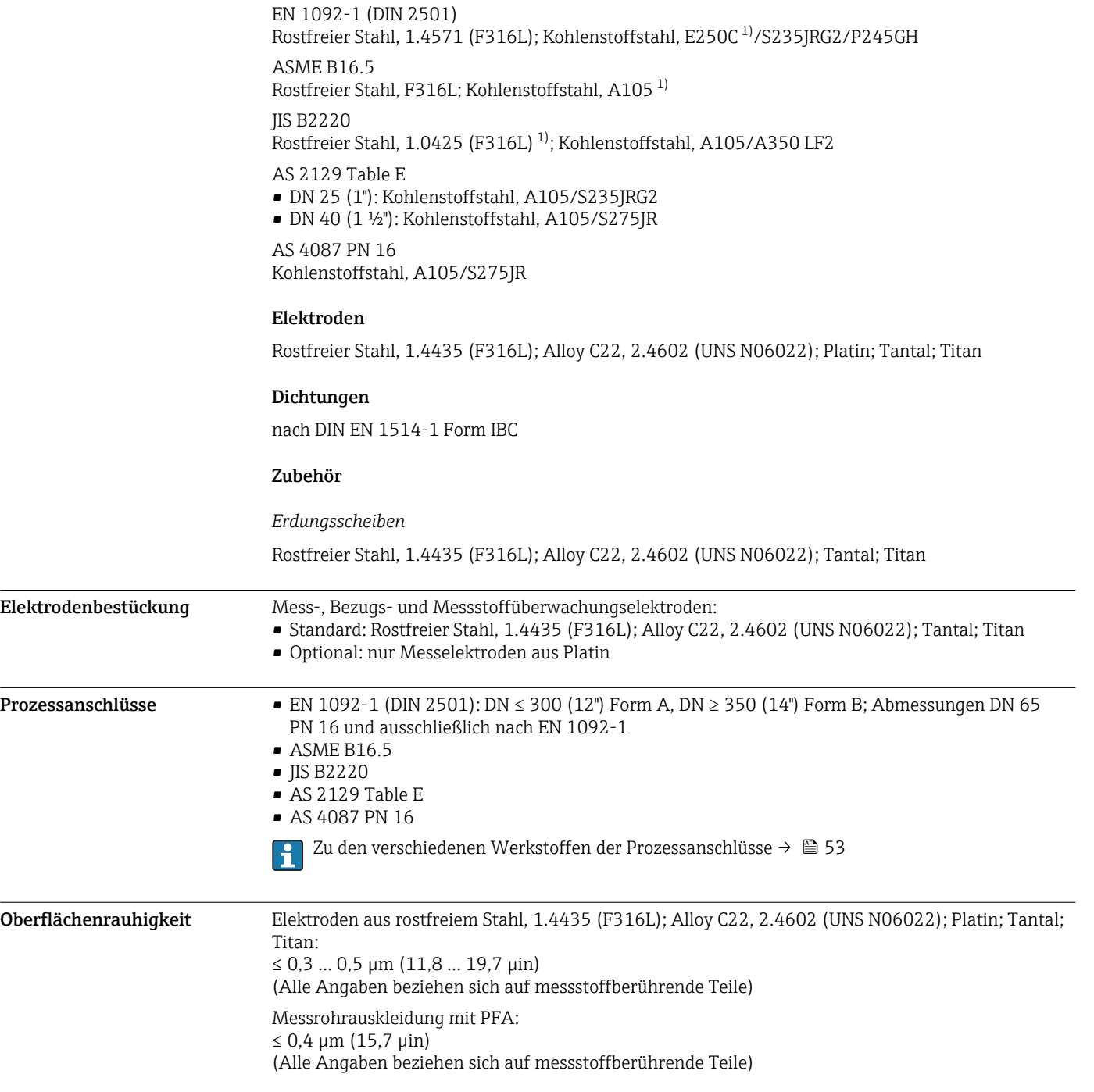

1) DN 15…300 (½…12") mit Al/Zn-Schutzbeschichtung; DN 350…600 (14…24") mit Schutzlackierung

<span id="page-53-0"></span>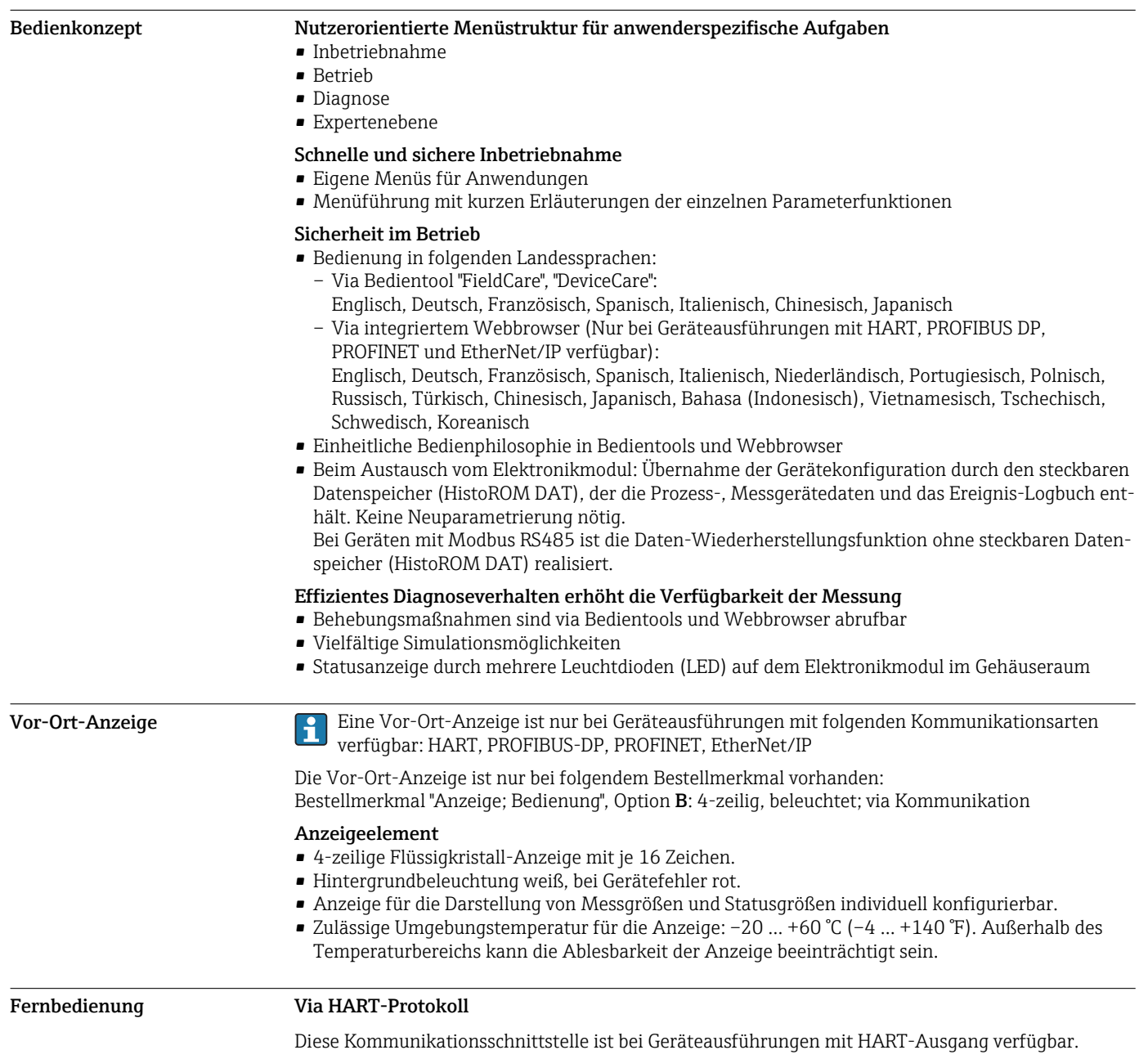

# Bedienbarkeit

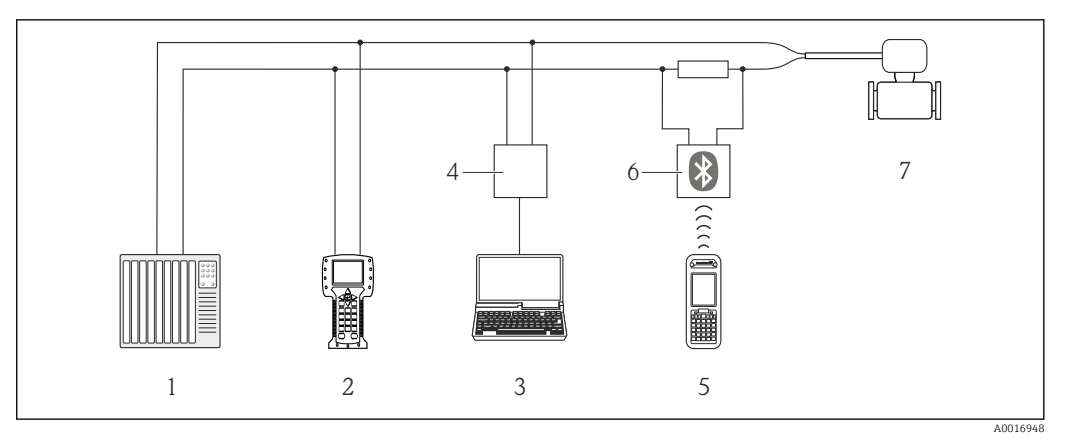

 *31 Möglichkeiten der Fernbedienung via HART-Protokoll*

- *1 Automatisierungssystem (z.B. SPS)*
- *2 Field Communicator 475*
- *3 Computer mit Bedientool (z.B. FieldCare, AMS Device Manager, SIMATIC PDM)*
- *4 Commubox FXA195 (USB)*
- *5 Field Xpert SFX350 oder SFX370*
- *6 VIATOR Bluetooth-Modem mit Anschlusskabel*
- *7 Messumformer*

## Via PROFIBUS DP Netzwerk

Diese Kommunikationsschnittstelle ist bei Geräteausführungen mit PROFIBUS DP verfügbar.

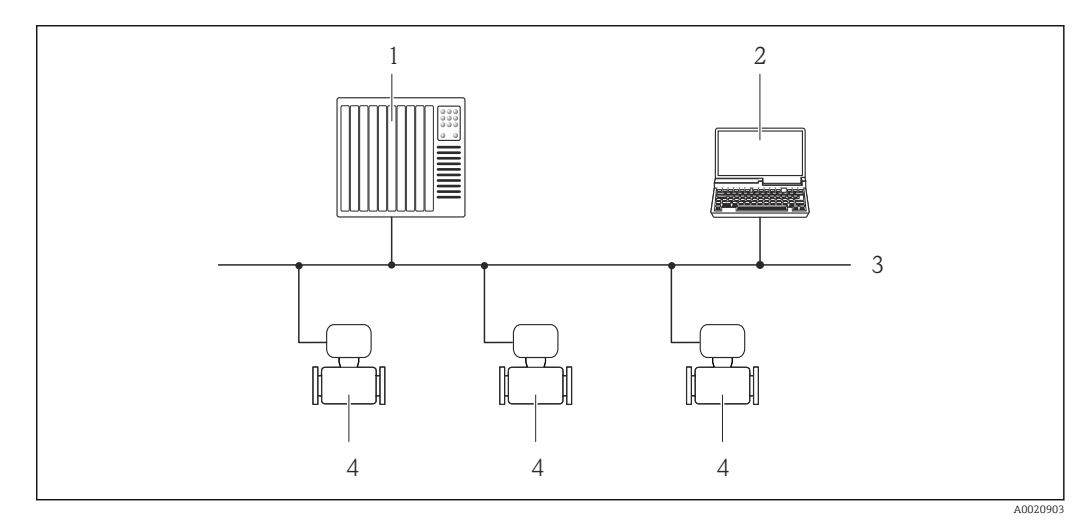

 *32 Möglichkeiten der Fernbedienung via PROFIBUS DP Netzwerk*

*1 Automatisierungssystem*

- *2 Computer mit PROFIBUS-Netzwerkkarte*
- *3 PROFIBUS DP Netzwerk*
- *4 Messgerät*

#### Via EtherNet/IP-Netzwerk

Diese Kommunikationsschnittstelle ist bei Geräteausführungen mit EtherNet/IP verfügbar.

## *Sterntopologie*

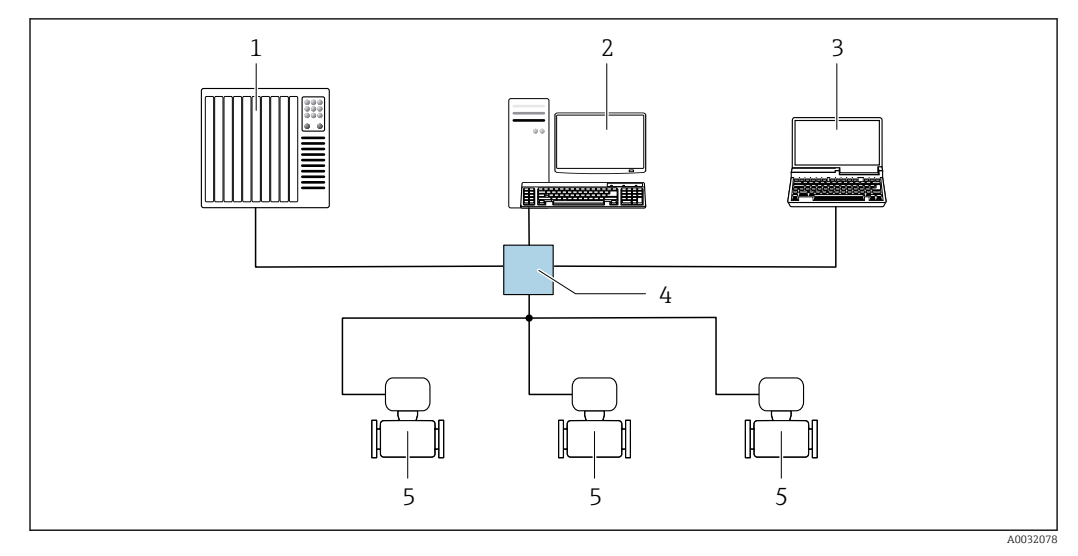

 *33 Möglichkeiten der Fernbedienung via EtherNet/IP-Netzwerk: Sterntopologie*

- *1 Automatisierungssystem, z.B. "RSLogix" (Rockwell Automation)*
- *2 Workstation zur Messgerätbedienung: Mit Custom Add-On Profile für "RSLogix 5000" (Rockwell Automation) oder mit Electronic Data Sheet (EDS)*
- *3 Computer mit Webbrowser (z.B. Internet Explorer) zum Zugriff auf integrierten Gerätewebserver oder Computer mit Bedientool (z.B. FieldCare, DeviceCare) mit COM DTM "CDI Communication TCP/IP"*
- *4 Ethernet-Switch*
- *5 Messgerät*

#### Via PROFINET-Netzwerk

Diese Kommunikationsschnittstelle ist bei Geräteausführungen mit PROFINET verfügbar.

### *Sterntopologie*

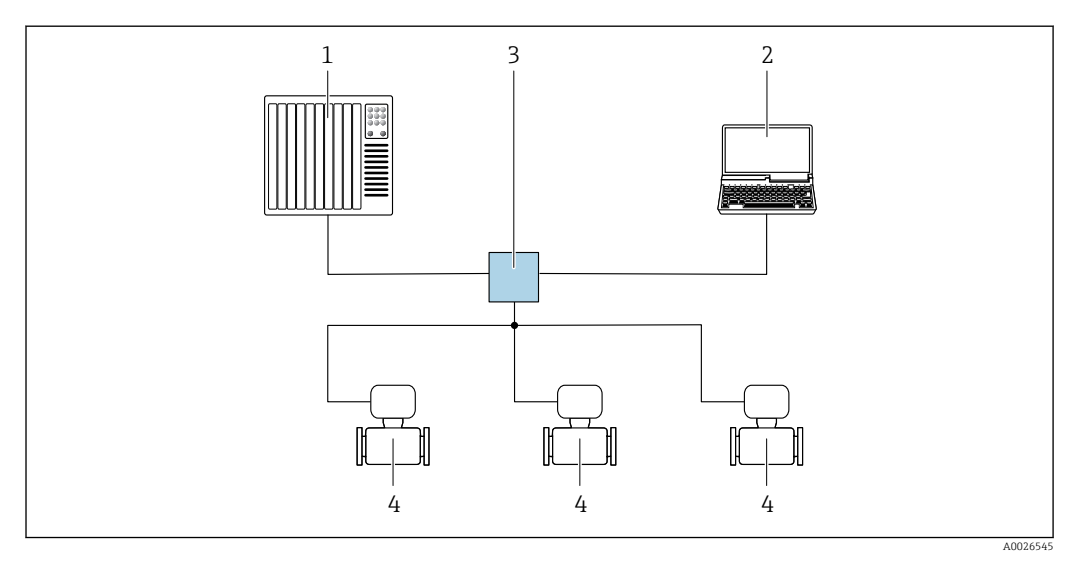

 *34 Möglichkeiten der Fernbedienung via PROFINET-Netzwerk: Sterntopologie*

- *1 Automatisierungssystem, z.B. Simatic S7 (Siemens)*
- *2 Computer mit Webbrowser (z.B. Internet Explorer) zum Zugriff auf integrierten Gerätewebserver oder Computer mit Bedientool (z.B. FieldCare, DeviceCare, SIMATIC PDM) mit COM DTM "CDI Communication TCP/IP"*
- *3 Switch, z.B. Scalance X204 (Siemens)*
- *4 Messgerät*

## <span id="page-56-0"></span>Serviceschnittstelle Via Service-Schnittstelle (CDI-RJ45)

Diese Kommunikationsschnittstelle ist bei folgender Geräteausführung vorhanden:

- Bestellmerkmal "Ausgang", Option B: 4-20 mA HART, Impuls-/Frequenz-/Schaltausgang
- Bestellmerkmal "Ausgang", Option L: PROFIBUS DP
- Bestellmerkmal "Ausgang", Option N: EtherNet/IP
- Bestellmerkmal "Ausgang", Option R: PROFINET

#### *HART*

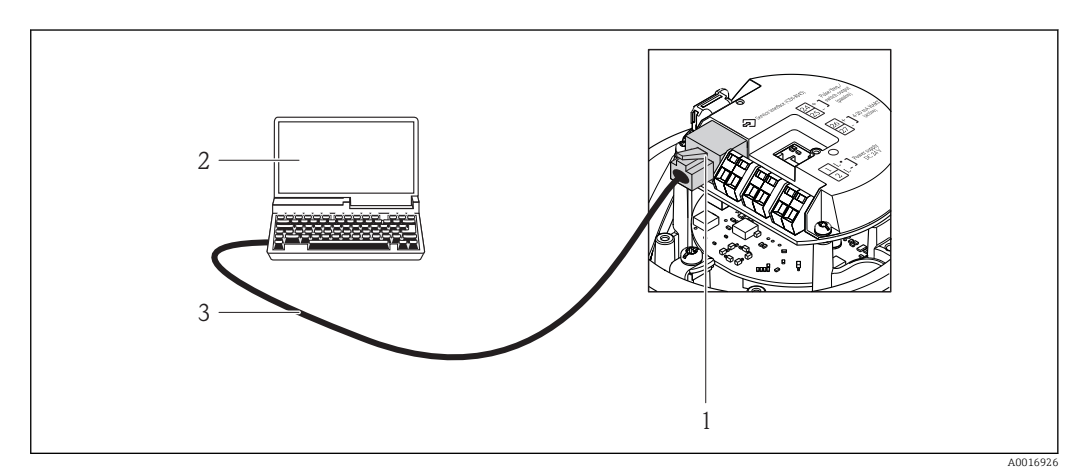

 *35 Anschluss bei Bestellmerkmal "Ausgang", Option B: 4-20 mA HART, Impuls-/Frequenz-/Schaltausgang*

- *1 Service-Schnittstelle (CDI-RJ45) des Messgeräts mit Zugriff auf integrierten Webserver*
- *2 Computer mit Webbrowser (z.B. Internet Explorer) zum Zugriff auf integrierten Gerätewebserver oder mit Bedientool "FieldCare" mit COM DTM "CDI Communication TCP/IP"*
- *3 Standard-Ethernet-Verbindungskabel mit RJ45-Stecker*

#### *PROFIBUS DP*

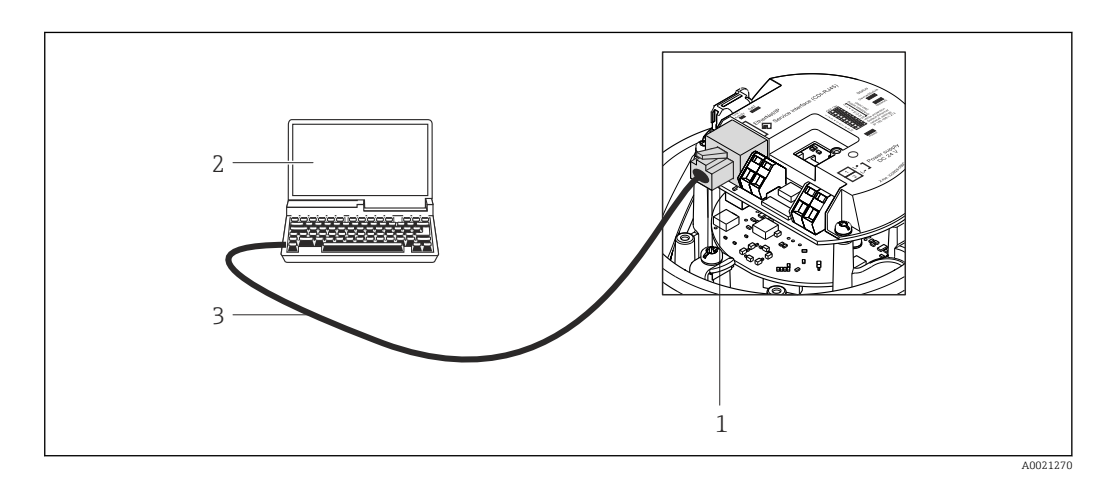

 *36 Anschluss bei Bestellmerkmal "Ausgang", Option L: PROFIBUS DP*

- *1 Service-Schnittstelle (CDI-RJ45) des Messgeräts mit Zugriff auf integrierten Webserver*
- *2 Computer mit Webbrowser (z.B. Internet Explorer) zum Zugriff auf integrierten Gerätewebserver oder mit Bedientool "FieldCare" mit COM DTM "CDI Communication TCP/IP"*
- *3 Standard-Ethernet-Verbindungskabel mit RJ45-Stecker*

## *EtherNet/IP*

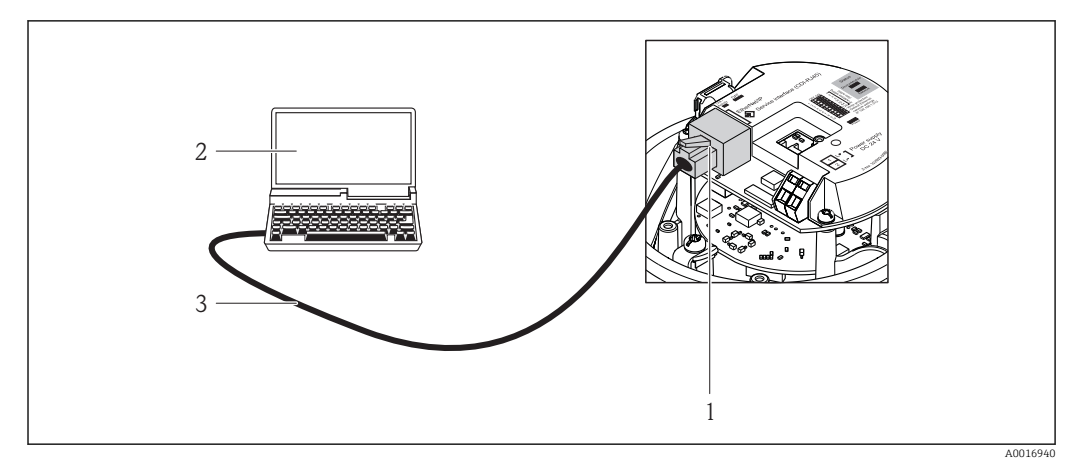

 *37 Anschluss bei Bestellmerkmal "Ausgang", Option N: EtherNet/IP*

- *1 Service-Schnittstelle (CDI-RJ45) und EtherNet/IP-Schnittstelle des Messgeräts mit Zugriff auf integrierten Webserver*
- *2 Computer mit Webbrowser (z.B. Internet Explorer) zum Zugriff auf integrierten Gerätewebserver oder mit Bedientool "FieldCare" mit COM DTM "CDI Communication TCP/IP"*
- *3 Standard-Ethernet-Verbindungskabel mit RJ45-Stecker*

#### *PROFINET*

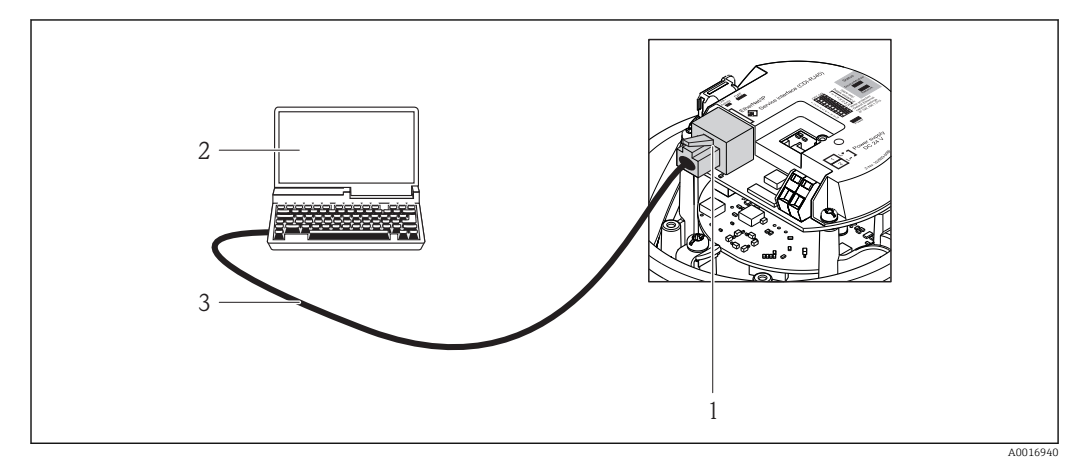

 *38 Anschluss bei Bestellmerkmal "Ausgang", Option R: PROFINET*

- *1 Service-Schnittstelle (CDI-RJ45) und PROFINET-Schnittstelle des Messgeräts mit Zugriff auf integrierten Webserver*
- *2 Computer mit Webbrowser (z.B. Internet Explorer) zum Zugriff auf integrierten Gerätewebserver oder mit Bedientool "FieldCare" mit COM DTM "CDI Communication TCP/IP"*
- *3 Standard-Ethernet-Verbindungskabel mit RJ45-Stecker*

## Via Serviceschnittstelle (CDI)

Diese Kommunikationsschnittstelle ist bei folgender Geräteausführung vorhanden: Bestellmerkmal "Ausgang", Option M: Modbus RS485

#### *Modbus RS485*

<span id="page-58-0"></span>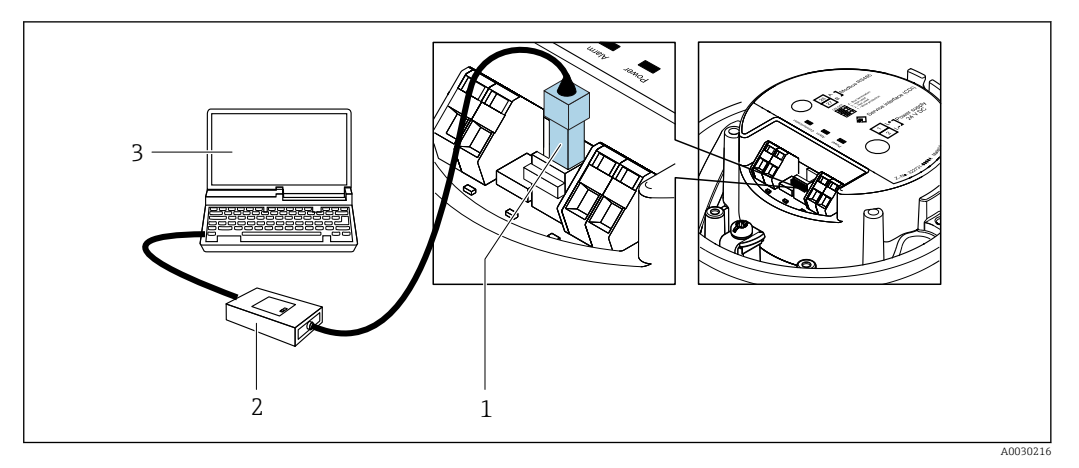

- *1 Serviceschnittstelle (CDI) des Messgeräts*
- *2 Commubox FXA291*
- *3 Computer mit Bedientool "FieldCare" mit COM DTM "CDI Communication FXA291"*

# Zertifikate und Zulassungen

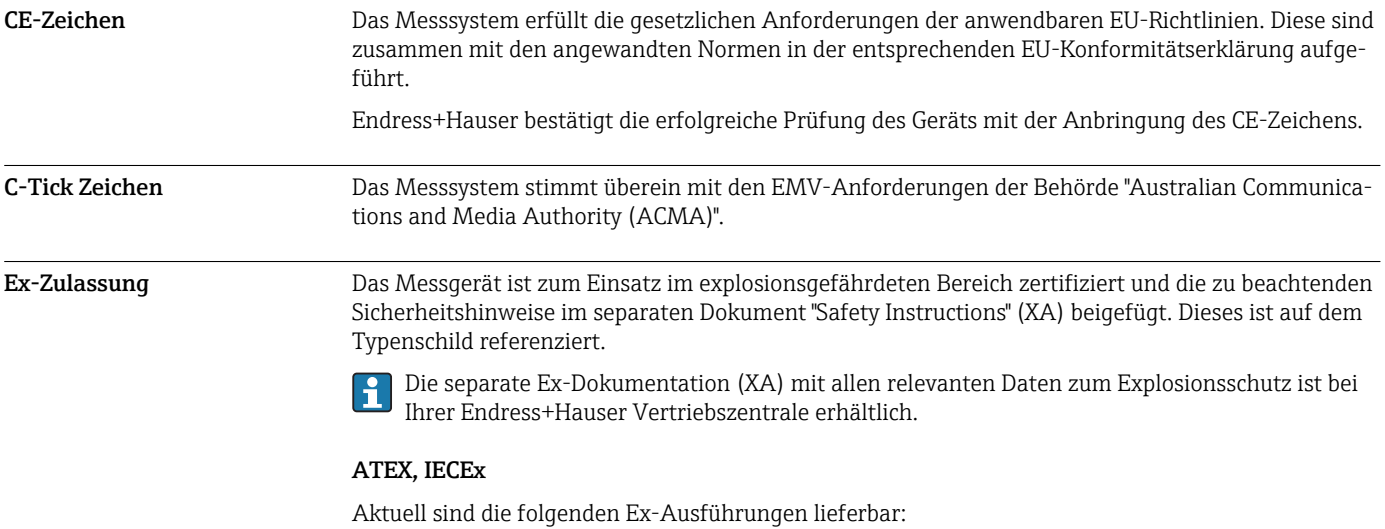

#### *Ex nA*

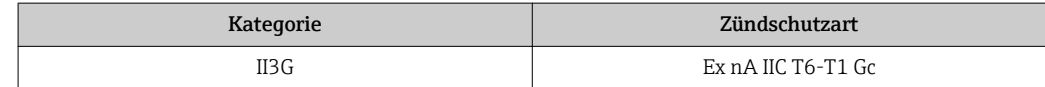

## cCSAus

Aktuell sind die folgenden Ex-Ausführungen lieferbar:

#### *NI*

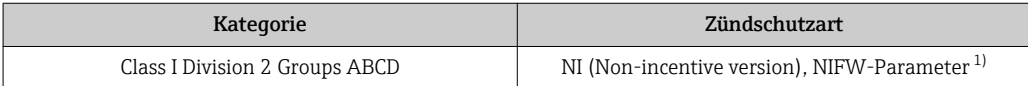

1) Entity- und NIFW-Parameter gemäß Control Drawings

<span id="page-59-0"></span>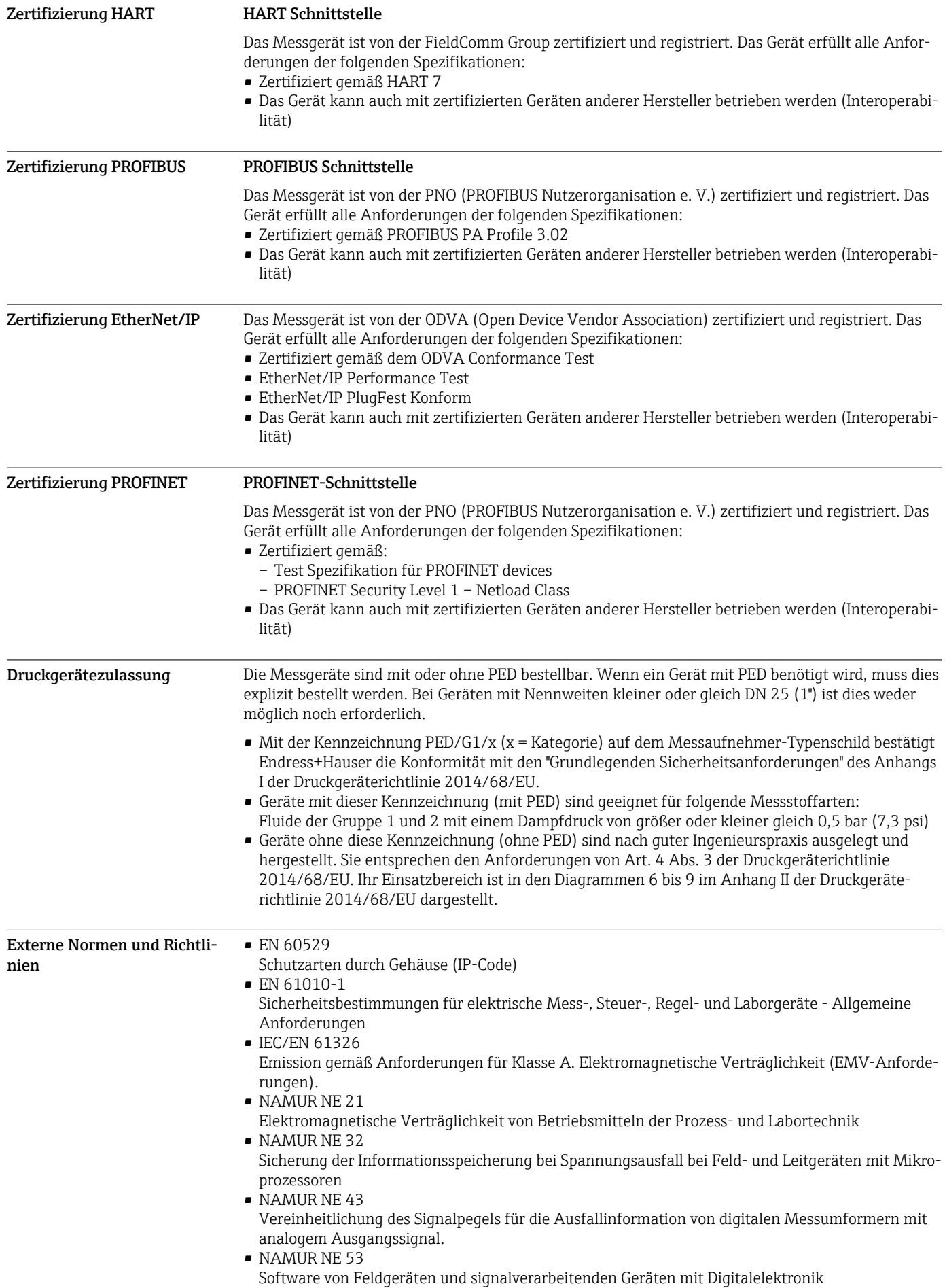

- <span id="page-60-0"></span>• NAMUR NE 105
- Anforderungen an die Integration von Feldbus-Geräten in Engineering-Tools für Feldgeräte • NAMUR NE 107
- Selbstüberwachung und Diagnose von Feldgeräten
- NAMUR NE 131 Anforderungen an Feldgeräte für Standardanwendungen

# Bestellinformationen

Ausführliche Bestellinformationen sind verfügbar:

- Im Produktkonfigurator auf der Endress+Hauser Internetseite: www.endress.com -> "Corporate" klicken -> Land wählen -> "Products" klicken -> Produkt mit Hilfe der Filter und Suchmaske auswählen -> Produktseite öffnen -> Die Schaltfläche "Konfiguration" rechts vom Produktbild öffnet den Produktkonfigurator.
- Bei Ihrer Endress+Hauser Vertriebszentrale: www.addresses.endress.com

#### Produktkonfigurator - das Tool für individuelle Produktkonfiguration

- Tagesaktuelle Konfigurationsdaten
	- Je nach Gerät: Direkte Eingabe von messstellenspezifischen Angaben wie Messbereich oder Bediensprache
	- Automatische Überprüfung von Ausschlusskriterien
	- Automatische Erzeugung des Bestellcodes mit seiner Aufschlüsselung im PDF- oder Excel-Ausgabeformat
	- Direkte Bestellmöglichkeit im Endress+Hauser Onlineshop

# Anwendungspakete

Um die Funktionalität des Geräts je nach Bedarf zu erweitern, sind für das Gerät verschiedene Anwendungspakete lieferbar: z.B. aufgrund von Sicherheitsaspekten oder spezifischer Anforderungen von Applikationen.

Die Anwendungspakete können bei Endress+Hauser mit dem Gerät bestellt oder nachbestellt werden. Ausführliche Angaben zum betreffenden Bestellcode sind bei Ihrer Endress+Hauser Vertriebszentrale erhältlich oder auf der Produktseite der Endress+Hauser Website: [www.endress.com](http://www.endress.com).

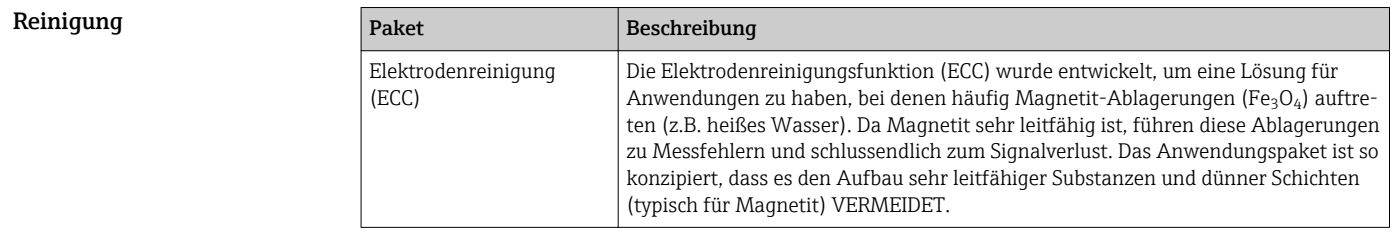

<span id="page-61-0"></span>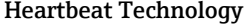

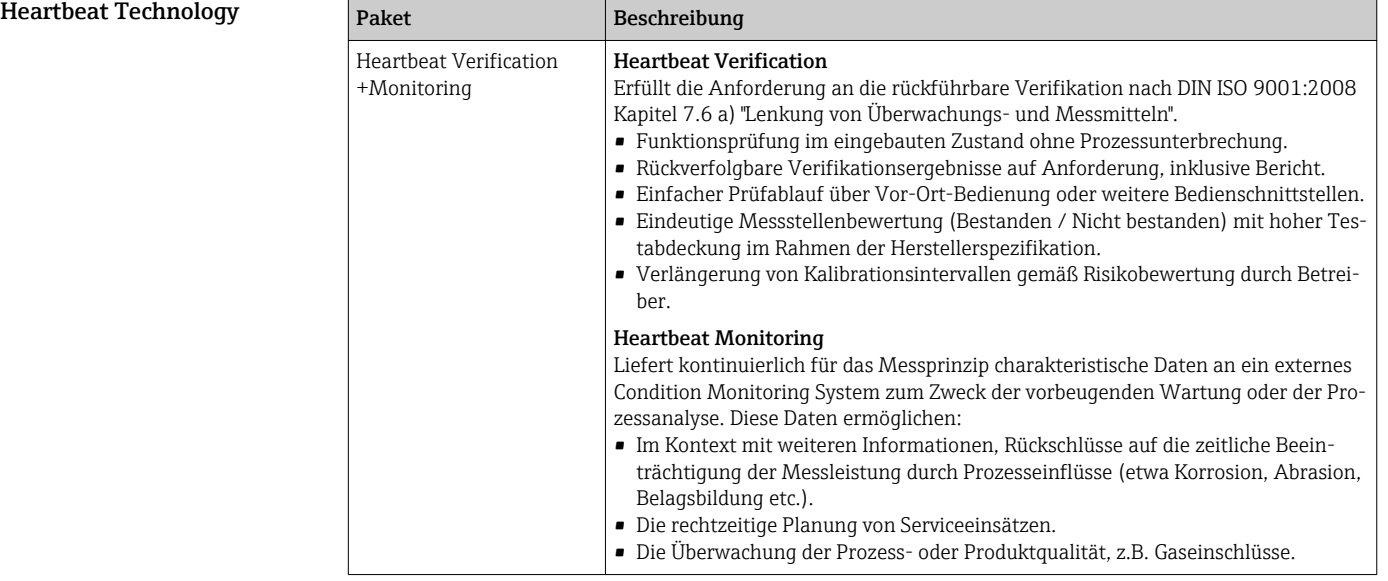

# Zubehör

Für das Gerät sind verschiedene Zubehörteile lieferbar, die bei Endress+Hauser mit dem Gerät bestellt oder nachbestellt werden können. Ausführliche Angaben zum betreffenden Bestellcode sind bei Ihrer Endress+Hauser Vertriebszentrale erhältlich oder auf der Produktseite der Endress+Hauser Webseite: [www.endress.com.](http://www.endress.com)

# Gerätespezifisches Zubehör Zum Messumformer

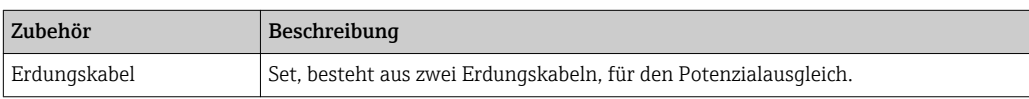

### Zum Messaufnehmer

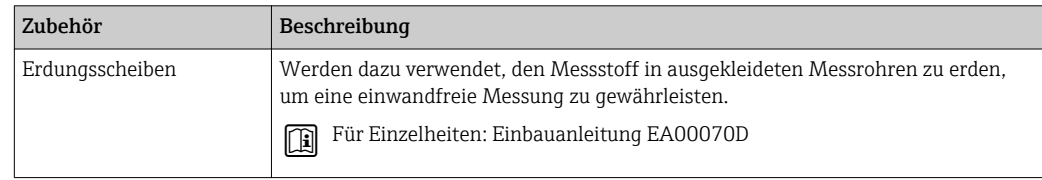

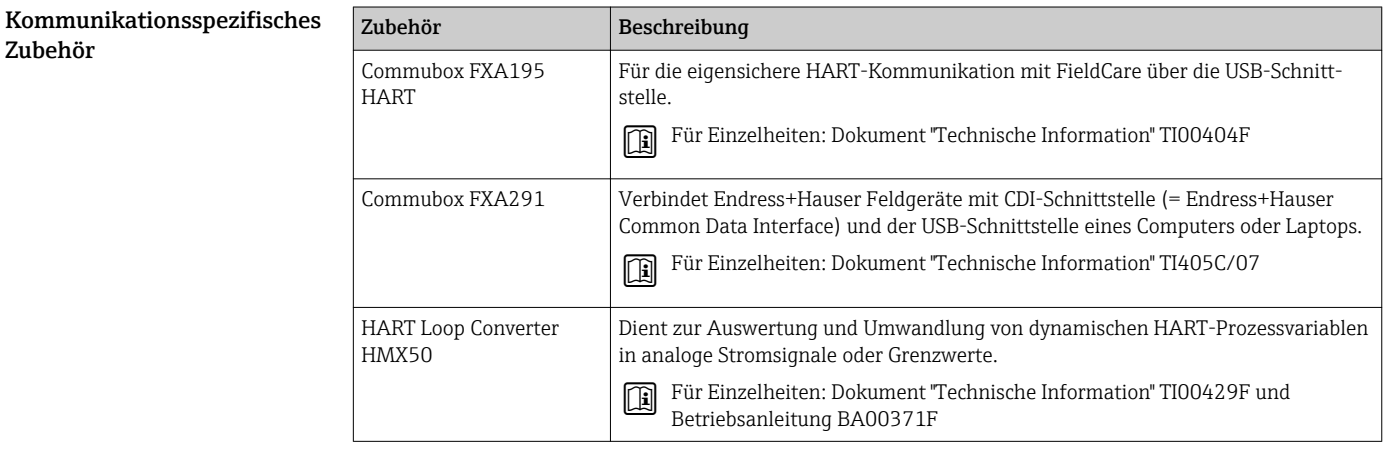

<span id="page-62-0"></span>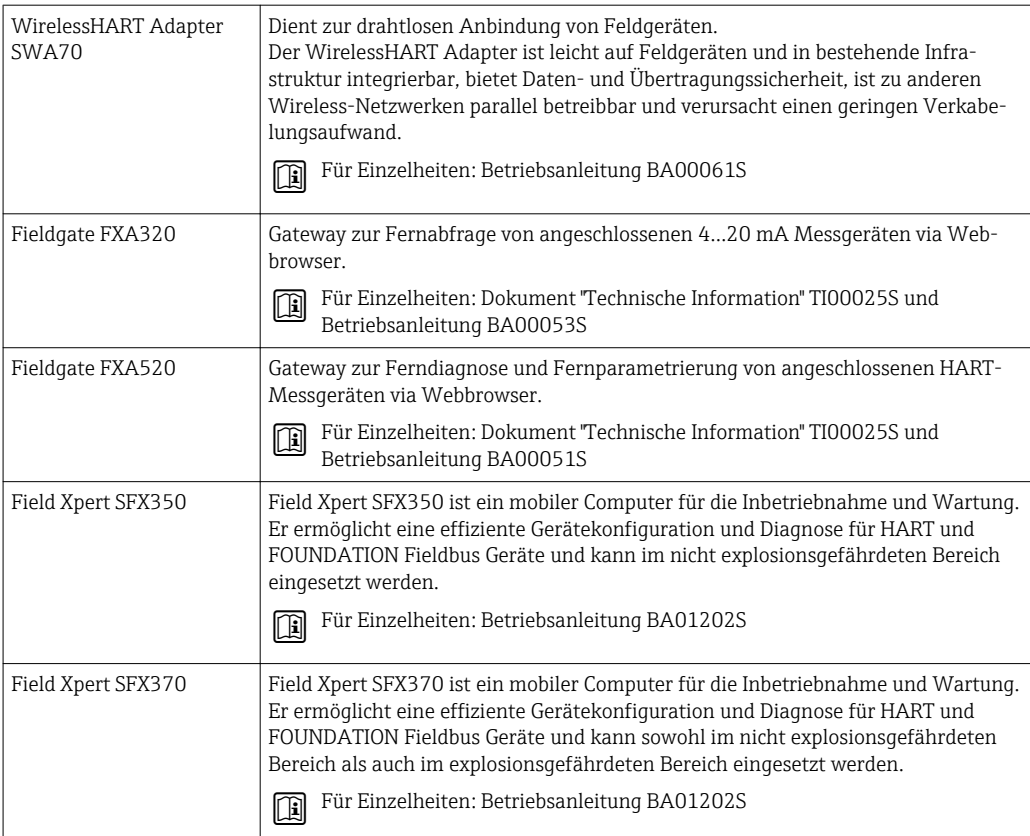

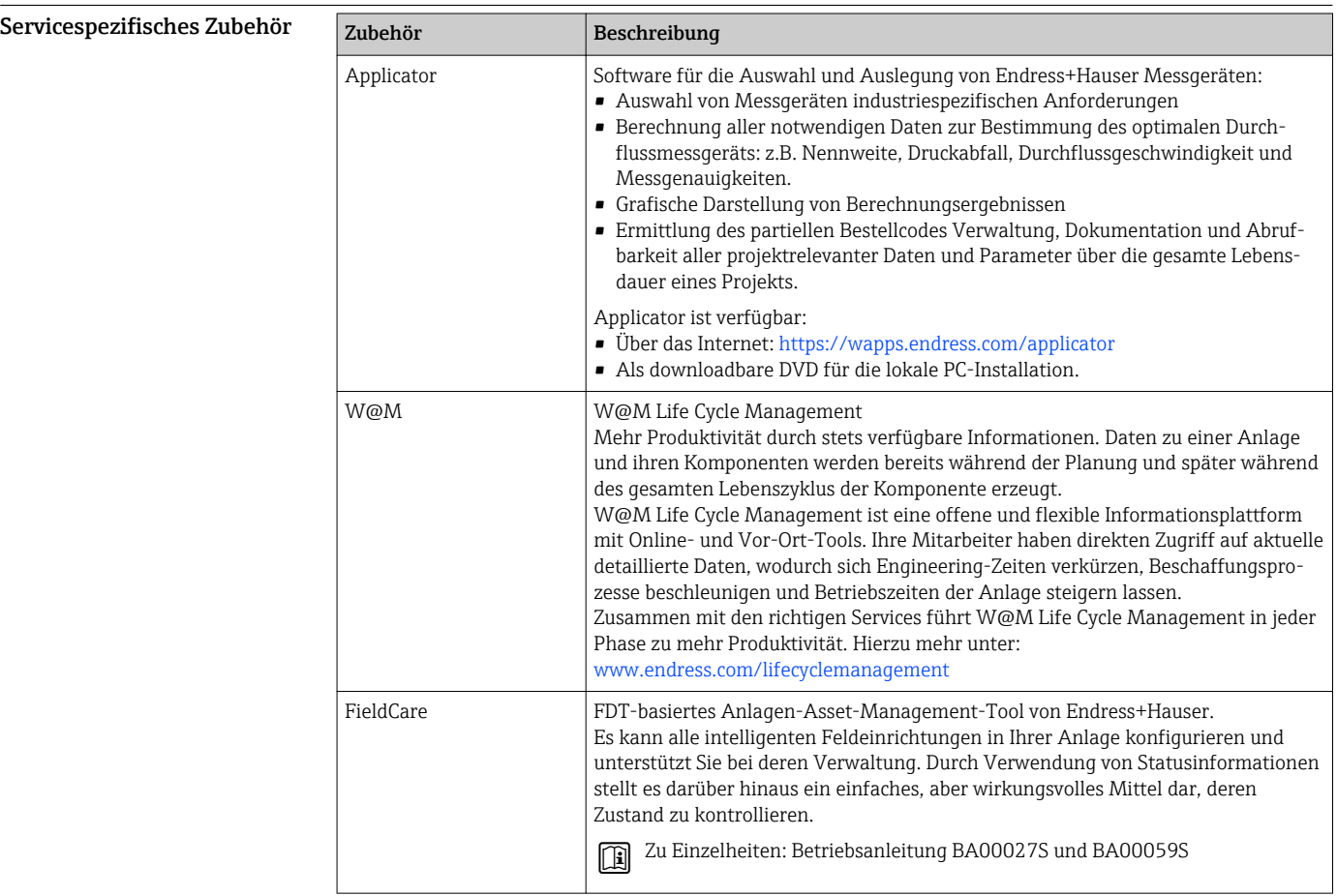

<span id="page-63-0"></span>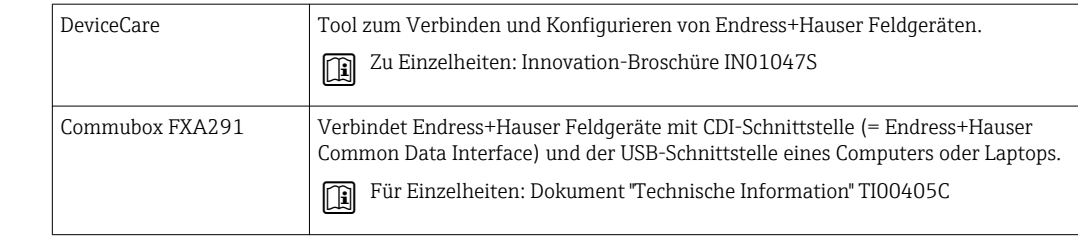

#### Systemkomponenten

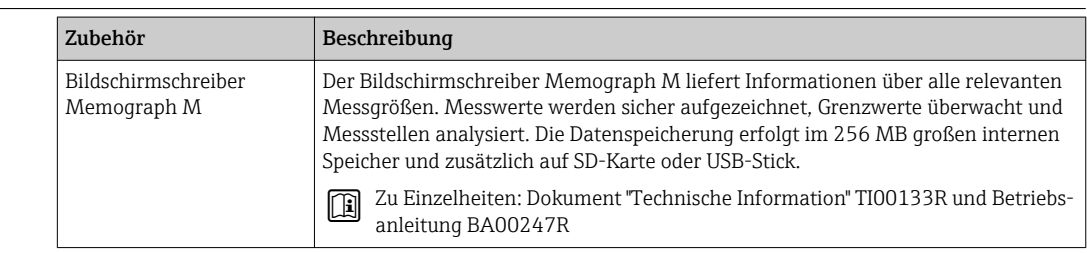

# Ergänzende Dokumentation

Eine Übersicht zum Umfang der zugehörigen Technischen Dokumentation bieten:

- Der *W@M Device Viewer*: Seriennummer vom Typenschild eingeben ([www.endress.com/deviceviewer](http://www.endress.com/deviceviewer))
- Die *Endress+Hauser Operations App*: Seriennummer vom Typenschild eingeben oder den 2- D-Matrixcode (QR-Code) auf dem Typenschild scannen.

#### Standarddokumentation Kurzanleitung

Dem Gerät ist eine Kurzanleitung beigelegt, die alle wesentlichen Angaben zur Standardinbetriebnahme enthält.

# Betriebsanleitung

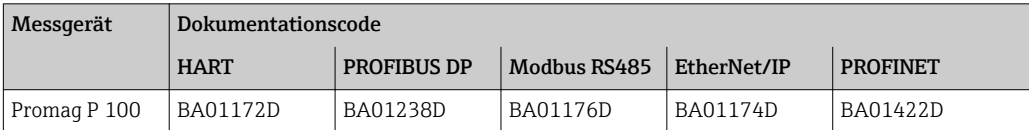

#### Beschreibung Geräteparameter

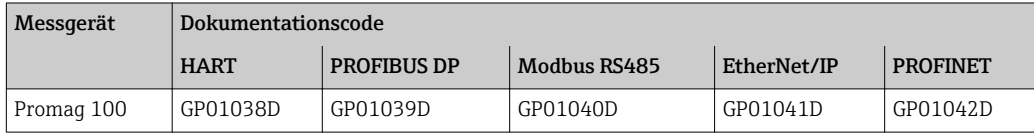

#### Geräteabhängige Zusatzdo-Sicherheitshinweise

kumentation

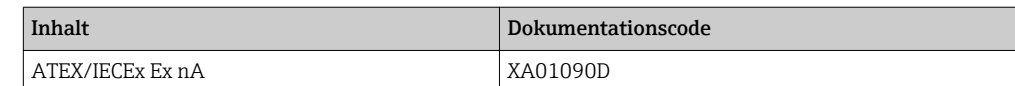

## Sonderdokumentation

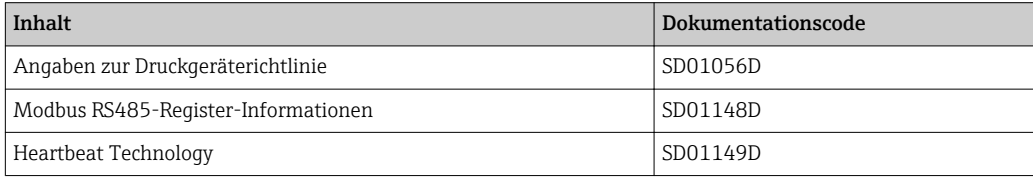

### Einbauanleitung

<span id="page-64-0"></span>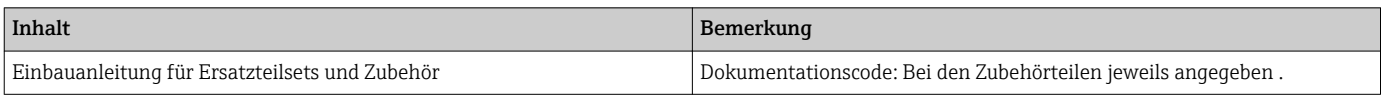

# Eingetragene Marken

#### HART®

Eingetragene Marke der FieldComm Group, Austin, Texas, USA PROFIBUS® Eingetragene Marke der PROFIBUS Nutzerorganisation e.V., Karlsruhe, Deutschland

## Modbus® Eingetragene Marke der SCHNEIDER AUTOMATION, INC.

# EtherNet/IP™

Zeichen der ODVA, Inc.

# PROFINET®

Eingetragene Marke der PROFIBUS Nutzerorganisation e.V., Karlsruhe, Deutschland

### Microsoft®

Eingetragene Marke der Microsoft Corporation, Redmond, Washington, USA

www.addresses.endress.com

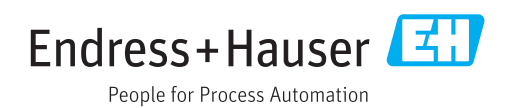